ESCUELA SUPERIOR POLITÉCNICA DEL LITORAL

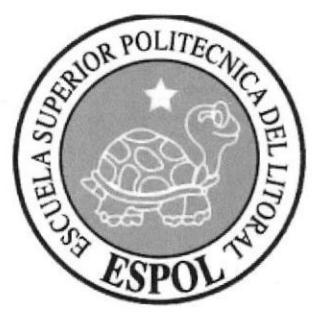

## ESCUELA DE DISEÑO Y COMUNICACIÓN VISUAL

## **TÓPICO DE GRADUACIÓN**

## PREVIO A LA OBTENCIÓN DEL TÍTULO DE: SECRETARIADO EJECUTIVO EN SISTEMAS DE INFORMACIÓN

### **TEMA**

"PUBLICACIÓN DEL MANUAL DE LA ASISTENTE DE GERENCIA (FUNDESPOL) UTILIZANDO TECNOLOGÍA WEB"

## **MANUAL DE**

ORGANIZACIÓN, PROCEDIMIENTOS **Y USUARIO** 

#### **AUTORES**

**CAMPOS SANTOS GABRIELA** MORÁN ROJAS MARÍA

**DIRECTOR** MAE. FAUSTO JÁCOME

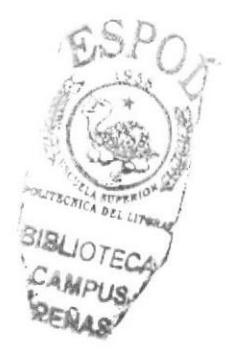

AÑO 2006

## **AGRADECIMIENTO**

Agradezco especialmente a Dios por todas sus bendiciones y a todas las personas que me ayudaron y apoyaron incondicionalmente hacer realidad este sueño

Maria Morán Rojas

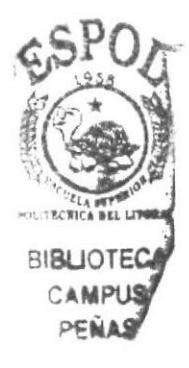

## AGRADECIMIENTO

Agradezco especialmente a Dios y a mi Padre por estar siempre a mi lado y apoyándome en todo el trayecto de mi vida.

### Gabriela Campos Santos

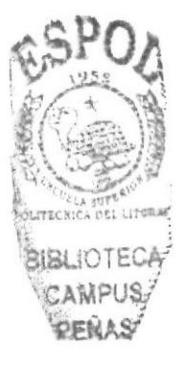

## **DEDICATORIA**

Para mi mejor amiga, consejera y guía un ser maravilloso, extraordinario y bondadoso que tuve el privilegio de ser su hija.

Con todo mi amor, a mi MADRE.

María Morán Rojas

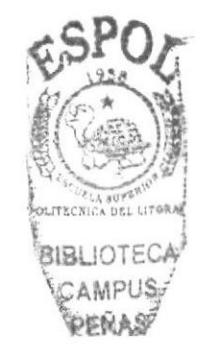

## **DEDICATORIA**

Dedico este álbum a mis seres queridos especialmente a mis padres y a la Virgen María Auxiliadora.

**Gabriela Campos Santos** 

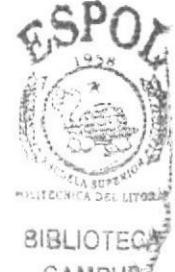

## **DECLARACIÓN EXPRESA**

La responsabilidad de los hechos, doctrinas y contenido general expuesto en este Tópico de Graduación y el patrimonio intelectual de la misma, le pertenecen al EDCOM (Escuela de Diseño y Comunicación Visual) de la ESPOL "ESCUELA SUPERIOR POLITÉCNICA DEL LITORAL".

(Reglamento de Exámenes y Títulos Profesionales de la ESPOL).

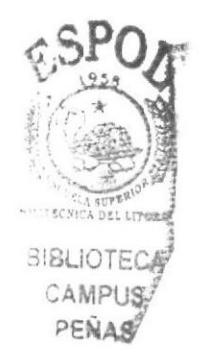

# FIRMA DEL DIRECTOR DEL TÓPICO<br>DE GRADUACIÓN

MAE. FAUSTO JÁCOME

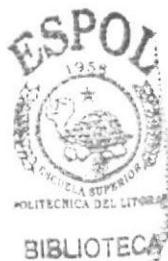

CAM PEÑAS

## **FIRMA DE LOS AUTORES DEL TÓPICO DE GRADUACIÓN**

llario  $\bigcap$ 

María Morán Rojas

ampos Santos Gabri da

## **TABLA DE CONTENIDO**

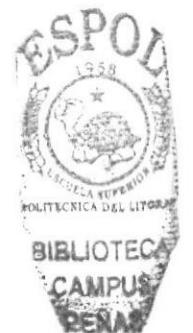

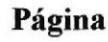

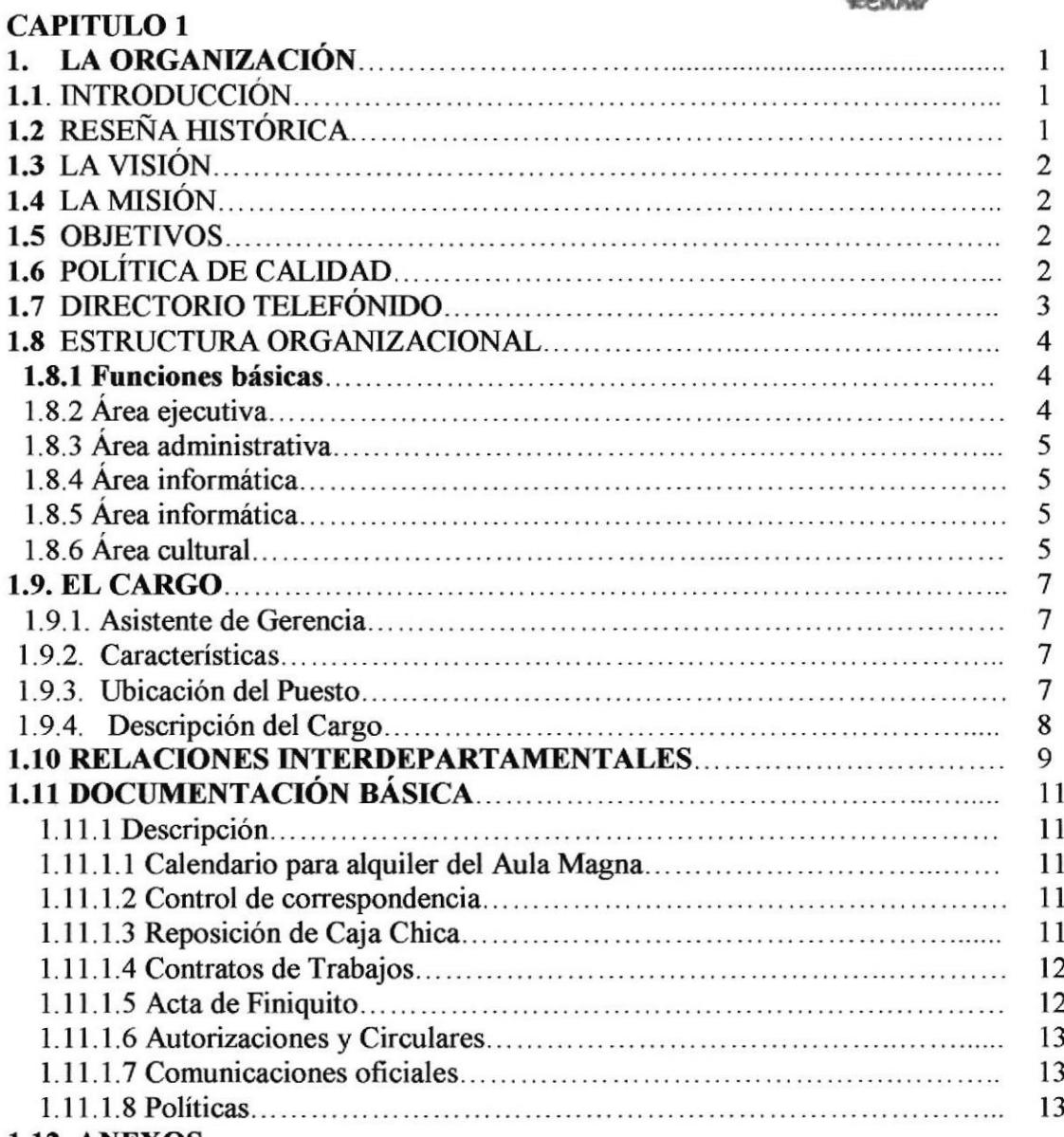

## **1.12. ANEXOS**

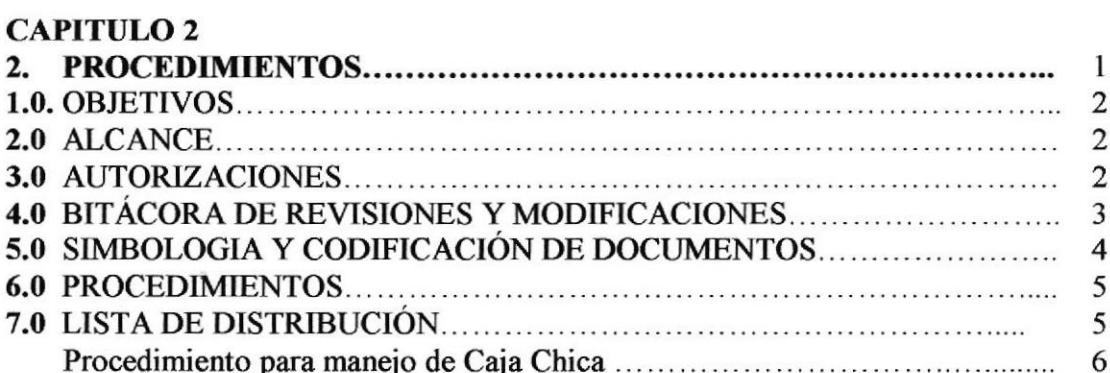

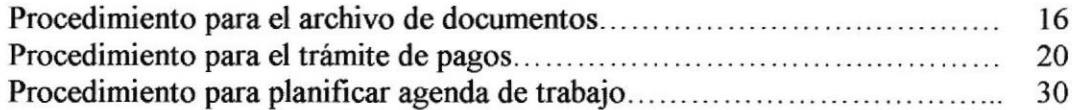

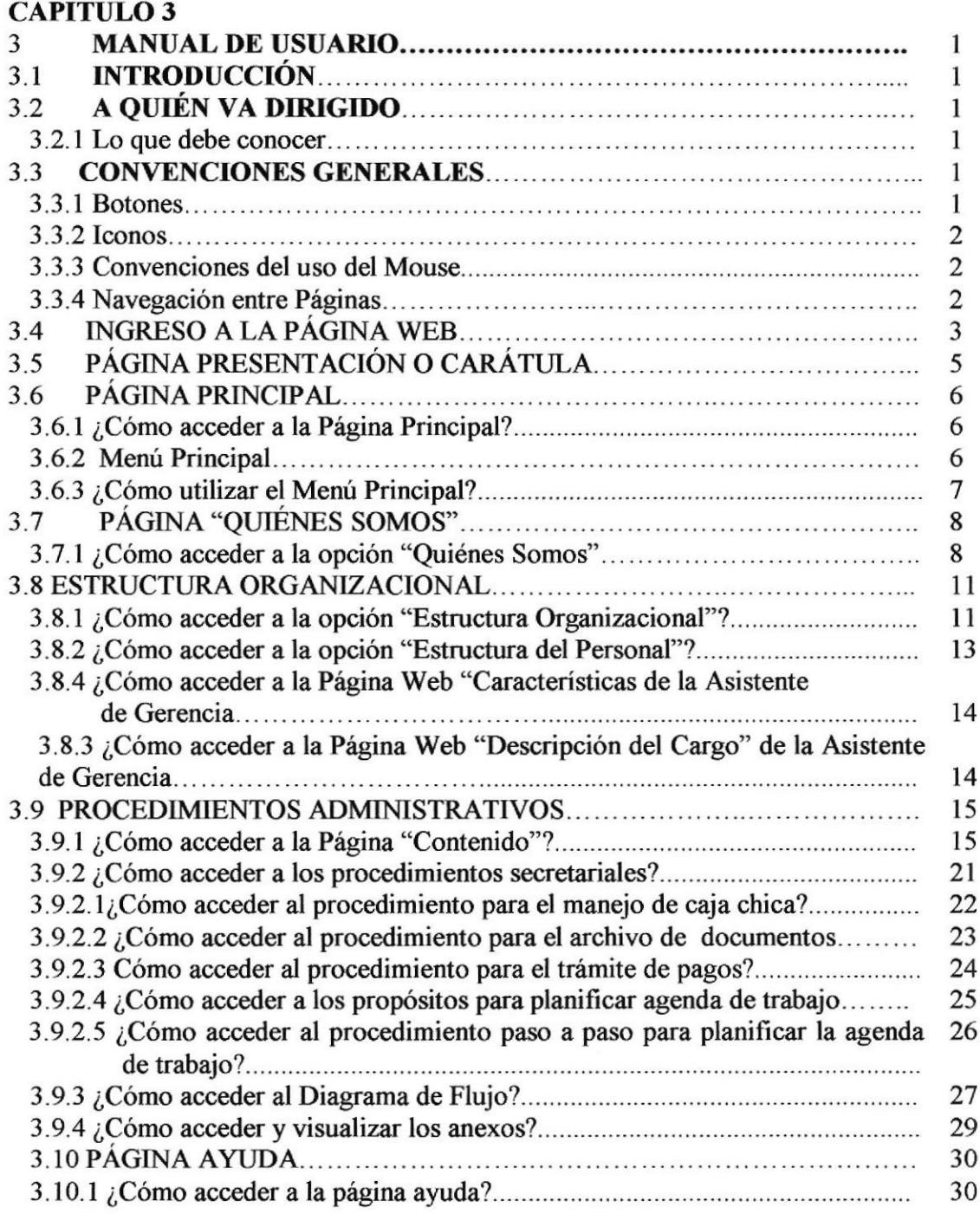

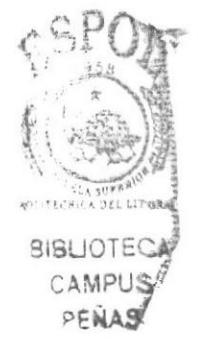

## CONTENIDO DE FIGURAS

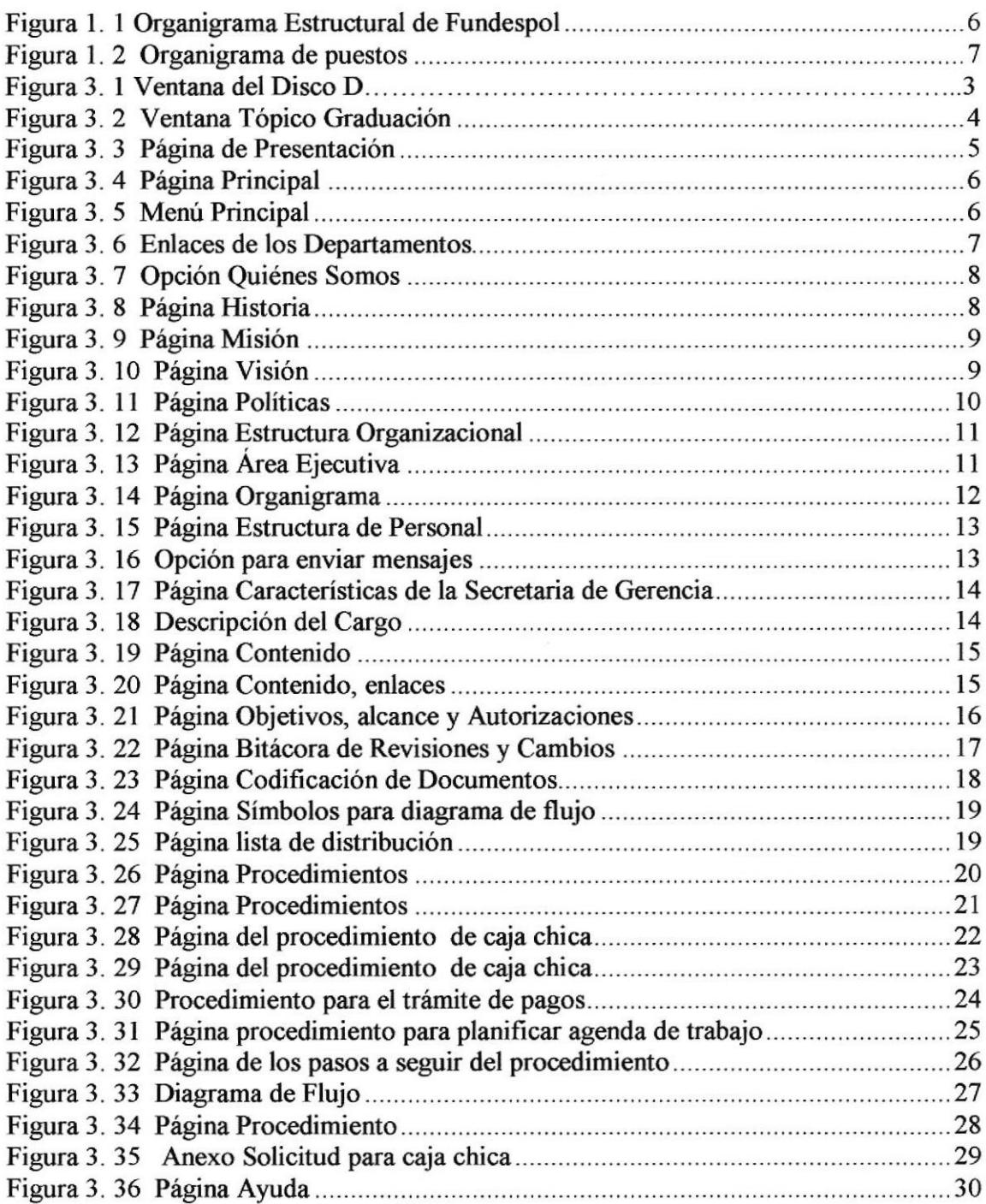

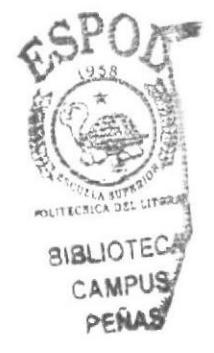

## **CONTENIDO DE TABLAS**

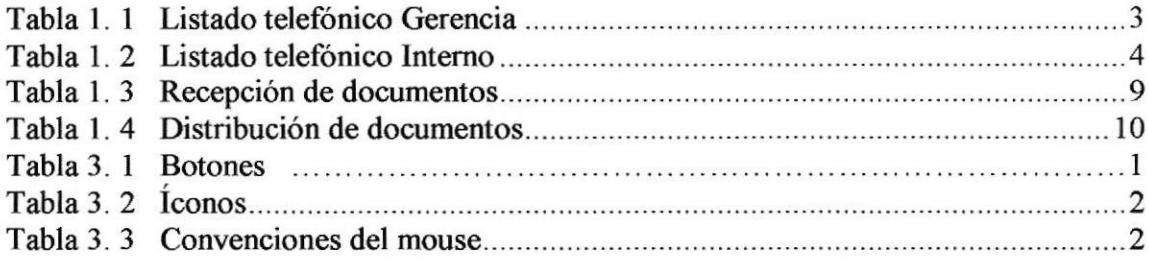

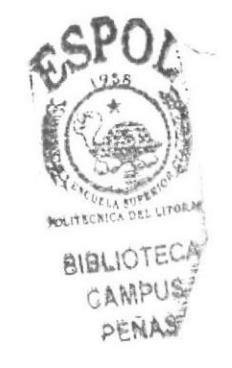

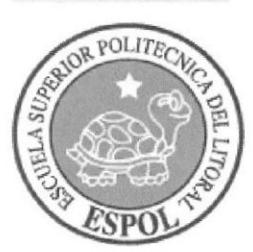

# **CAPÍTULO 1<br>LA ORGANIZACIÓN**

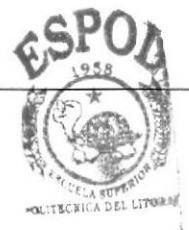

Fundespol

## 1. LA ORGANIZACIÓN

De acuerdo a lo ya mencionado el presente manual de la Asistente de Gerencia de Fundespol, tiene por objeto describir los procesos que se realizan en esta dependencia y sus interrelaciones con las otras dependencias de Fundespol y ESPOL. Además, de servir como base en el desarrollo organizativo y en la elaboración de un manual de normas y funciones moderno y aplicable.

## I.I INTRODUCCIÓN

Fundespol se encuentra en una etapa de cambio ya que se halla en proceso de calificación de las normas ISO 9001:20O0 de calidad y gestión, con la finalidad de que, los servicios y productos proporcionados satisfagan las necesidades <sup>y</sup> expectativas de los clientes.

Para esto, la asistente de gerencia deberá tener un amplio conocimiento de la infraestructura de la institución, las políticas que la rigen, los reglamentos y criterios con que ella está organizada. Del por qué existe, cómo funciona, cuáles son sus objetivos y de qué medios se vale para alcanzarlos.

De esta manera las personas involucradas con este cargo puedan por ejemplo, saber cuales son los pasos a seguir para despachar una solicitud o a que unidad o persona se debe enviar un oficio de pedido de suministros, pago o que trámite debe seguirse para la obtención de algún registro sea de libro, apertura de cuentas etc,

De acuerdo a lo ya mencionado el presente manual de la Asistente de Gerencia de Fundespol, tiene por objeto describir los procesos que se realizan en esta dependencia y sus interrelaciones con las otras dependencias de Fundespol y ESPOL. Además, de servir como base en el desarrollo organizativo y en la elaboración de un manual de normas y funciones moderno y aplicable.

## 1.2 RESEÑA HISTÓRICA DE LA EMPRESA

La Fundación para la extensión Politécnica (FUNDESPOL) fue constituida el 16 de abril de 1997 sin fines de lucro, inicia sus actividades el 21 de noviembre de 1997. Fue creada en el periodo del Ing. Nelson Cevallos, por resolución del Consejo Politécnico. Su vida jurídica se da mediante Acuerdo Ministerial No. <sup>1</sup>18ó del Ministerio de Educación y Cultura.

En su inicio FUNDESPOL fue creada para Gerenciar los aspectos administrativos financieros de las Unidades Académicas de la Escuela de Diseño y Comunicación Visual @DCOM), Centro de Lenguas Extranjeras (CELEX), Licenciatura en Turismo GICTUR), Escuela de Postgrado (ESPAE), Oficina de Ingreso (OFICINGR) y el Centro de Educación Continúa (CEC) además de la administración del Campus Las Peñas.

A partir de esta fecha Fundespol ha ido incrementando sus servicios a más unidades como Ingeniería en Acuicultura (INGACUIC), Maestría en Acuicultura, Licenciatura en Turismo (LICTUR), PROTCOM (EDCOM en la actualidad) de Santa Elena y Samborondón, Maestría en Sistema de Información Gerencial  $(MSIG)$ .

Además Fundespol colabora con la ESPOL en la realización de investigaciones y programas como es el Instituto Panamericano de Ingeniería Naval (IPIN). En el campo cultural como son los Lunes Culturales con gran aceptasión de la comunidad, en el campo estudiantil brindando apoyo a la Federación de Estudiantes Politécnicos (FEPOL) y a la Liga Deportiva Politécnica.

Actualmente es Miembro del Directorio del CEDEP (Centro de desarrollo de la productividad y mejoramiento continuo).

## 1.3 LA VISIÓN

Ser el referente administrativo de la gestión politécnica, comprometida y responsable con los procesos educativos de calidad, generadora de cambios para alcanzar poder competitivo. Ser una Fundación sólida e integra dentro de un marco social y ético que la proyecte como una altemativa válida de acuerdo a las necesidades de la comunidad y el país.

## 1.4 LAMISIÓN

La Fundación para la Extensión Politécnica (FUNDESPOL), creada para gerenciar los aspectos administrativo/financieros de programas y actividades que le encargue la Escuela Superior Politécnica del Litoral (ESPOL) en el campo educativo. La Fundación coadyuvará para que la ESPOL realice capacitación, investigación y prestación de servicios.

## I.5 OBJETIVOS

Gerenciar los aspectos administrativos financieros de los programas y actividades que la ESPOL le asigne en el campo educativo.

Apoyar logísticamente la gestión educativa y de extensión que realiza la ESPOL.

Canalizar recursos externos para los proyectos de docencia, capacitación e investigación que realiza la ESPOL.

Donar, exclusivamente a favor de la ESPOL, los bienes que adquiera, excedentes que generen sus actividades; y, los adicionales que la ESPOL le asignare en el campo educativo.

## 1.6 POLITICA DE CALIDAD

Implantar y mantener un Sistema de Gestión de la Calidad, adecuado <sup>a</sup> FUNDESPOL, que permita satisfacer las necesidades y expectativas de sus clientes, basándose en los requisitos de la norma ISO 9001:2000.

Realizar actividades de servicios administrativos y financieros garantizando el cumplimiento, tanto de los requisitos acordados con el cliente como de las normas legales y reglamentarias.

Constituir a la mejora continúa en un principio fundamental, a través de generar un compromiso dinámico con su personal.

El control de gestión requiere de una interpretación amplia en tomo a los elementos básicos que intervienen en el proceso, por un lado se tiene que el control parte de un objetivo definido dentro de panímetros de alcance de logros, y por el otro, el control exige técnicas específicas para llevarlo a cabo de una manera efectiva dentro de un contexto organizacional concreto. Lo primero lo define un determinado marco de planificación y lo segundo la sistematización operativa del control.

## I.7 DIRECTORIO TELEFÓNICO

La Fundación para la Extensión Politécnica (FUNDESPOL) se encuentra ubicada en Malecón 100 y Loja Parroquia Carbo de la ciudad de Guayaquil. Para comunicarse a la Gerencia de Fundespol - ESPOL, deberá marcar los números 2530271, 5304916 22530255.

En caso de que no conozca la extensión a la cual desea comunicarse, una operadora le brindará las siguientes opciones:

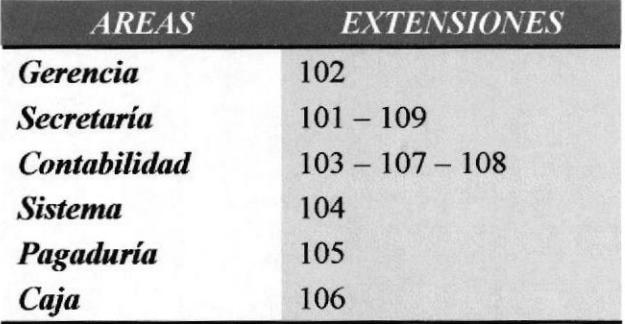

Tabla 1. 1 Listado telefónico Gerencia

Si desea enviar un fax deberá marcar el número telefónico 2530283.

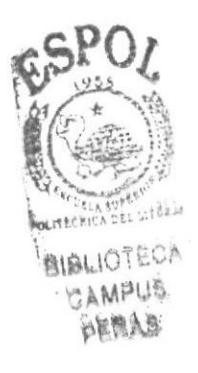

Para que el personal administrativo se pueda comunicar con las diferentes Unidades que conforma FUNDESPOL, detallamos las extensiones o número directo:

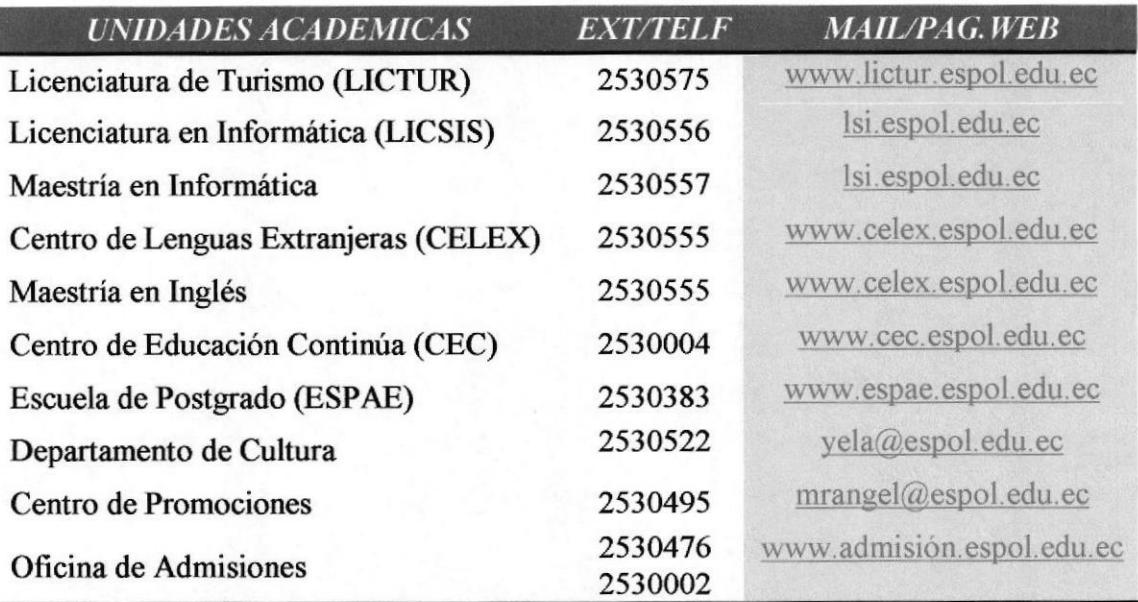

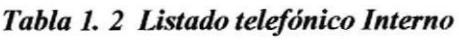

## 1.8 ESTRUCTURA ORGANIZACIONAL

En cuanto a la estructura organizacional, Fundespol para el ejercicio de sus funciones, dirige sus acciones a través de las siguientes áreas o niveles: (Ver figura  $1.1$ .)

- 1) Área Ejecutiva
- 2) Area Administrativa
- 3) Área Financiera
- 4) Area de Informática
- 5) Área Cultural

## 1.8.1 Funciones Básicas

## I.8.2 Área Ejecutiva

El área ejecutiva está dirigida por el Gerente de Fundespol, quien es la máxima autoridad, que representa legalmente a la Fundación, administra, negocia y gestiona los recursos económicos, aprueba contratos de personal calificado, elabora el organismo funcional, propone los cambios pertinentes, elabora los planes anuales de trabajo con su respectivo presupuesto y firma convenios con otras entidades tanto públicas como privadas.

## 1.83 Área Administrativo

Ejercida por el Administrador (a) de Fundespol, quien se encarga de realizar la calificación, adquisición de suministros y equipos, mantenimiento <sup>e</sup> instalaciones de las distintas áreas y unidades, alquiler de instalaciones, recursos materiales y de administrar las instalaciones del Campus Las Peñas.

## 1.8.4 Área Financiera

Representada por el Jefe Financiero de Fundespol, quien se encarga de realizar los reportes financieros, transacciones bancarias, análisis de pagos, saldos de efectivo de las unidades, analiza las diferentes facturas que cumpla los requisitos de Ia Ley de Facturación, analiza las cuentas por cobrar y pagar tanto del sector privado como público, saldos de las cuentas Activo, Pasivo, Patrimonio, Ingresos y Gastos e interpreta los Estados Financieros de Ia Fundación.

Cuenta con el apoyo de las demás secciones de: Contabilidad, Caja y Pagaduría

## 1.8.5 Área de Informática

Esta área está ejercida por el Jefe de Sistemas quien se encarga de desarrollar e implementar sistemas, administrar las redes y supervisar el buen funcionamiento del sistema.

## 1.8.6 Área Cultural

Ejercida por la Directora de Cultura responsable de preparar los calendarios pará los actos culturales, mandar boletines a la prensa para las respectivas promociones publicitarias, receptar distintos folletos que le envían organismos relacionados con la cultura y analizarlos para futuras presentaciones en los Lunes Culturales, el que tiene por objetivo difundir la cultura y el arte preparando actos culturales gratuitos dirigidos a la comunidad, que es el objetivo de la ESPOL.

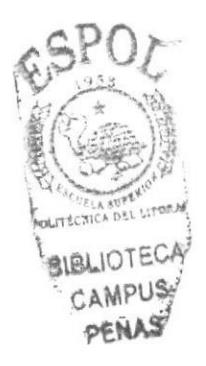

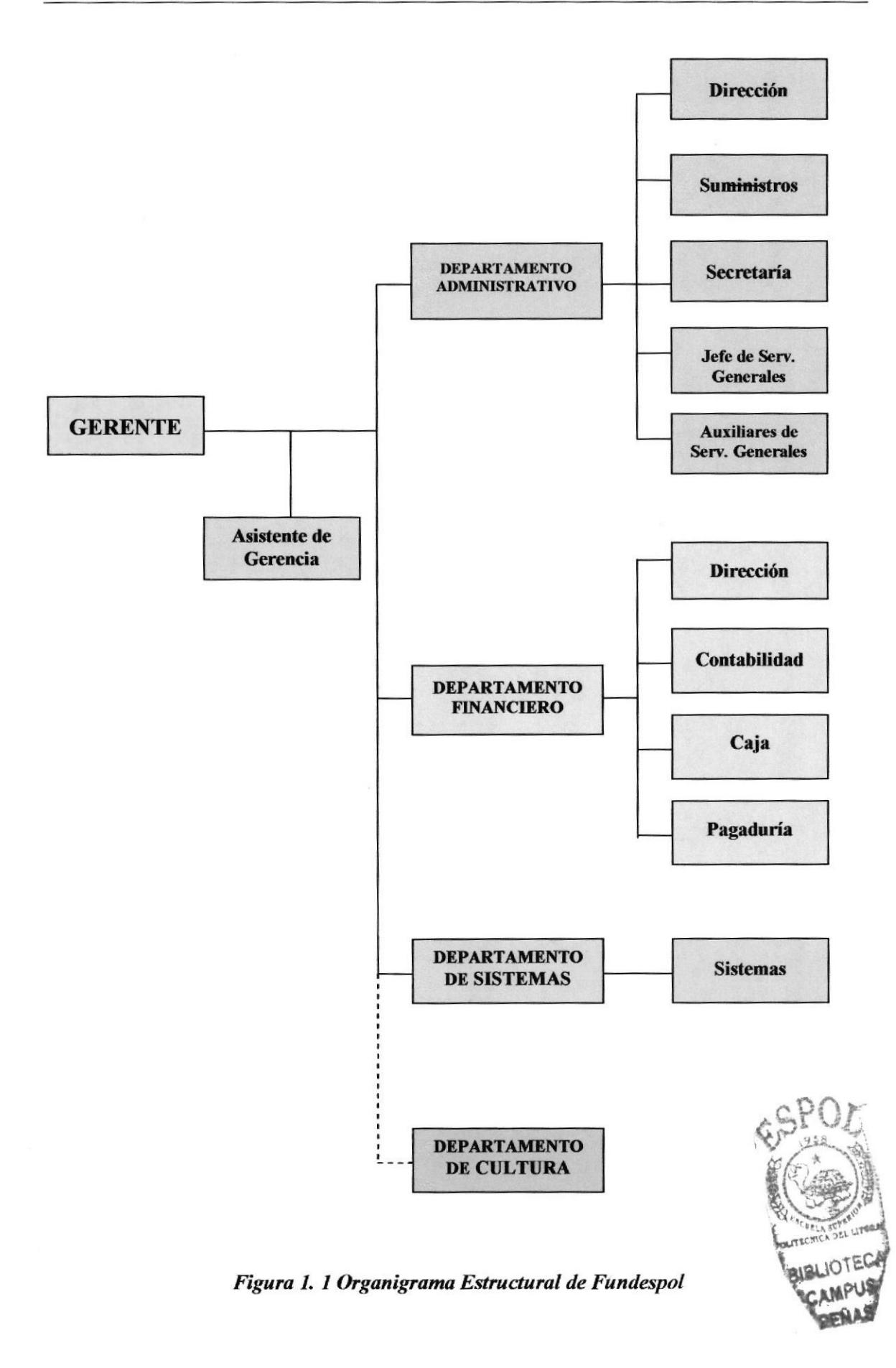

## I.9 EL CARGO

## 1.9.1 Asistente de Gerencia

## 1.9.2 Características

La Asistente de Gerencia realiza zus funciones en la Gerencia de Fundespol, es la encargada de receptar y distribuir la documentación que ingresa a esa dependencia como: órdenes de pago, informes, solicitudes administrativas o académicas. Planificar la agenda del gerente de Fundespol, ingresar en el sistema las órdenes de pago, archivo de los documentos, elaboración del calendario y control del alquiler del Aula Magna, administrar y reposición de Caja Chica, oficios, circulares, autorizaciones, elaborar contratos de trabajo, acta de finiquito, control de correspondencia y otras actividades designadas por el Gerente.

La Asistente de Gerencia deberá tener el siguiente perfil

- $\bullet$  Título universitario relacionado con el área.<br> **↑** Buen manejo de utilitarios.
- 
- $*$  Excelente comunicación verbal y escrita.
- \* Excelente atención al cliente interno y externo.

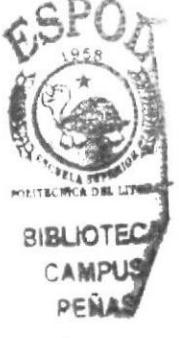

## 1.9.3 Ubicación del Puesto

A continuación se detalla los cargos que €stá conformada cada una de las áreas existentes en la Gerencia, las funciones y responsabilidades. (Ver figura 1.2.)

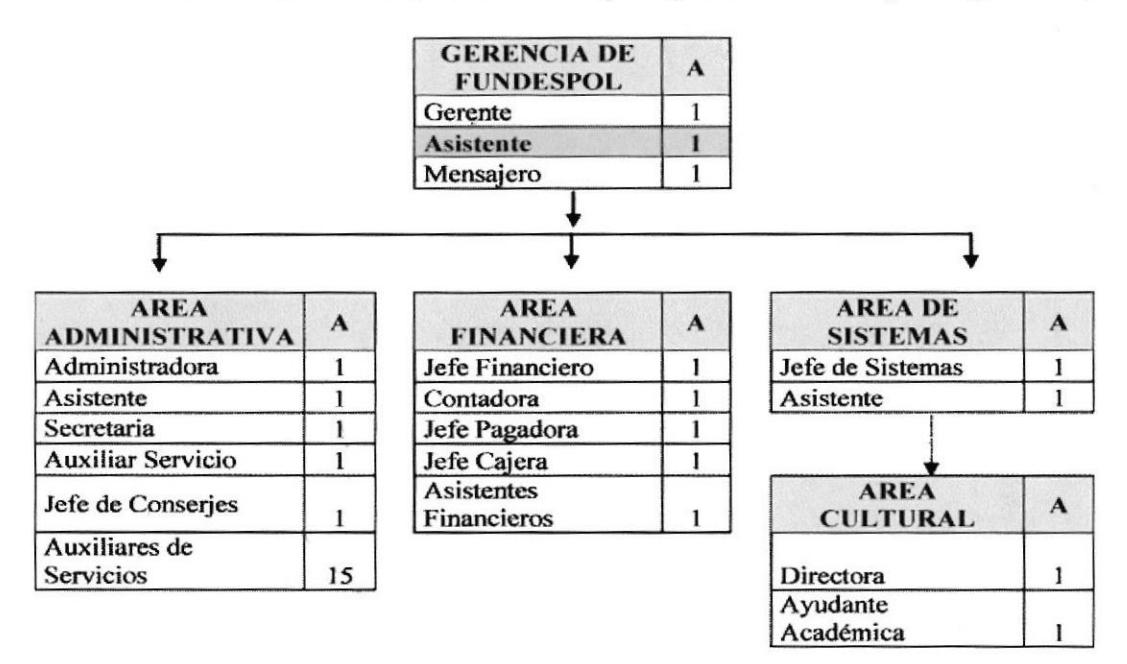

Figura 1. 2 Organigrama de puestos

## 1.9.4 Descripción del Cargo

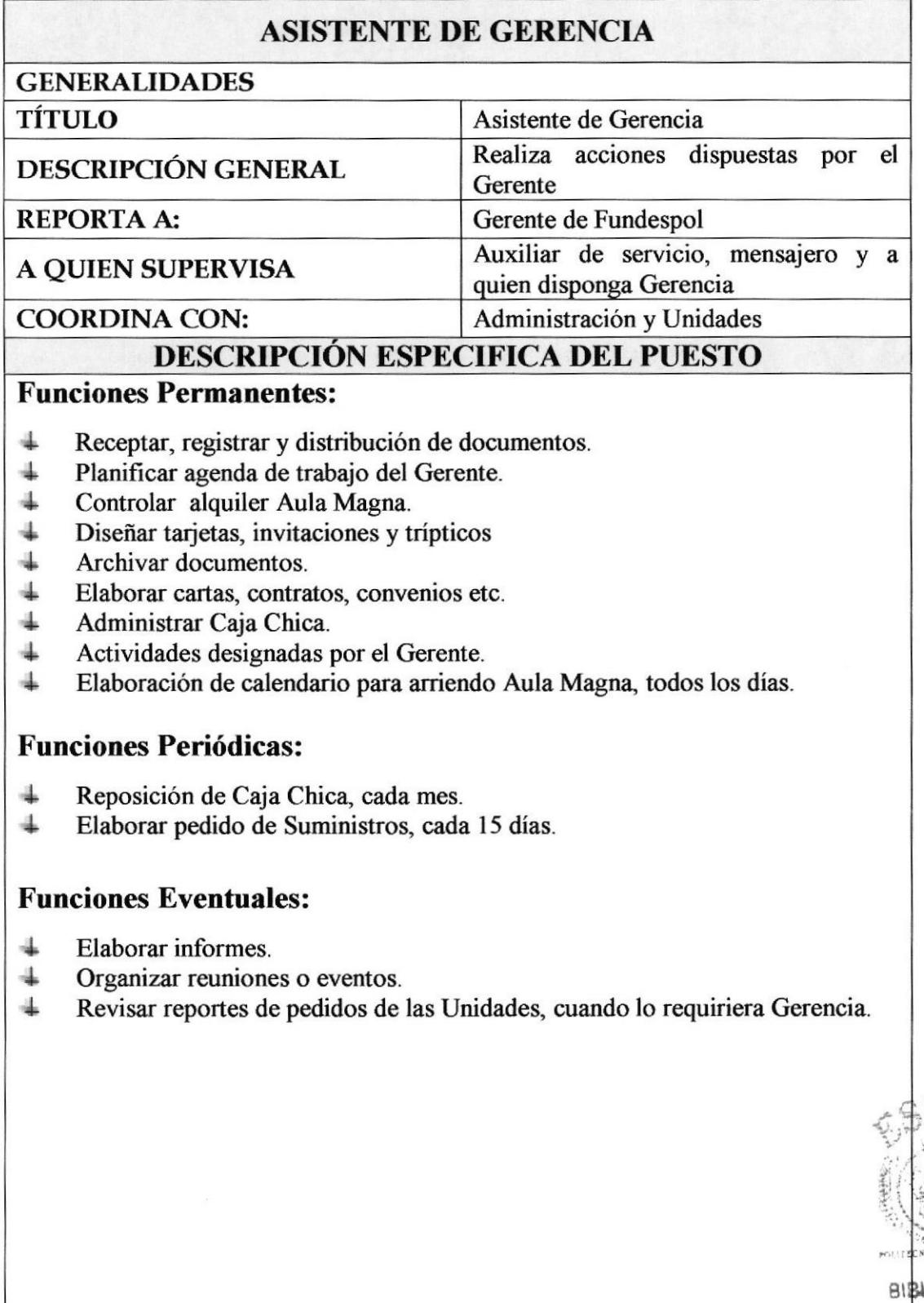

 $\bar{\nu}$ 

 $\zeta$ 

0T A PEÑ

## 1.IO RELACIONES INTERDEPARTAMENTALES

A continuación se detalla la documentación que se recepta y distribuye previa la autorización del Gerente y registro en el control de correspondencia de la documentación que ingresa a la Gerencia. (Ver tablas 1.3 y 1.4.).

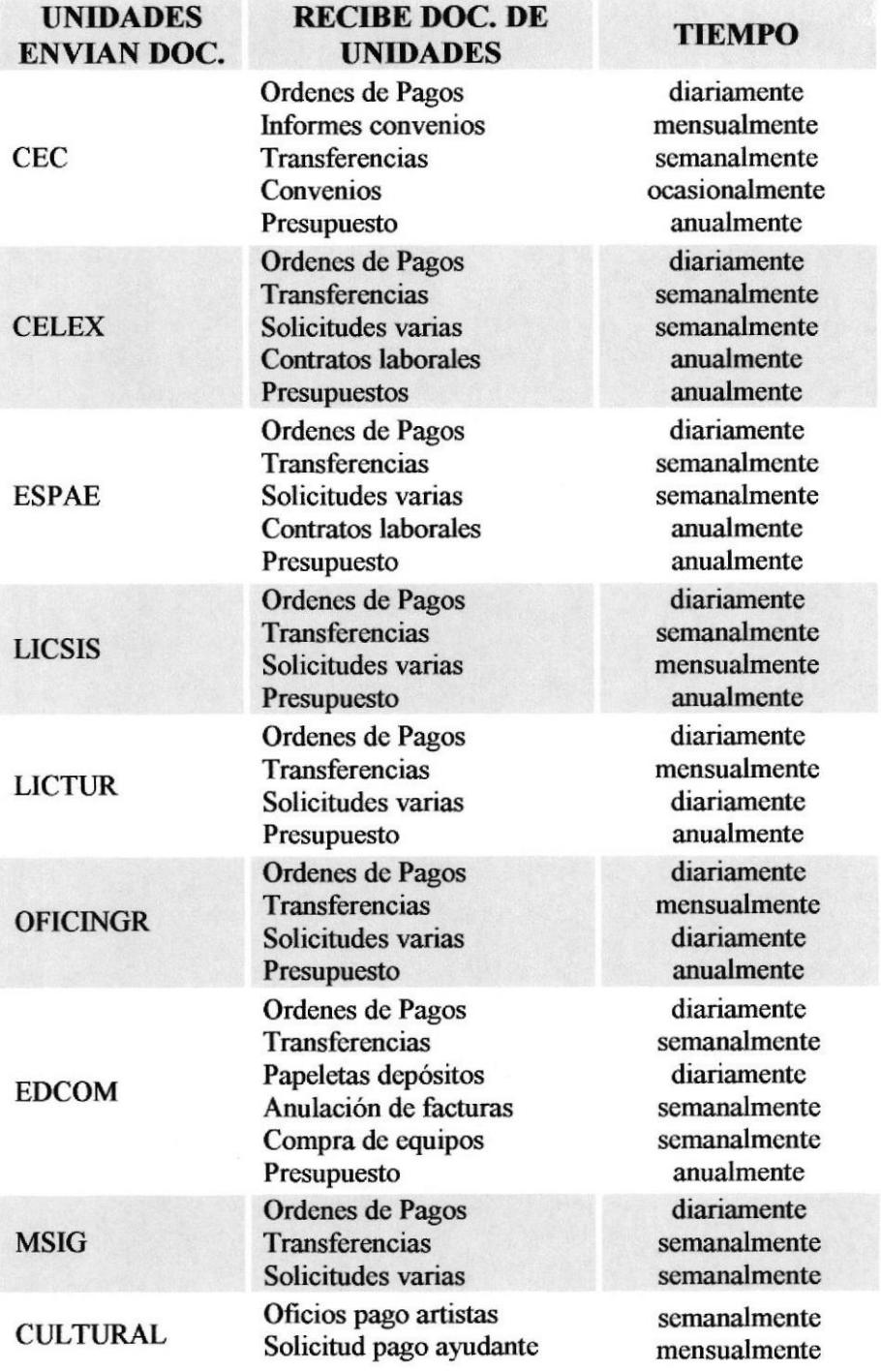

Tabla 1. 3 Recepción de documentos

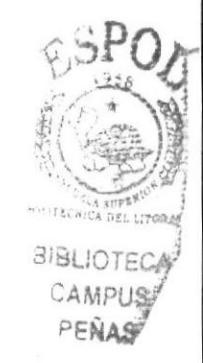

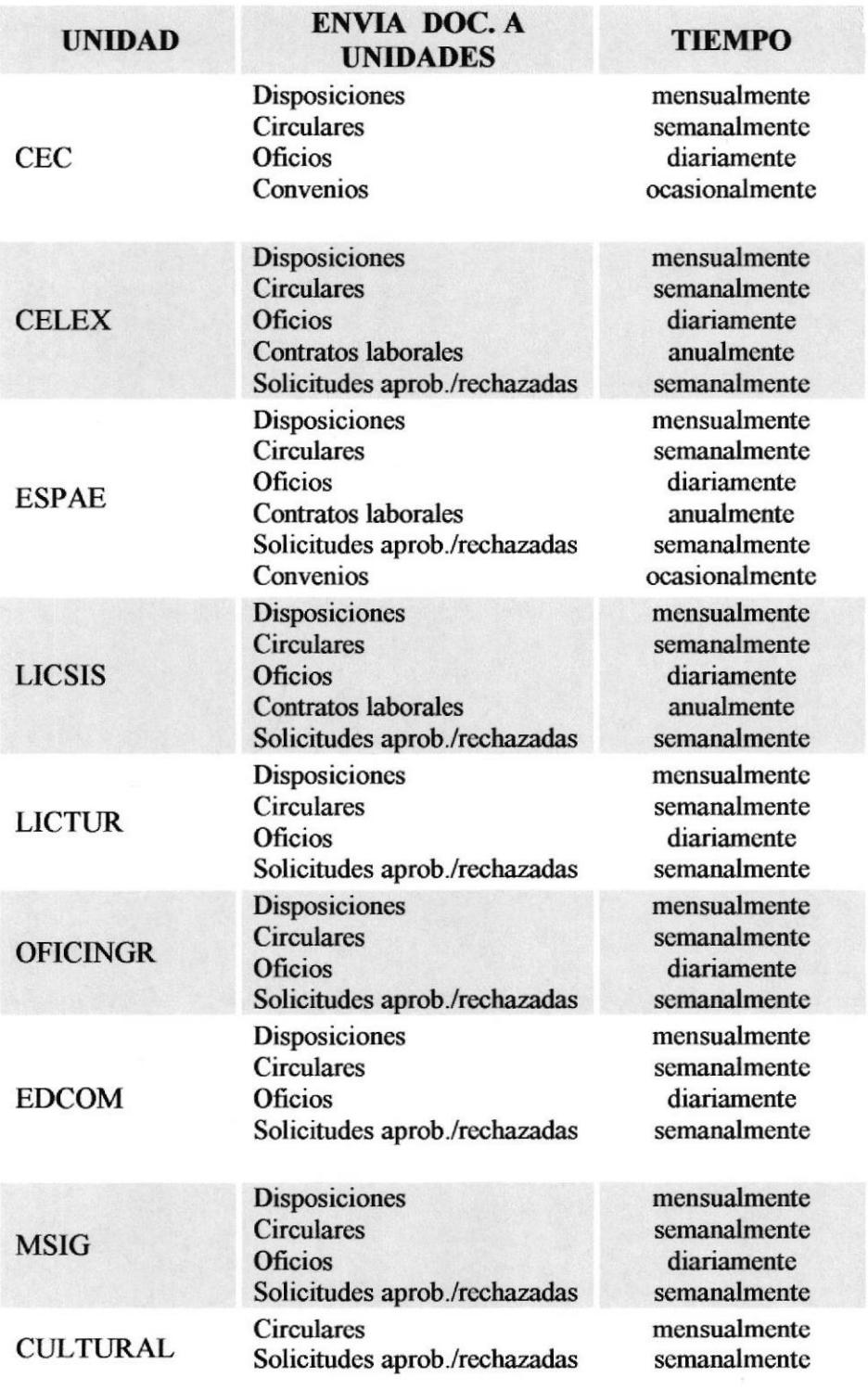

Tabla 1. 4 Distribución de documentos

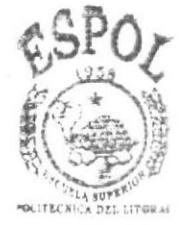

**BIBLIOTECA** CAMPU\$. PERAS<sup>?</sup>

## 1.11 DOCUMENTACIÓN BÁSICA

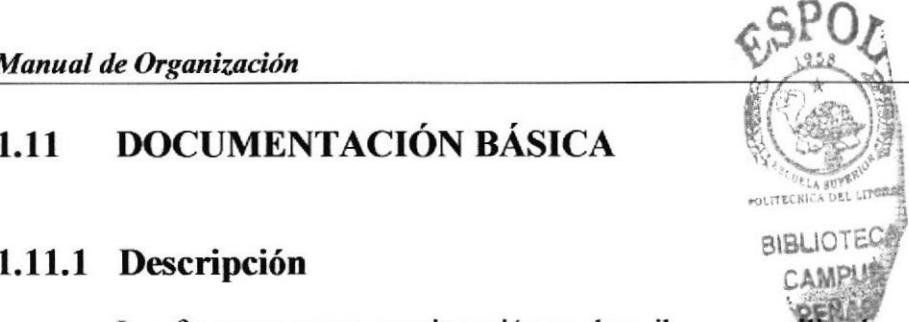

Los formatos que a continuación se describen son utilizados en las actividades y gestiones que se realizan en FUNDESPOL.

## 1.11.1.1 Calendario para alquiler del Aula Magna

Este formato sirve para hacer las reservaciones solicitados por los clientes externos e intemos. Está conformado de siete columnas correspondientes a fecha, hora, evento fecha/reservación, fecha/tope, valor y estado, cualquier día puede ser reservado a excepción del día lunes que está reservado para los lunes culturales que se realizan en este lugar. (Ver anexo 1.1.)

Previo a la utilización del Aula Magna, el cliente deberá cancelar en caja el valor indicado, para lo cual la Asistente de Gerencia le dará una orden de pago, el mismo que se lo identificará por el logo de la ESPOL, fecha a quién va dirigido y quién lo envía en donde se colocarán los datos de la persona o institución que alquila, el valor con el IVA incluido y finalmente la firma y sello de la Asistente de Gerencia. (Ver anexo 1.2.)

## 1.11.1.2 Control de correspondencia

A través de este formato se realiza el control de la correspondencia, en él consta la referencia de los documentos que se reciben en la Gerencia como: solicitudes, órdenes de pago, facturas etc. etc. la fecha que se recibe y se envía, destinatario, la descripción de los documentos, observación en caso de que haya algo que resaltar y por último la firma de la persona que recibió. (Ver anexo 1.3.)

## 1.11.1.3 Reposición de Caja Chica

Para la reposición de caja chica, se utiliza un formato que tiene como encabezado el nombre de la Fundación, el nombre de la persona responsable y la fecha que se han realizado los gastos, el número de la reposición, el detalle de los gastos realizados colocando la fecha, número de comprobante, nombre del beneficiario, el concepto y el valor. Y por último la firma de la persona que la elaboró y la autorización del Gerente. (Ver anexo  $1.4.$ ).

Cuando solicitan dinero para la realización de algún trámite y no se sabe el valor exacto, tienen que firmar un vale provisional en el que consta el logo de la ESPOL, nombre de la Fundación, número del mismo, la fecha que lo solicitó, el valor entregado detallado en numero y letra, el concepto, a que reposición corresponde, finalmente la firma de la persona que recibe el dinero. (Ver anexo 1.5.)

Cuando finaliza el trárnite respectivo, se le entrega el vale defrnitivo, que tiene las mismas características que el vale provisional, con la diferencia que éste es el que se lo adjunta en el detalle de la reposición de caja chica. (Ver anexo 1.6)

## 1.11.1.4 Contratos de Trabajos

En la Fundación se utilizan tres tipos de contratos elaborados por la Asistente de Gerencia:

Cuando se contrata por primera vez a un empleado se le realiza un Contrato a prueba, que está conformado por nueve cláusulas en las que se detallan el nombre y directivo que solicita el contrato; el tiempo es de tres a seis meses; el sueldo que va a percibir. Este contrato es firmado por el Gerente, contratado y el Directivo de la Unidad solicitante. Si es contratado para el área Financiero o Administrativo sólo irá la firma del Gerente y el contratado. (Ver anexo 1.7.).

Si el empleado ha realizado sus actividades con eficiencia firma un Contrato a plazo fijo el cual está conformado por nueve cláusulas en las que se detallan el nombre y directivo que solicita el contrato, el tiempo es de tres a seis meses el sueldo que va a percibir y es firmado por el Gerente, contratado y el Directivo de la Unidad solicitante. Dependiendo de la dependencia solo se requerirá la firma del Gerente y el contratado. (Ver anexo 1.8.).

En caso de que se requiera contratar los servicios de un profesional para realizar actividades de asesoría, diseño etc. firmará un Contrato por servicios profesionales, en el cual se detallarán las actividades que realizará, el sueldo que percibirá este contrato lo firmarán el Gerente y el profesional contratado. (Ver anexo 1.9.).

Todos estos contratos son registrados en la Subsecretaría Trabajo.

#### $1.11.1.5$ Acta de Finiquito

Se procede a elaborar un acta de finiquito cuando el Directivo de  $\overline{v}$  n la Unidad lo solicita o el Gerente de Fundespol.

PENAS

TECA<sup>2</sup>

ité d'

Está conformada por tres cláusulas en la primera se detalla el tiempo que laboró el empleado, en la segunda se desglosa los valores que percibirá y la tercera manifiesta su conformidad por lo recibido, es firmado por el Gerente de Fundespol y el trabajador. Este documento es registrado en la subsecretaría del trabajo. (Ver anexo 1.10.).

## 1.11.1.6 Autorizaciones y Circulares

Para esta clase de comunicación se utiliza una hoja con el logo de la ESPOL ubicado en la parte superior y centrado seguido el nombre de la Fundación para la extensión politecnica (FUNDESPOL), la firma el Gerente e iniciales de la Asistente de Gerencia quien elabora la comunicación. (Ver anexos 1.11. y  $1.12.$ ).

## 1.11.1.7 Comunicaciones oficiales

Se utiliza una hoja membretada que consta del logo de la ESPOL colocado a la izquierda entre dos barras de color celeste, en el centro el nombre de la institución "ESCUELA SUPERIOR POLITÉCNICA DEL LITORAL" a continuación el de la "FUNDACIÓN PARA LA EXTENSIÓN POLITÉCNICA" y las sigla de la Fundación \*FUNDESPOL", debajo de este encabezado la frase distintiva de la ESPOL "Impulsando la Sociedad del Conocimiento" seguido de una barra horizontal".Tanto las barras como los títulos son de color celeste oscuro.(Ver anexo 1.13.)

## 1.11.1.8 Políticas:

Las hojas membretadas se utilizan para comunicaciones oficiales tanto internos como externos, en caso de autorizaciones, memos o circulares solo se usará el logo de la Institución.

No está permitido utilizar el papel membretado de la Institución, para uso personal, solicitar donaciones o ayuda en publicidad que no esté relacionada o debidamente autorizada por el directivo de las Unidades o el Gerente de la Institución.

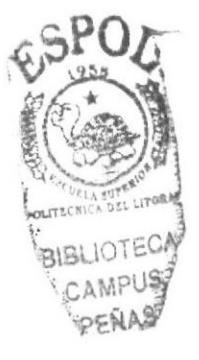

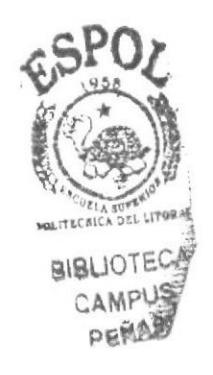

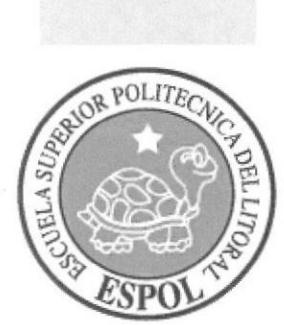

## **1.12. ANEXOS**

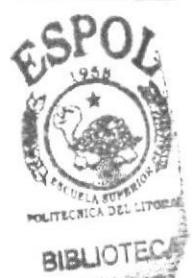

## ALQUILER AULA MAGNA MES DE ABRIL del 2006 **CAMPUS ESTADO VALOR** FECHA/<br>TOPE FECHAV<br>RESERV **LUNES CULTURALES** EVENTO HORA 01/04/2006 03/04/2006 04/04/2006 05/04/2006 06/04/2006 08/04/2006 02/04/2006 07/04/2006 FECHA **Miércoles** Domingo Sábado **Viernes Sábado Martes** Jueves Lunes

#### ANEXOS 1. 1 Formato para registro alquiler del Aula Magna

## RECIBO PAGO ALQUILER DEL AULA MAGNA **POLITE** BIBLIOTE CAMPUL PENAS PARA: Asistente Contable DE: Asistente de Gerencia Sírvase emitir la factura de los siguientes valores por concepto de alquiler del Aula Magna: **RAZÓN SOCIAL: ARRENDATARIO: DIRECCIÓN: TELÉFONO:** No. del R.U.C. o C.I. DÍA: **HORA:** f T

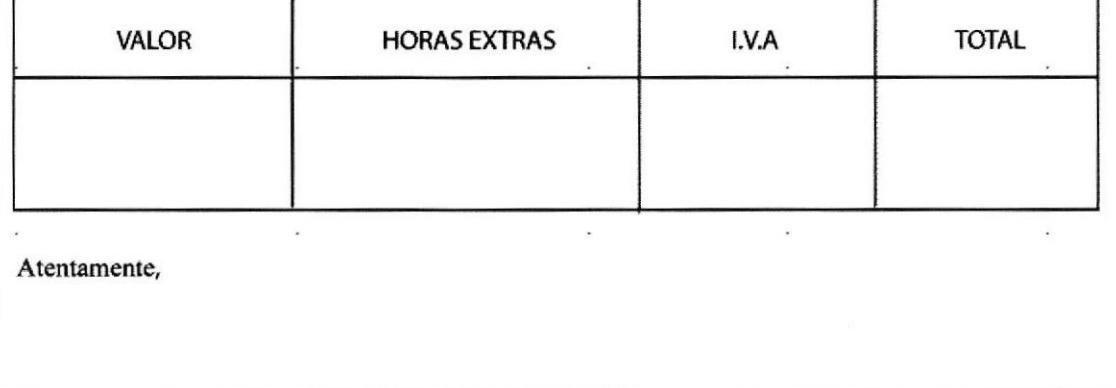

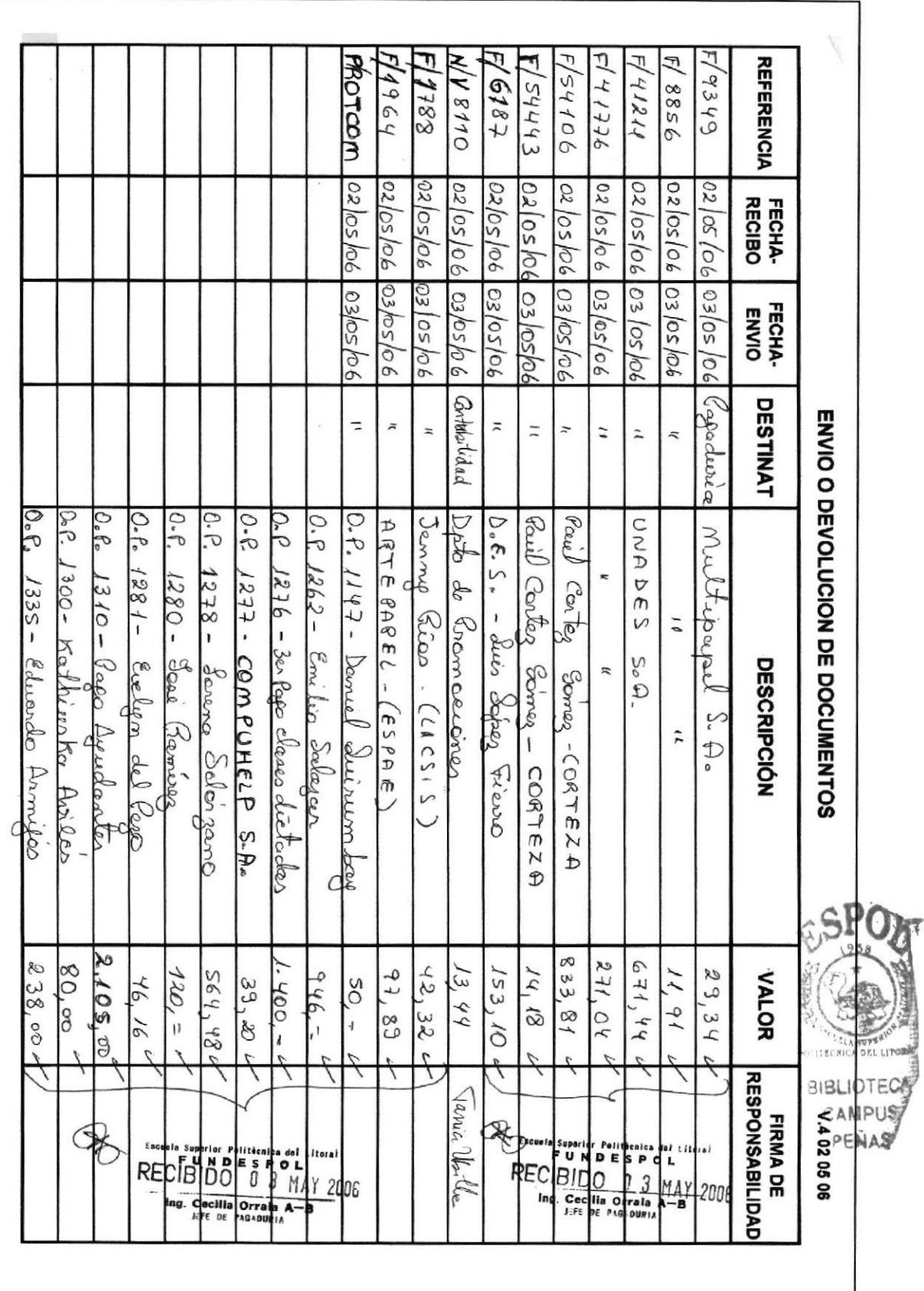

## **CONTROL DE CORRESPONDENCIA**

# FUNDACIÓN PARA LA EXTENSIÓN POLITÉCNICA (FUNDESPOL)

**CUSTODIA: María Elvira Morán** 

Del 27 al 31 de enero del 2006

**REPOSICION #001** 

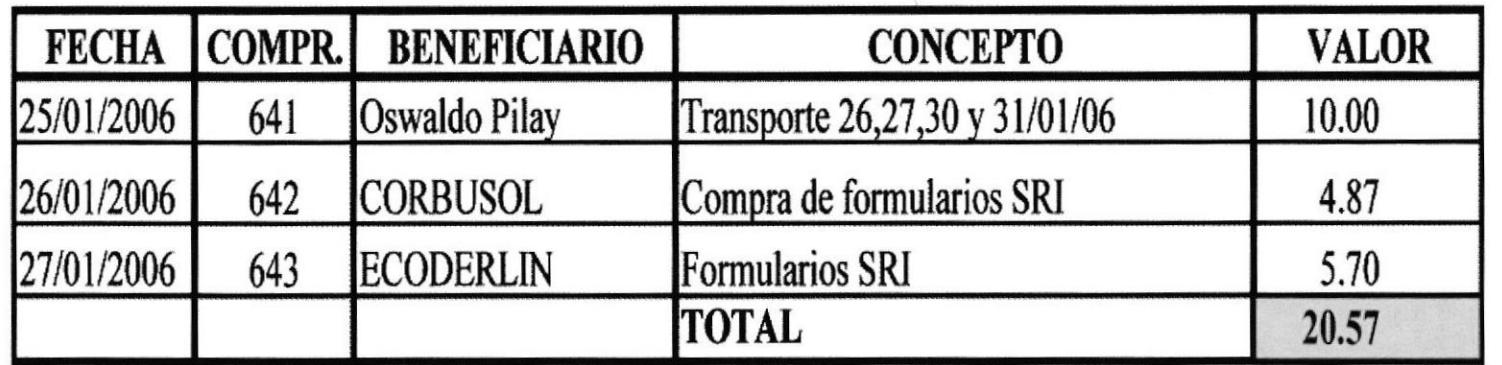

## SON: VEINTE 57/100 DÓLARES

**GITSIB** 

**RAINE** 

**PENAS CAMPUS**  $\frac{1}{2}$ 

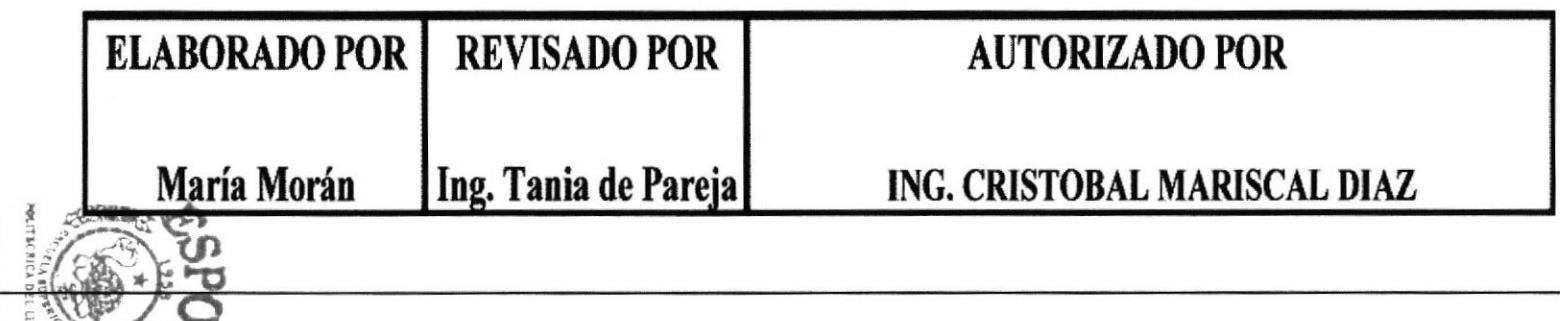

ANEXOS 1. 5 Formato vale provisional de Caja Chica

## **VALE PROVISIONAL**

«SPO» ium FUNDACION PARA LA EXTENSIÓN POLITECNICA ( FUNDESPOL ) Fundespol VALE DE CAJA CHICA PROVISIONAL  $\frac{\gamma_{k\lambda}}{16}$  del 2006 Guayaquil,  $ulab$  $\mathcal{C}$ ď A favor de: . Valor SI.  $\angle$ La Cantidad de: delays001100 s Por Concepto de:  $ha\omega$ Recibi Conformé Visto Dueno  $C.I. 090007470$ **BIBLIOTECA** CAMPUS PENA

ANEXOS 1.6 Formato vale definitivo de Caja Chica

## **VALE DEFINITIVO**

FUNDACION PARA LA EXTENSION POLITECNICA **FUNDESPOL** VALE DE CAJA CHICA DEFINITIVO Nº 0000464 · Guayaquil, GYLI IT Agosto del 200-A favor do:  $0$ fes '20 ? L pl Valor  $\frac{1}{2}$  /0<sup>23</sup>  $\mu_1$ La Cantidad de: dolares Por Concepto do: transporto la divi 8 9, 10, 11 160, 2  $Ch-64$ Redibi Conforme Visto Bueno  $C.I. 09/00 1212$ 

## **CONTRATO DE TRABAJO A PRUEBA**

Conste por el presente instrumento el Contrato de Trabajo a Prueba que se suscribe al tenor de las siguientes cláusulas:

#### PRIMERA: INTERVINIENTES.-

Comparecen a la celebración de este Contrato, por una parte la FUNDACION PARA LA EXTENSION **POLITECNICA** (FUNDESPOL). legalmente representada por el Ing. CRISTOBAL MARISCAL DIAZ, en su calidad de Gerente, amparado por la Resolución 9610131 del Consejo Politécnico de fecha 15 de octubre de 1996, y de la Sesión de Directorio de FUNDESPOL del 15 de diciembre de 1997; y por otra parte la Srta. TARJELIA TOMALA HERMENEGILDO, quien en adelante se le llamará El Empleado.

#### SEGUNDA.-ANTECEDENTES.-

FUNDESPOL requiere contratar personal idóneo y calificado que preste sus servicios en el ejercicio de tareas y funciones cuya realización exige conocimiento y experiencia dentro de su ámbito de acción.

#### TERCERA.-OBJETO.-

El Empleado se compromete a prestar sus servicios personales en relación de dependencia en FUNDESPOL, en calidad de SECRETARIA RECEPCIONISTA, en el CELEX, Campus Santa Elena, en la Provincia del Guayas, con el horario que se le señale, debiendo realizar los trabajos propios de sus funciones con capacidad, esmero, agilidad y honestidad, los mismos que entre otros, son detallados a continuación:

- Contestar el teléfono
- · Difundir información a los estudiantes y docentes
- Registrar a estudiantes para módulos, cursos y exámenes de ubicación
- · Llevar el control y auditoria de los materiales didácticos
- Entregar los materiales a los profesores
- Mantener los archivos de notas al día para evitar inconvenientes
- Mandar las notas puntualmente a Guayaquil para subirlas al sistema
- · Notificar a la secretaria encargada del área académica de las deudas de cada estudiante.
- Mantener un record actualizado de los ingresos y egresos de la unidad
- Asegurar que los profesores reciban sus pagos puntualmente
- · Hacer los trámites para adquisiciones
- Llevar el control de los suministros dentro del departamento
- Hacer los pedidos de suministros
- · Realizar otras actividades administrativas definidas por Coordinador.

**BIBLIC** 

#### CUARTA: UNIFICACIÓN SALARIAL.-

El empleado percibirá mensualmente US \$180.00 (CIENTO OCHENTA 00/100 DOLARES AMERICANOS). El mismo que se le pogoró por mensuolidodes vencidos.

#### QUINTA: PIAZO.-

El plazo de duración del presente Contrato a prueba es de (1) UN AÑO, conlodo desde el I de Enero del oño 20Oó. Sin emborgo o conveniencio de los porles se puede dor por lerminodo en cuolquier momento.

SEXTA: FUNDESPOL deducirá de las remuneraciones del Empleado las cantidades que correspondan para el pago de los aportes personales al IESS, al Impuesto a la Renta y más descuentos de Ley. El empleodo lendró derecho o los beneficios legoles y se lo ofilioró ol IESS.

SEPTIMA: TERMINACION DEL CONTRATO.- Este contrato puede terminar por decisión unilateral de la ESPOL en casos de incumplimiento del Conirotodo o por mutuo ocuerdo de los portes. La terminación del contrato según esta cláusula no da derecho a las partes a reclamar indemnizaciones.

**OCTAVA:** El empleado declara que conoce y se somete expresamente a las normas y más reglamentos internos de la FUNDESPOL, necesarios y establecidos para la buena marcha de la lnstitución.

NOVENA: Las partes expresamente se someten a la Jurisdicción y Competencia de los Juzgados de Trabajo y Tribunales de la Provincia del Guayas.

Para constancia de lo anteriormente estipulado, las partes contratantes suscriben el presente contrato por triplicado, ante el Señor lnspector Provinciol de Trobojo, ol primer dío del mes de Enero del año dos mil seis, en la ciudad de Guayaquil.

#### **FUNDACION PARA LA EXTENSION** POLITECNICA (FUNDESPOL)

#### CONTRATADO

ING. CRISTOBAL MARISCAT DIAZ GERENTE

TARJELIA TOMALA HERMENEGILD o C.I. 091856199-4 td' SP

Lcdo. THOMAS JOSEPH BOLTON COORDINADOR DEt CELEX

CAMP

fr

**BIBLIOT** 

¿!/  $\mathbb{R}$ 

### CONTRATO DE TRABAJOA PLAZO FIJO

Conste por el presente instrumento el Contrato de Trabajo a Plazo Fijo que se suscribe al tenor de las siguientes cláusulas:

#### PRIMERA: INTERVINIENTES.-

Comparecen a la celebración de este Contrato, por una parte la FUNDACION PARA LA EXTENSION POLITECNICA (FUNDESPOL), legalmente representada por el lng. CRISTOBAL MARISCAL DIAZ, en su calidad de Gerente, amparado por la Resolución 9610131 del Consejo Politécnico de fecha 15 de octubre de 1996, y de la Sesión de Directorio de FUNDESPOL del 15 de diciembre de 1997; y por otra parte de la Señora GLADYS RUTH VINTIMILLA LOPEZ, quien en adelante se le llamará El Empleado.

#### SEGUNDA.-ANTECEDENTES.-

A solicitud de la Jefe de Informática Campus Las Peñas en oficio Fundespol 19-05 del 15 de abril del 2005 y con el fin de cumplir con los objetivos de la Unidad a su cargo, se requiere contratar los servicios de personal idóneo, por lo que solicita la contratación del Empleado, quien reúne las exigencias estatutarias y reglamentarias vigentes para los empleados de la ESPOL.

#### TERCERA.-OBJETO.-

El Empleado se compromete a prestar sus servicios personales en relación de depandencia en FUNDESPOL, en calidad de Cajera en la FUNDACION PARA LA EXTENSION POLITECMCA (FUNDESPOL), situada en el Campus ESPOL - Las Peñas, en la ciudad de Guayaquil, con el horario DE 08H00 las 16h00, debiendo realizar los trabajos propios de sus funciones con capacidad, esmero, agilidad y honestidad.

#### CUARTA: UNTFICACIÓN SALARIAL.-

El empleado percibirá el sueldo mensual de US\$210.00 (DOSCIENTOS DIEZ 00/100 DÓLARES) más Beneficios de Ley, el mismo que se le pagará por  $\circledcirc$ mensualidades vencidas. i /:'

#### **OUINTA: PLAZO,-**

El plazo de duración del presente Contrato a tiempo fijo es de UN AÑO (1), " contado desde el 1 de Abril del 2005. Sin embargo a conveniencia de las **RIBL** partes se puede dar por terminado en cualquier momento.  $C_A$ 

Et'+

P

TECA<sup>®</sup> PU

#### SEXTA: TERMINACION DEL CONTRATO.-

Este contrato puede terminar por decisión unilateral de FUNDESPOL en casos de incumplimiento del Contratado o por mutuo acuerdo de las partes. La terminación del contrato según esta cláusula no da derecho a las partes a reclamar indemnizaciones.

SEPTIMA: FUNDESPOL deducirá de las remuneraciones del Empleado las cantidades que correspondan para el pago de los aportes personales al IESS, al
Impuesto a la Renta y más descuentos de Ley. EL empleado tendrá derecho a los beneficios legales y se lo afiliará al IESS.

OCTAVA: EI empleado declara que conoce y se somete expresamente a las normas y más reglamentos internos de la ESPOL y FUNDESPOL, necesarios y establecidos para la buena marcha de la lnstitución.

NOVENA: Las partes expresamente se someten a la Jurisdicción y Competencia de los Juzgados de Trabajo y Tribunales de la Provincia del Guayas.

Para constancia de lo anteriormente estipulado, las partes contratantes suscriben el presente contrato por triplicado, ante el Señor Inspector Provincial de Trabajo, a los diez y seis dias del mes de agosto del dos mil cinco, en la ciudad de Guayaquil.

#### FUNDACION PARA LA EXTENSION POLITECNICA (FUNDESPOL) CONTRATADO

## ING. CRISTOBAL MARISCAL DíAZ **GERENTE**

GLADYS VINTIMILLA LÓPEZ C.I. 09-0949531-9

S,sL0ü  $\left(\frac{1}{2}\right)$ **BIBLIOTECA** CAMPUS PENAS<sup>®</sup>

## CONTRATO DE TRABAJO POR SERVICIOS PROFESIONALES

Conste por el presente instrumento el Contrato de Prestación de Servicios Profesionales que se celebra al tenor de las cláusulas siguientes:

PRIMERA: INTERVINIENTES.- Comparecen a la celebración de este Contrato, por una parte la FUNDACION PARA LA EXTENSION POLITECNICA (FUNDESPOL), legalmente representada por el Ing. CRISTOBAL MARISCAL DÍAZ, en su calidad de Gerente, amparado por la Resolución 961013l del Consejo Politecnico de fecha l5 de octubre de 1996, y de la Sesión de Directorio de FUNDESPOL del 15 de diciembre de 1997; y por otra parte la Ph.D. Roberto Beige, a quien en adelante se le llamará El Profesional.

SEGUNDA.-ANTECEDENTES.- A solicitud de la Sra. Directora del ESPAE en oficio ESPAE-386-2005 del 4 de Noviembre del 2005 se requiere contratar personal idóneo y calificado que preste sus servicios en el ejercicio de tareas y funciones cuya realización exige conocimiento y experiencia El Profesional tiene las calificaciones requeridas para efectuar las labores que se le responsabilizaa. El Gerente de FTINDESPOL, atendiendo lo solicitado, ordena la confección del presente contrato.

TERCERA.-OBJETO.- El Profesional se compromete a prestar sus servicios personales en FUNDESPOL, en calidad de Directora del Proyecto \*ANALISIS DE IMPACTO ECONOMICO DEL TLC CON EELItl", situada en la ciudad de Guayaquil, debiendo realizar los trabajos propios de sus funciones con capacidad, esmero, agilidad y honestidad. Deberá dar cumplimiento a los objetivos, generales y específicos anotados en la propuesta aprobada por el Rector de la ESPOL.

CUARTA.-OBLIGACIONES DEL CONTRATADO.- Las obligaciones del contratado son las que se detallan a continuación:

- \* Obtener entrenamiento y licencias de programas requeridos para el desarrollo de modelos de equilibrio general
- 
- $\cdot$  Procesar y entregar datos de Ecuador al GTAP.<br> $\cdot$  Recabar de los organismos pertinentes datos relacionados con los estudios y construcciór del modelo de equilibrio general para el Ecuador.
- \* Establecer contactos con instituciones del gobierno y del sector privado nacional e internacional.
- t Preparar oficina para la realización de estudios del TLC en la ESPAE.
- $\cdot$  Mantener reuniones de trabajo para la organización y recolección de datos.
- ..!. Procesar datos para Ia construcción y calibración del modelo de equilibrio general para Ecuador.

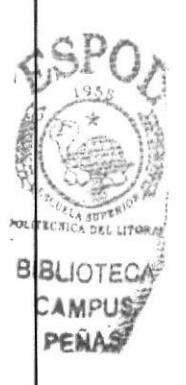

- \* Construir el modelo de equilibrio general para Ecuador
- \* Realizar estimaciones econométricas.
- \* Realizar análisis de impacto del TLC sobre la economía ecuatoriana utilizando el modelo de equilibrio general para Ecuador.
- .1. Preparar documentos preliminares sobre impactos del TLC
- .1. Preparar documentos finales sobre impactos del TLC.

QUINTA: PRECIO Y FORMA DE PAGO.- El Profesional percibirá US\$2,000.00 (DOS MIL QUINIENTOS 00/100 DOLARES), mensuales más el IVA. Estos pagos se harán a pedido del Director de la ESPAE, quien se responsabiliza por que las actividades y trabajos de la contratada sean de la calidad esperada.

SEXTA: PLAZO.- El plazo de duración del presente Contrato es de TRES MESES (3), contado desde el lro. de julio a septiembre del año dos mil cinco.

SEPTIMA: TERMINACION DEL CONTRATO.- Este contrato puede terminar por decisión unilateral de FUNDESPOL en casos de incumplimiento del Contratado o por mutuo acuerdo de las partes. Por la naturaleza del contrato las partes no contraen ninguna relación de dependencia, por lo que no incluirá afiliación al IESS ni el pago de beneficios que la ley y los reglamentos establecen a favor de los trabajadores que prestan sus servicios en régimen de dependencia.

OCTAVA: RETENCIONES E IMPUESTOS.- De todos los pagos que se hicieren al contratado, le serán retenidos en Ia fuente el 8% del impuesto a la Renta conforme al literal a) del Art. 2, 3.a de la Resolución # 182 de la Directora General del Servicio de Rentas lnternas publicada en el Registro Oficial # 52 del 1 de abril del 2003. Este contrato está gravado con tarifa doce del IVA.

NOVENA: El Profesional declara que conoce y se somete expresamente a las normas y más reglamentos internos de FUNDESPOL, necesarios y establecidos para la buena marcha de la Institución.

Para constancia de lo anteriormente estipulado, las partes contratantes suscriben el presente contrato por triplicado, al primer día del mes de julio del año dos mil cinco, en la ciudad de Guayaquil.

FUNDACION PARA LA EXTENSION POLITECNICA (FUNDESPOL)

CONTRATADO

úr PO<sub>C</sub> OIEC,§' attpus'r

ING. CRISTOBAL MARISCAL DIAZ **GERENTE** 

Ph-D. ROBERTO BEIGE C.I.#0702232398

#### ANEXOS 1.10 Formato de Acta de Finiquito

## **ACTA DE FINIQUITO**

En Guayaquil, a los treinta y un días del mes de diciembre del año dos mil cinco, ante el infrascrito Inspector Provincial del Trabajo del Guayas, comparecen: por una parte, "FUNDESPOL" por medio de su Gerente Ing. Cristóbal Mariscal D. respectivamente, a quien se le podrá llamar por sus propios nombres o como él "El Patrono"; y, por la otra, el Sr. HUMBERTO JIMENEZ FIGUEROA, por sus propios nombres o como "El Trabajador", con el objeto de dejar constancia que los comparecientes resuelven dar por terminada la relación de trabajo que existia entre ambos, de acuerdo con las cláusulas siguientes:

PRIMERA: El Sr. HUMBERTO JIMENEZ FIGUEROA, ha prestado sus servicios personales en calidad de empleado de "FUNDESPOL" por el tiempo de I años y I mes, esto es, hasta el dia 3l de diciembre del año 2005, que FUNDESPOL decide dar por terminada la referida relación de trabajo.

SEGUNDA: En vista de lo expresado en la Cláusula anterior los comparecientes ante el infrascrito Inspector Provincial de Trabajo han procedido a practicar la liquidación de salarios, la misma que al tenor del Art. 571 del Código del Trabajo, es pormenorizada, tiene el carácter de finiquito y contiene los rubros siguientes:

#### INGRESOS

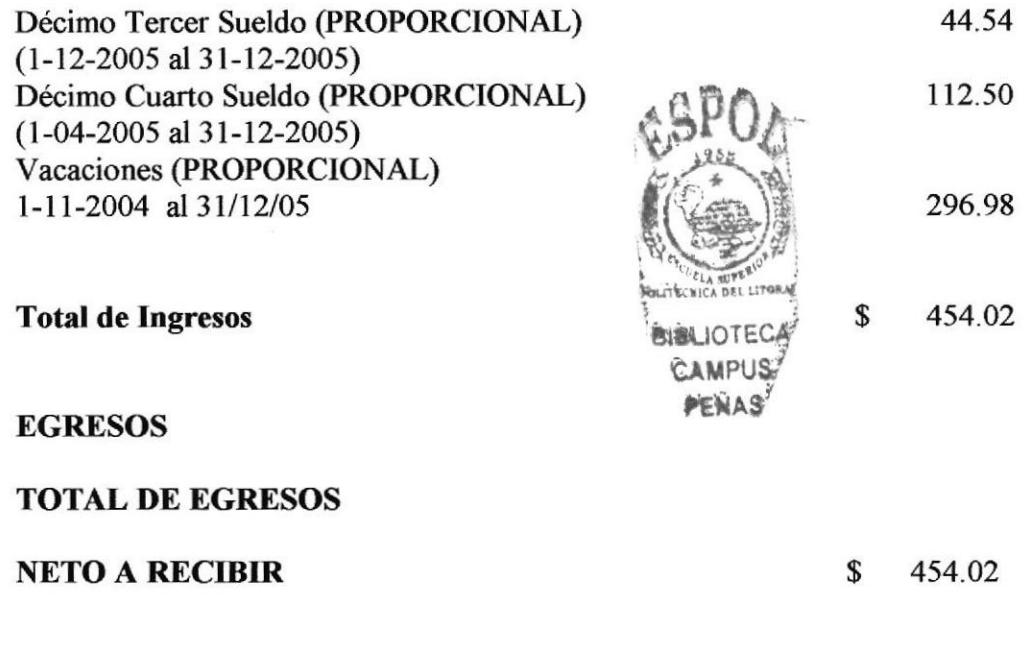

TERCERA: El Sr. HUMBERTO JIMENEZ FIGUEROA, manifiesta que está de acuerdo con la liquidación pormenorizada de haberes que antecede y que durante el tiempo que laboró para su patrono, este le ha satisfecho y cancelado todas sus remuneraciones, derechos y bonificaciones que le correspondían, no teniendo nada que reclamarle, está a su entera satisfacción.

Para constancia, firman la presente acta el Señor Inspector Provincial del Trabajo y los comparecientes, en tres ejemplares del mismo tenor.

### "EL PATRONO" \* EL TRABAJADOR"

Ing. Cristóbal Mariscal Díaz Humberto Jiménez Figueroa<br> **GERENTE DE FUNDESPOL** C.L # 0908455405 GERENTE DE FUNDESPOL

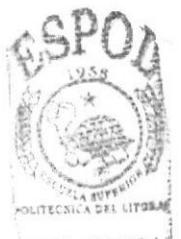

**BIBLIOTEC** CAMPU PENAS

ANEXOS 1. 11 Formato de carta de autorización

## **AUTORIZACIONES**

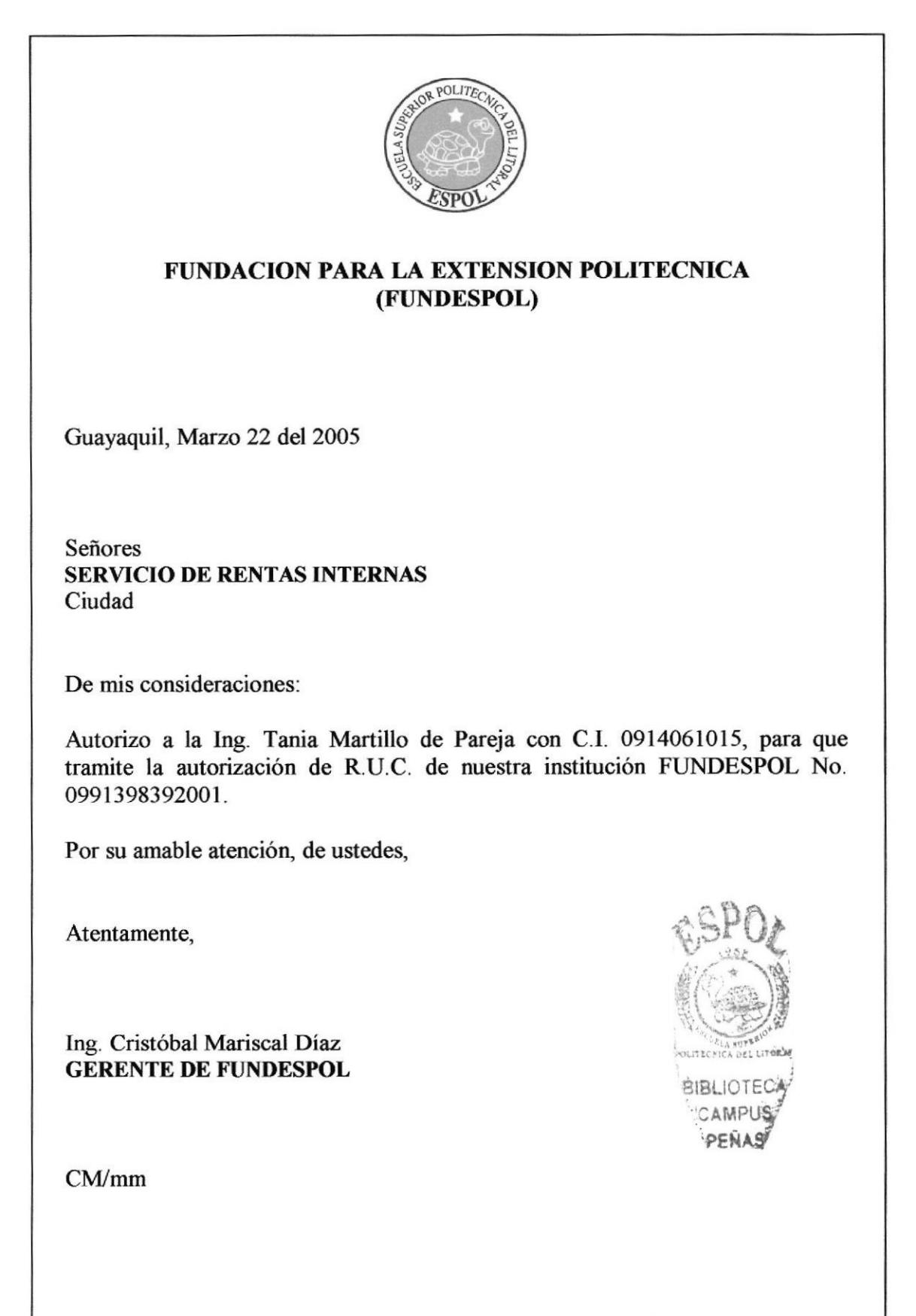

ANEXOS 1.12 Formato de Circulares

## CIRCULAR

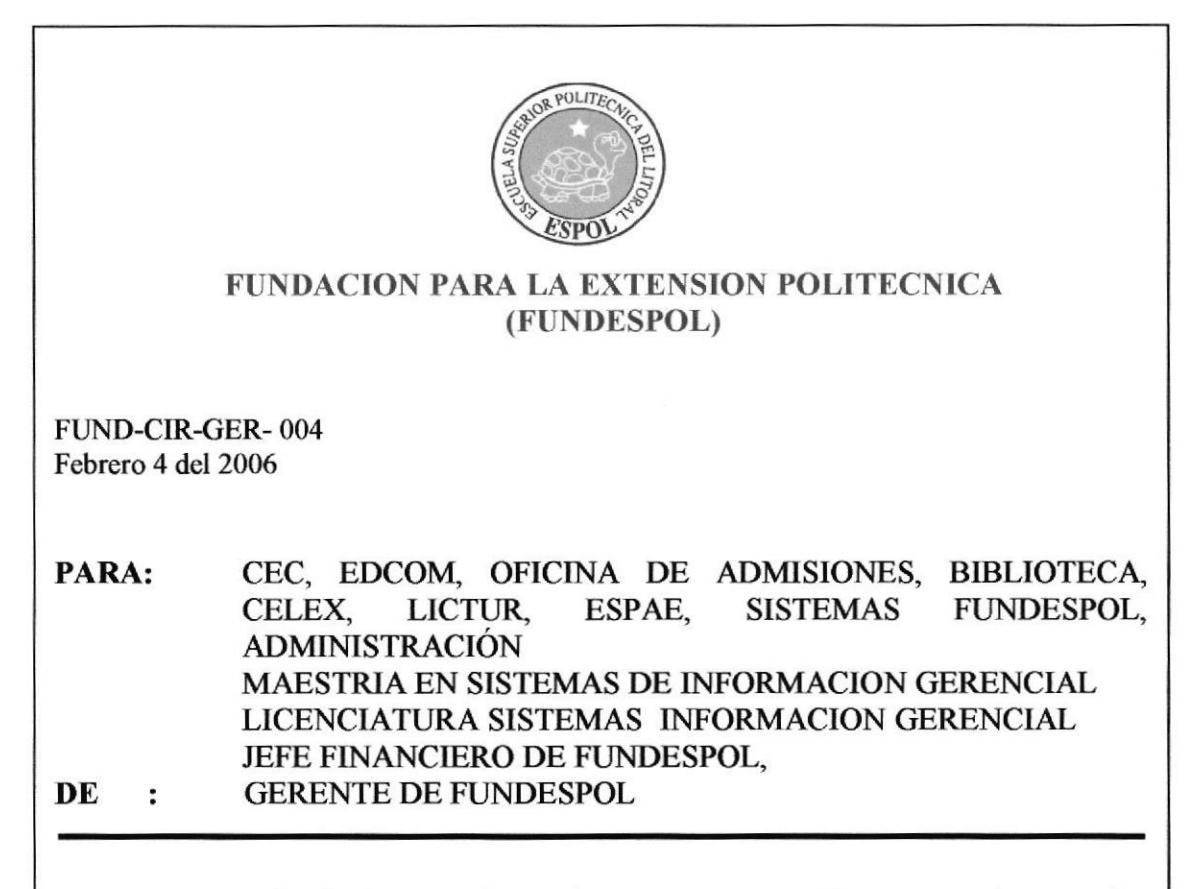

Debido a las quejas (cada vez más continuas) de que se están propagando mensajes no deseados desde las computadoras del Campus Las Peñas, deberá hacer una auditoria informática de todas las computadoras de la Unidad que dirige que tienen acceso a la Intemet y se deben borrar todo los chistes, mensajes religiosos, etc. etc. que estuvieren grabados y dejar solamente lo que guarde relación con las labores que realice el usuario del computador para la Unidad.

Recuerden: las facilidades computacionales no son para asuntos o negocios personales

Si algun empleado o profesor se negare a la auditoria se le deberá retirar el uso de Internet y comunicar a esta gerencia la decisión adoptada.

Atentamente,  $\Box$ 

Ing. Cristóbal Mariscal D. **GERENTE DE FUNDESPOL** 

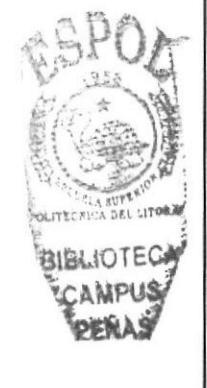

 $CM/mm$ 

## **COMUNICACIONES OFICIALES**

## ESCUELA SUPERIOR POLITÉCNICA DEL LITORAL FUNDACIÓN PARA LA EXTENSIÓN POLITÉCNICA (FUNDESPOL)

"Impulsando la Sociedad del Conocimiento"

Septiembre 13 del 2005 FUND-GER-0172-2005

Ingeniero Wilfrido Matamoros Gerente General **FUNDACIÓN SIGLO XXI** Ciudad

De mis consideraciones:

Dentro de la zona de regeneración de la calle Rocafuerte se encuentra la entrada tradicional de la ESPOL que será rehabilitada, por lo que solicito a usted considerar el ordenar a quien corresponda que se extienda la colocación del material que usan para cubrir las aceras hasta la indicada entrada a la ESPOL y tener así un frente homogéneo en lo que concierne a la presentación de la zona.

El área a incorporarse es muy pequeña lo que no demanda mayor egreso por lo que espero tener una respuesta positiva a esta solicitud.

Atentamente,

Ing. Cristóbal Mariscal Díaz **GERENTE FUNDESPOL** 

 $CM/mm$ 

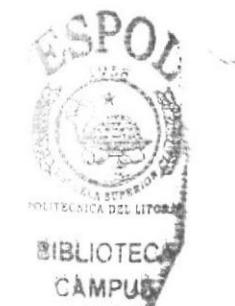

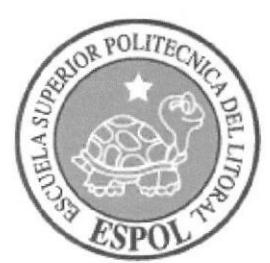

## **CAPÍTULO 2 MANUAL DE PROCEDIMIENTOS**

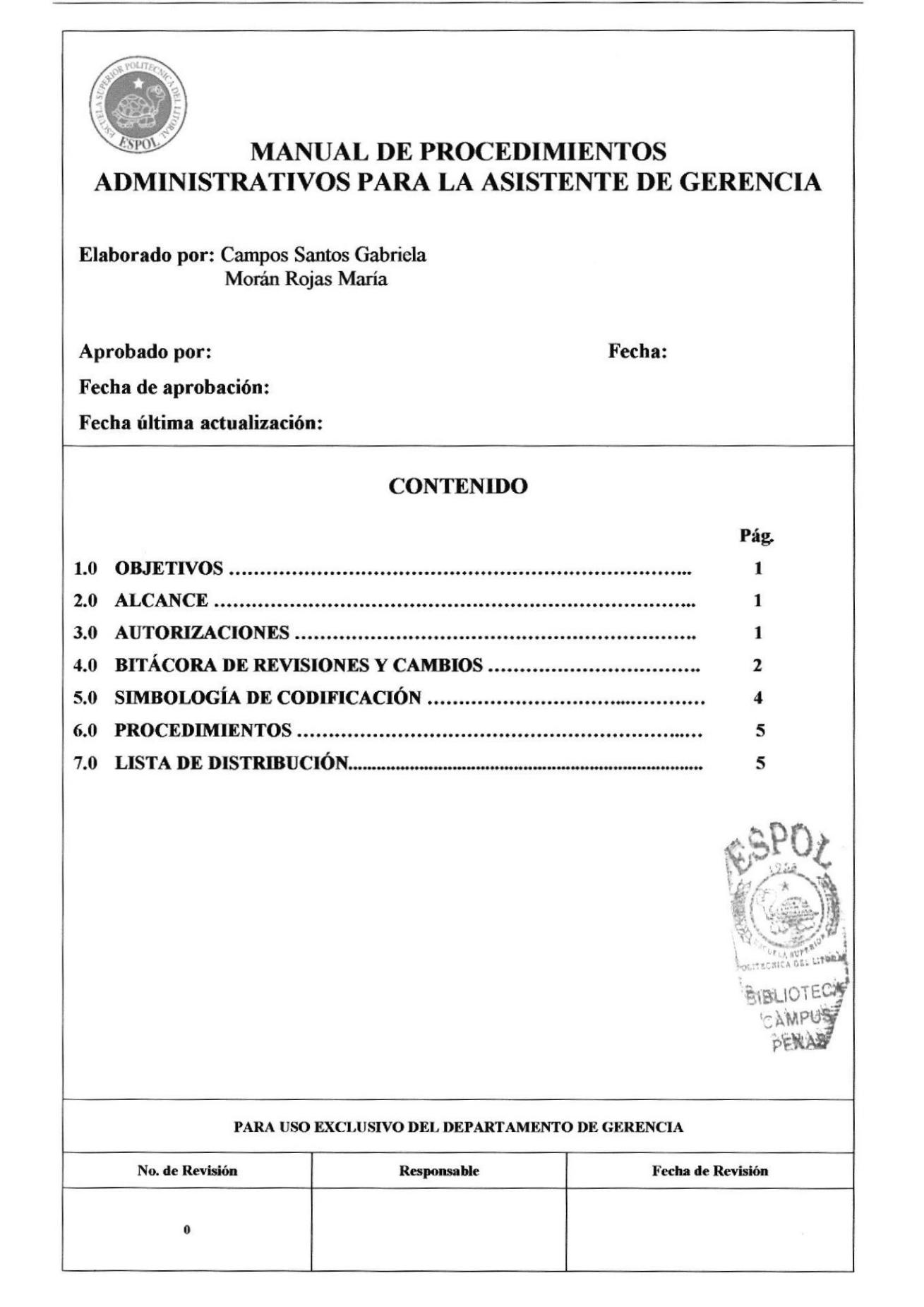

#### $1.0$ **OBJETIVOS**

- Servir como guía en los trámites que se ejecutan en la Gerencia.  $\bullet$
- Su fin es describir de manera rápida y eficaz los trámites y gestiones que se  $\bullet$ realizan.

#### $2.0$ **ALCANCE**

Este manual será utilizado en el Departamento de Gerencia de Fundespol por la Asistente de Gerencia.

#### **AUTORIZACIONES**  $3.0$

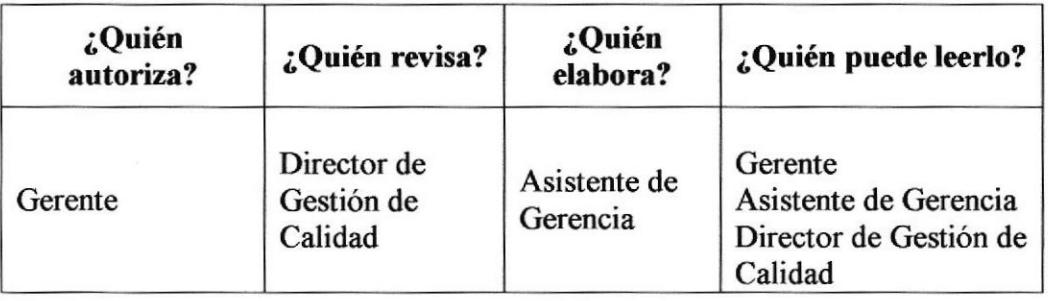

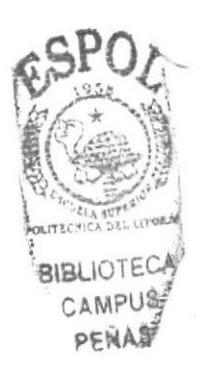

#### **BITÁCORA DE REVISIONES Y MODIFICACIONES**  $4.0$

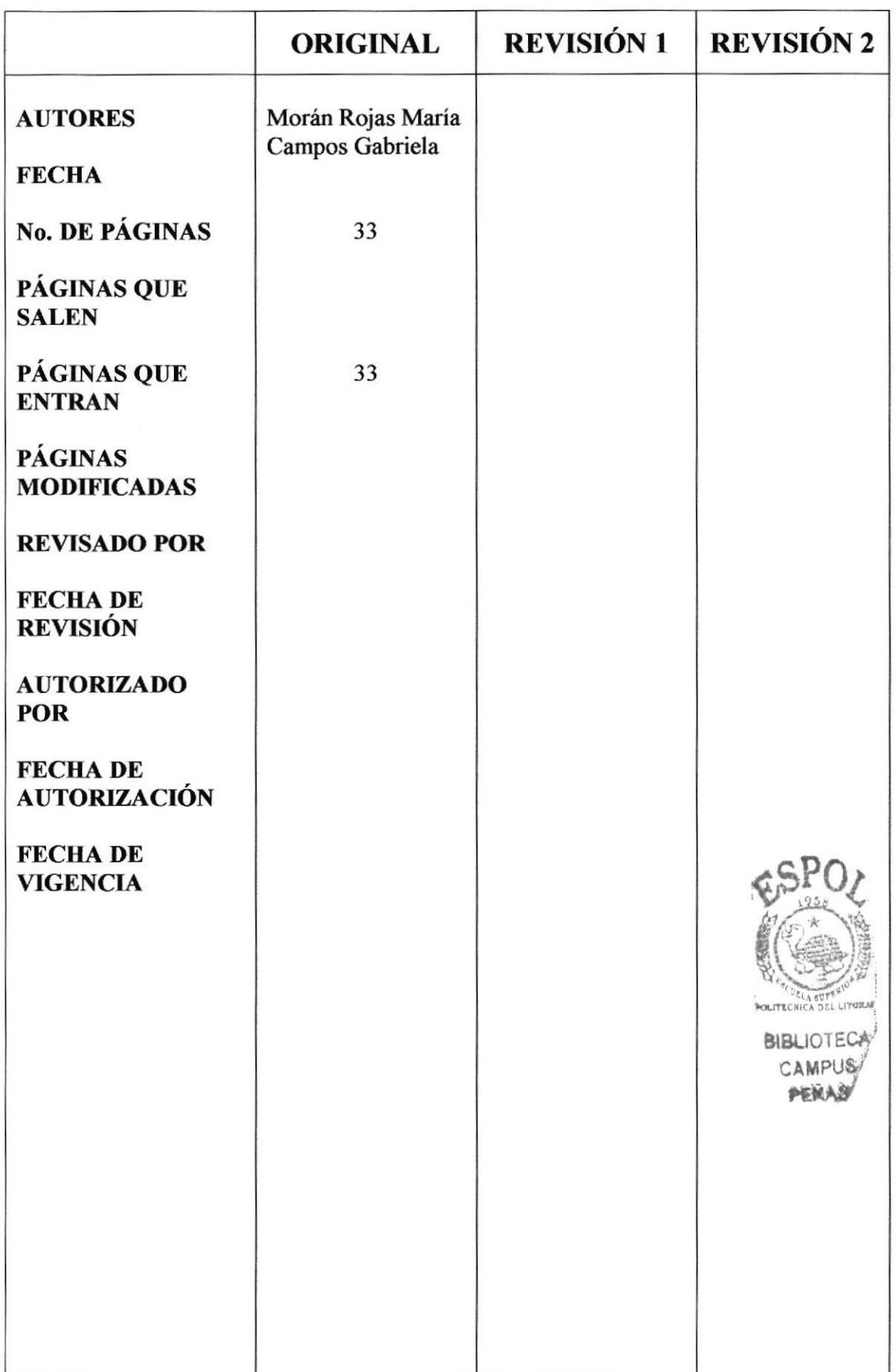

## 5.0 SIMBOLOGÍA Y CODIFICACIÓN DE DOCUMENTOS

## 5.1 Codificacién de documentos

En este manual de procedimientos, todos los documentos están identificados por un código formado por cuatro secciones:

XXXX. XXX. 999.99

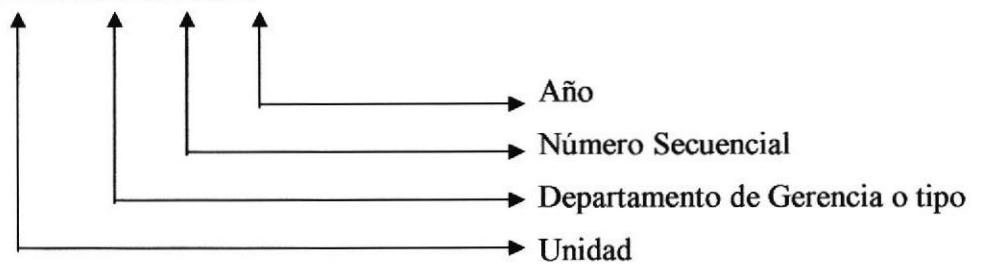

lera. Sección.- Consta de cuatro caracteres el cual identifica a la unidad:

FUND.: Fundación para la Extensión Politécnica

2da. Sección.- Consta de tres caracteres e identifica el área de donde se aplica el documento:

GER.: Departamento de Gerencia

Para la correspondencia interna se utilizan los siguientes caracteres:

CIR.: Circulares

MEM.: Memorando

CER.: Certificado

3era. Sección.- Consta de tres dígitos e identifica el número secuencialencia asignado al momento que se genera un documento:

001: Número Secuencial

4ta. Seccién.- Consta de dos digitos identifica al año que se genera el documento:

0ó: año 2006

A continuación un ejemplo de como se lleva la documentación

- **FUND-GER-001-06**
- GER-CIR-001-06
- . GER-MEM-001-06
- GER-CER-001-06

.t

 $\mathbb{E}(\mathbb{P},\mathbb{P}_{\mathrm{max}}\setminus\mathbb{R})$ 

¡

## 6.1 Símbolos utilizados en los diagramas de flujo

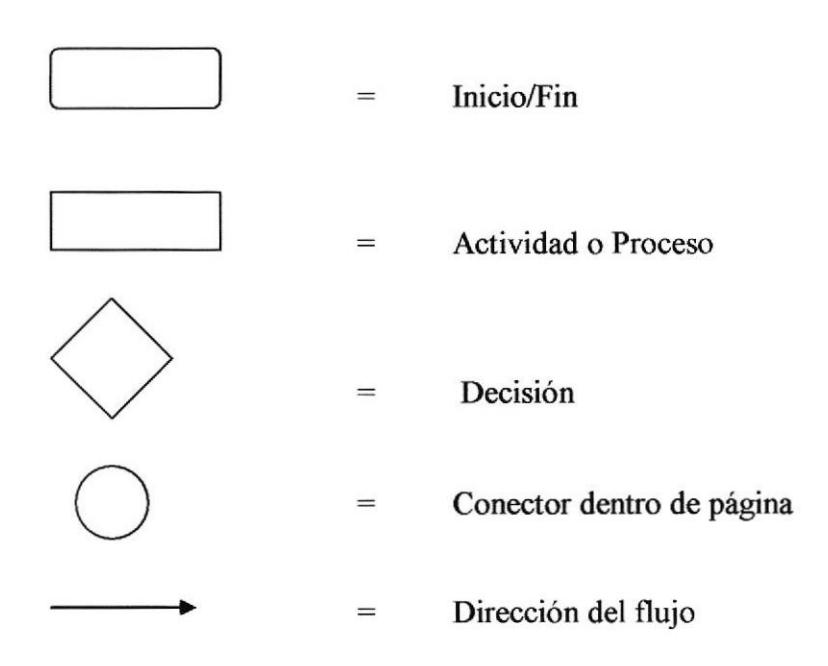

## 6.0 PROCEDIMIENTOS

Este manual consta de los siguientes procedimientos:

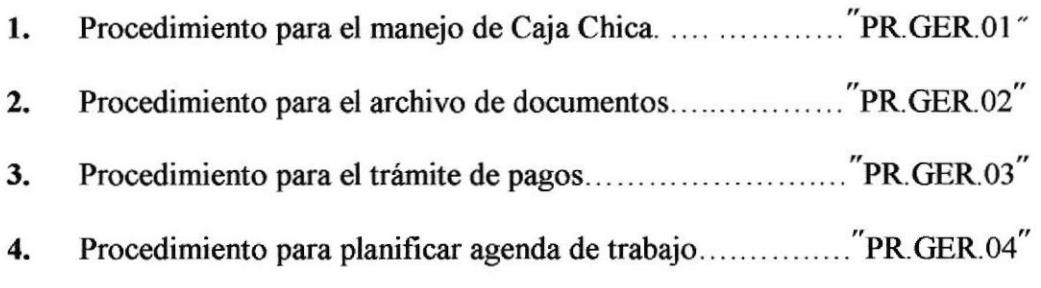

## 7.0 LISTA DE DISTRIBUCION

Este Manual de procedimientos lo distribuye la Asistente de Gerencia, entregando el original al Gerente de Fundespol y las copias al Director de Gestión de Calidad y archivo del Departamento de Gerencia.

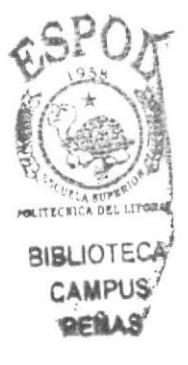

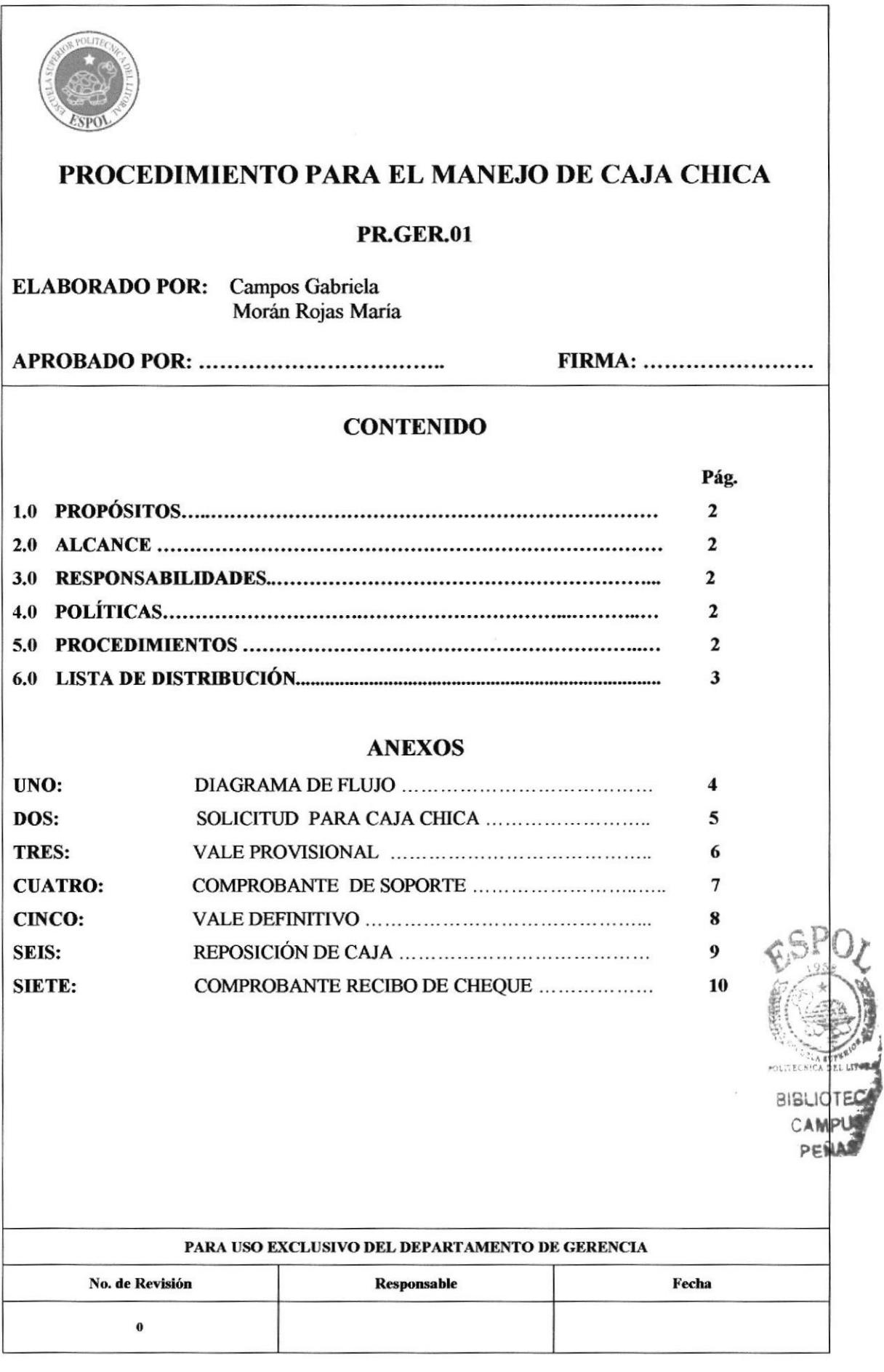

## PROCEDIMIENTO PARA EL MANEJO DE LA CAJA CHICA

Página 2 de 10

## r.O. PROPÓSITO

Este procedimiento tiene el propósito describir los pasos a seguir para el manejo de la Caja Chica de la Gerencia de Fundespol.

## 2.0. ALCANCE

Este proceso concierne sólo a la Asistente de Gerencia que es la encargada de manejar la Caja Chica, la cantidad otorgada es de \$100,00 que están destinados para cubrir gastos pequeños de las personas que laboran en esta área.

## 3.0. RESPONSABILIDADES

La elaboración de este procedimiento es responsabilidad de la persona que ocupe el cargo de Asistente de Gerencia y, cualquier futura modificación podrá hacerse con la debida autorización del Gerente de Fundespol.

Las personas que tendrán acceso a este procedimiento, son los que laboran dentro de la gerencia y financiero,

Este procedimiento deberá ser revisado cada año por el Gerente para constatar si se ajusta a los requerimientos de la Fundación,

## 4.0. POLÍTICAS

La Caja Chica está bajo la custodia de la Asistente de Gerencia, quien deberá responsabilizarse por el debido manejo de la misma.

La reposición de la Caja Chica debe realizarse cada vez que se ha gastado el 50% del valor total asignado.

Todo comprobante de pago no debe tener valores superiores a \$10,00.

## 5.0. PROCEDIMIENTOS

#### Solicitante

1. Solicita a la Asistente de Gerencia el valor requerido. (ver anexo 2).

#### Asistente de Gerencia

- 2. Recepta la solicitud de dinero.
- 3. Entrega el dinero al solicitante.
- 4. Prepara un vale provisional. (Ver anexo 3).
- 5. Recepta firma en vale provisional (ver anexo 3).
- 6. Recibe la factura o comprobante de soporte del pago. (Ver anexo 4).
- 7. Verifica si los datos del comprobante o factura están correctos.
- Si no lo están los regresa al solicitante.

## PROCEDIMIENTO PARA EL MANEJO DE LA CAJA CHICA PR.GER.Ol Página 3 de l0

- 8. Si están correctos pone visto bueno y recepta la firma del solicitante en un vale definitivo, (ver anexo 5).
- 9. Adjunta el comprobante al vale definitivo. Si el saldo de caja chica es menor a \$50,00, continua caso contrario, fin de proeedimiento.
- 10. Elabora reposición de caja adjuntando los respectivos respaldos. (ver anexo 6).
- ll. Envía al Gerente para su revisión y autorización.

## Gerente

- 12. Recibe la reposición con sus respectivos soportes
- 13. Decreta revisión de la misma al Departamento Financiero.

## Asistente de Gerencia

14. Retira Reposición de la Gerencia, 15. Envia al Departamento Financiero

### Departamento Financiero

16. Revisa los soportes de la reposición 17. Elabora el cheque. 18. Lleva los cheques al Gerente para su firma.

#### Gerente

19. Firma cheque.

#### Departamento Financiero

20. Retira los cheques. 21. Entrega cheque a la Asistente de Gerencia.

#### Asistente de Gerencia

- 22. Firma comprobante recibo de cheque. (ver anexo 7).
- 23. Archiva copia de reposición de caja junto con copias de comprobantes definitivos en la carpeta Reposición de Caja. Fin del procedimiento.

## 6.0. LISTA DE DISTRIBUCIÓN

Este procedimiento debe ser distribuido de la siguiente manera:

- \* Original a Contabilidad.
- \* Copia archivo de Gerencia.

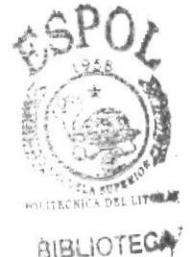

GAMPUSY PE**ÑAS** 

#### PROCEDIMIENTO PARA EL MANEJO DE LA CAJA CHICA **PR.GER.01**

Página 4 de 10

## **ANEXO 1** DIAGRAMA DE FLUJO DEL MANEJO DE CAJA CHICA **DF.GER.01**

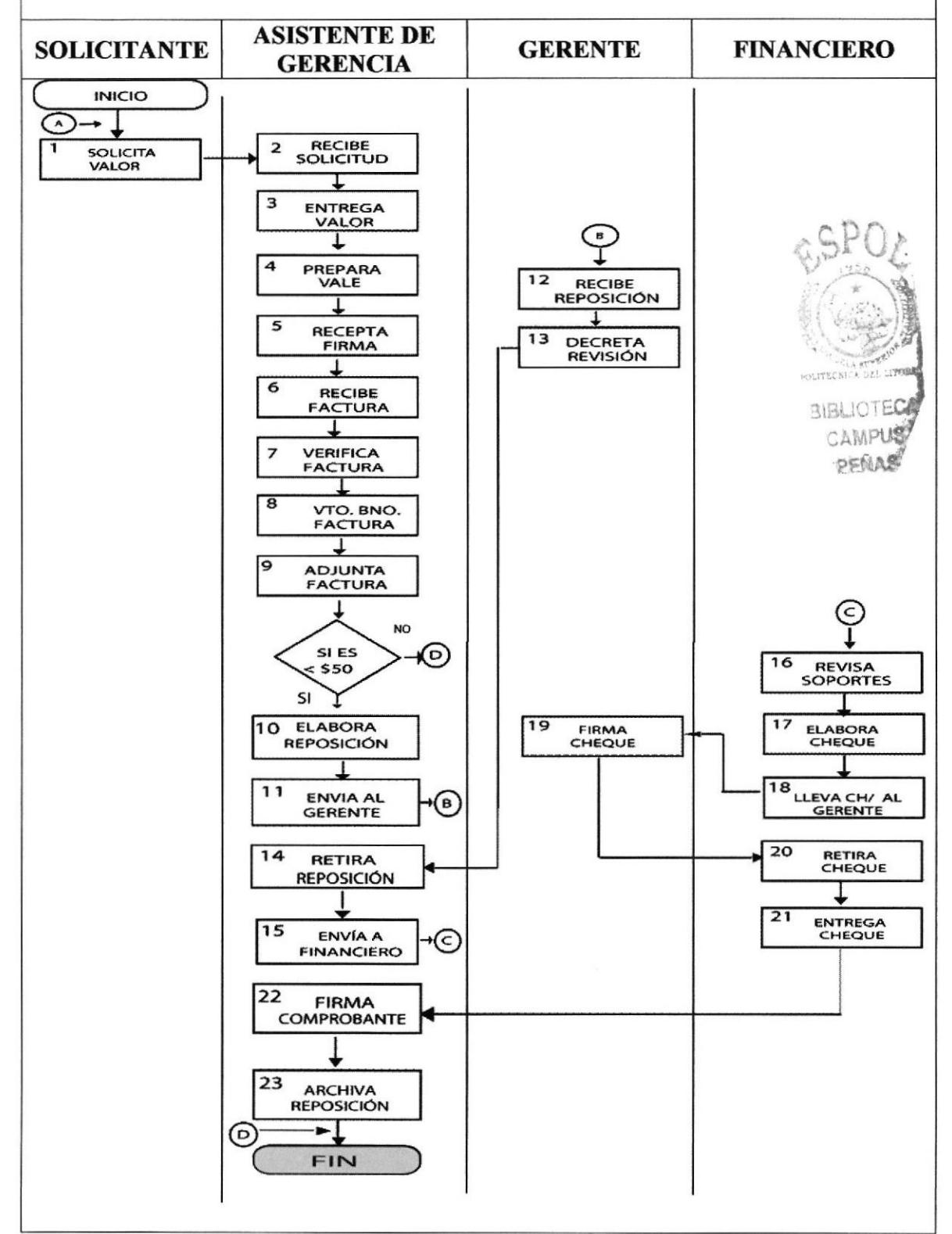

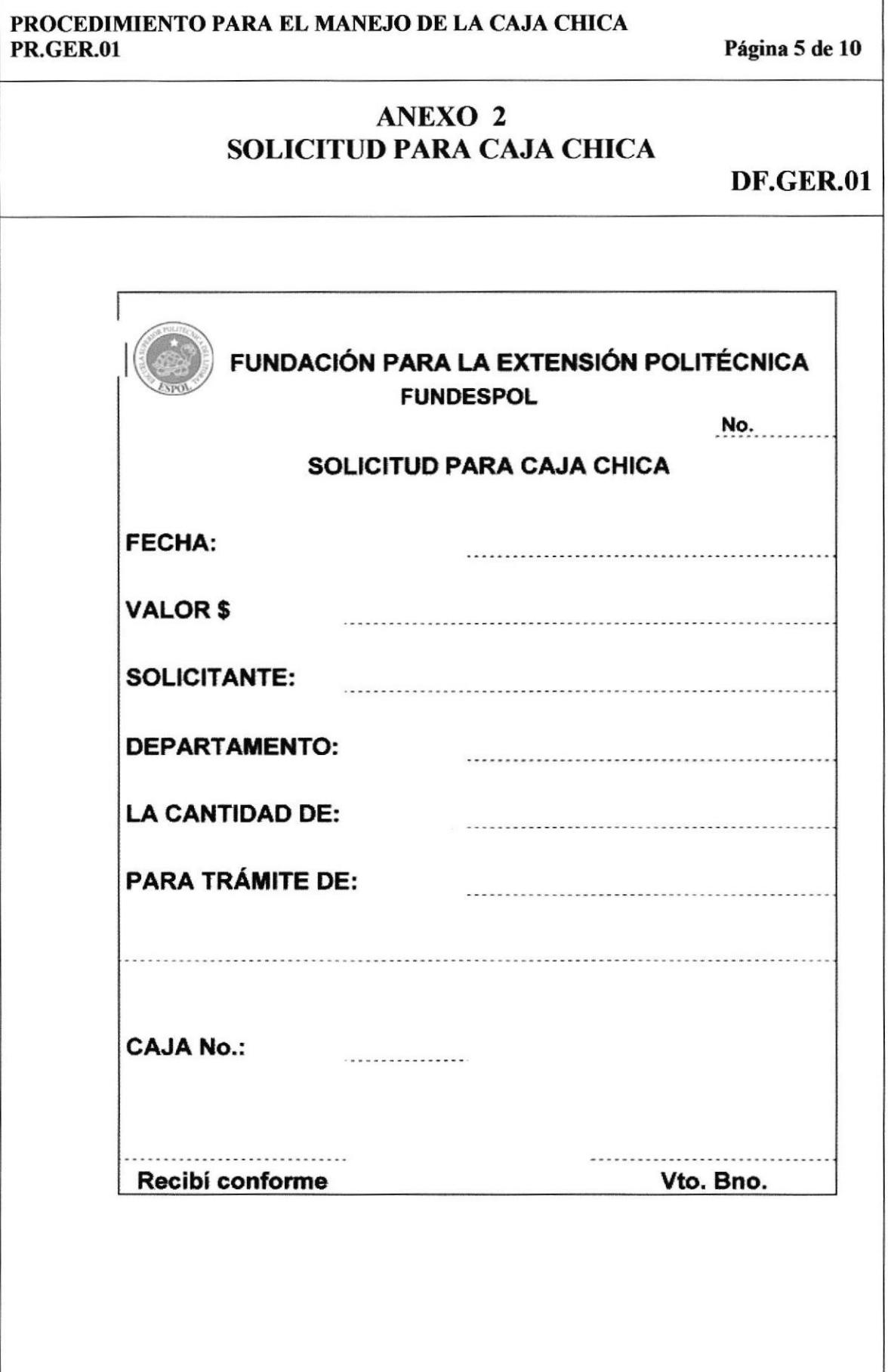

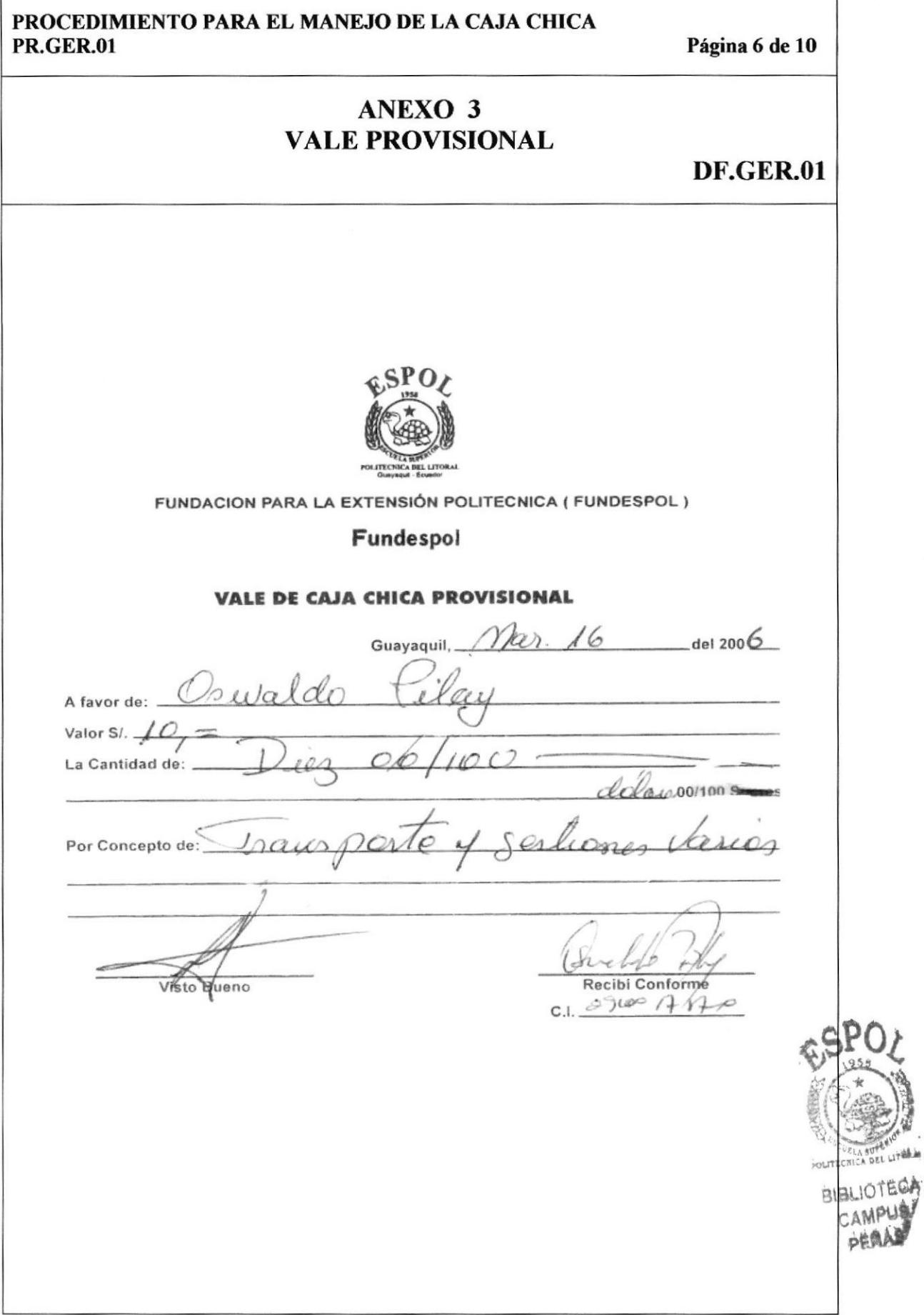

PROCEDIMIENTO PARA EL MANEJO DE LA CAJA CHICA **PR.GER.01** Página 7 de 10 **ANEXO 4 COMPROBANTE DE SOPORTE DF.GER.01** - CORBUSOL -CORPORACIÓN EDITORA BUSTAMANTE S.A. CORBUSOL R.U.C. 0991359982001 NOTA DE VENTA MATRIZ: Luque 215 y Pedro carbo<br>Telf.: 2-324528 ' 2-324529<br>SUCURSAL: Malecon 106 y Loja<br>Edif.: Politecnica, Telf.: 2530296<br>Guayaquil - Equador AU 974 AUT. SRI. 1102742159 08/06/05 cliente Fundespol Cracento 10 Formularios SRI 104 cod+15454 T. UNICAD 0,484 JAIME GUILLERNO FLORES RENDON - Formularios Continuos R.U.C. 0902551050001 Aut. 1993 ORIGINAL PARA EL ADQUIRIENTE  $+02.8$ **BIBLIOTECA** CAMPUS PENAS

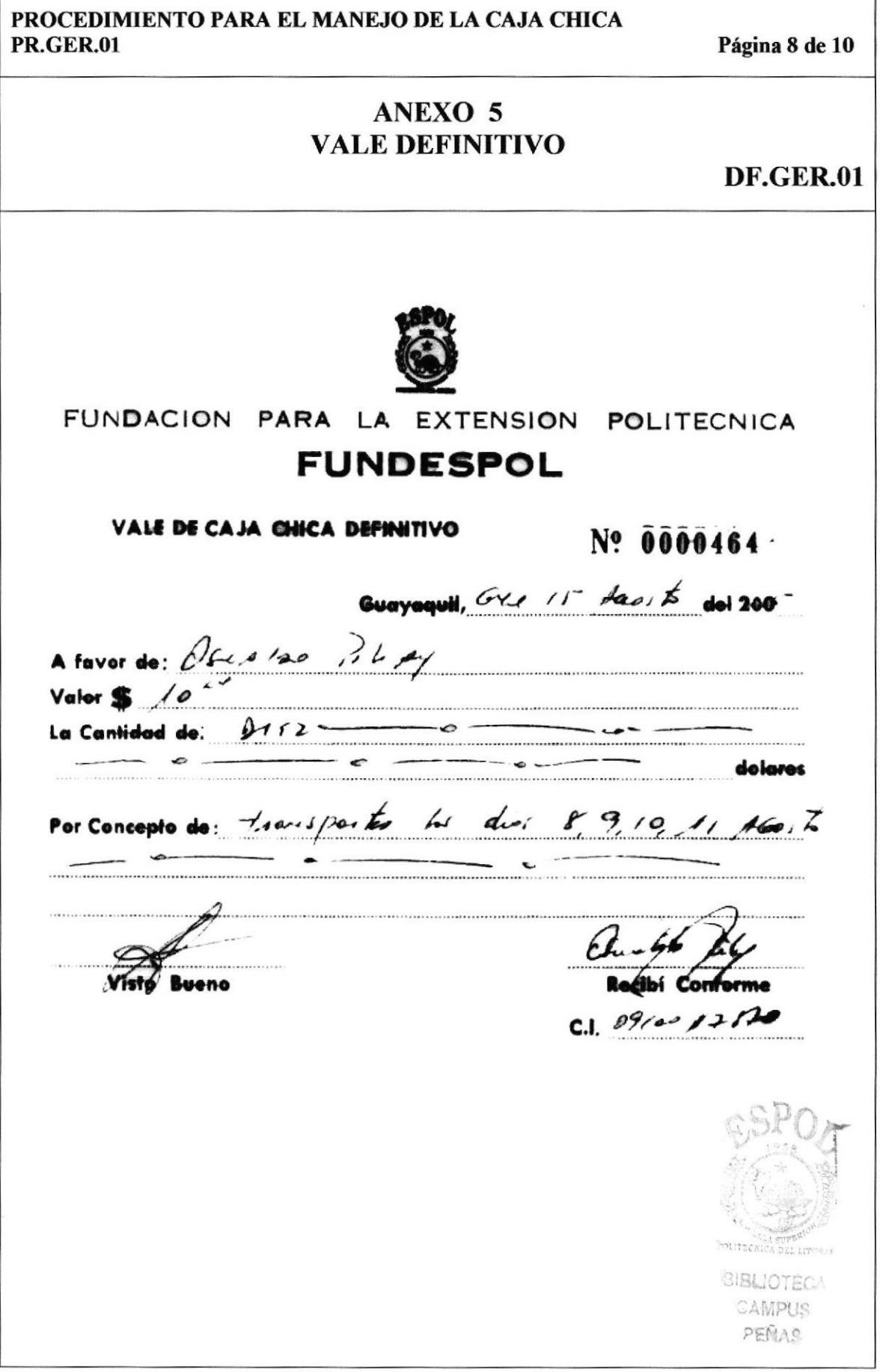

#### PROCEDIMIENTO PARA EL MANEJO DE LA CAJA CHICA **PR.GER.01**

Página 9 de 10

## ANEXO 6 REPOSICIÓN DE CAJA CHICA

**DF.GER.01** 

#### **FUNDACIÓN PARA LA EXTENSIÓN POLITÉCNICA (FUNDESPOL) CUSTODIA: MARIA ELVIRA MORAN** Del 3 al 14de Febrero del 2006 **REPOSICION # 005**

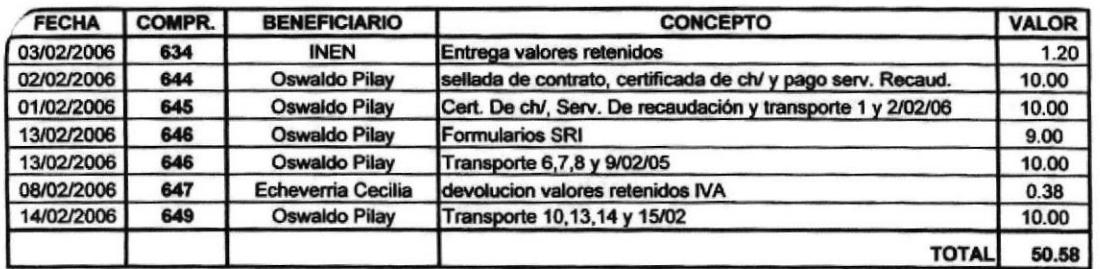

#### SON: TREINTA Y CUATRO 00/100 DÓLARES

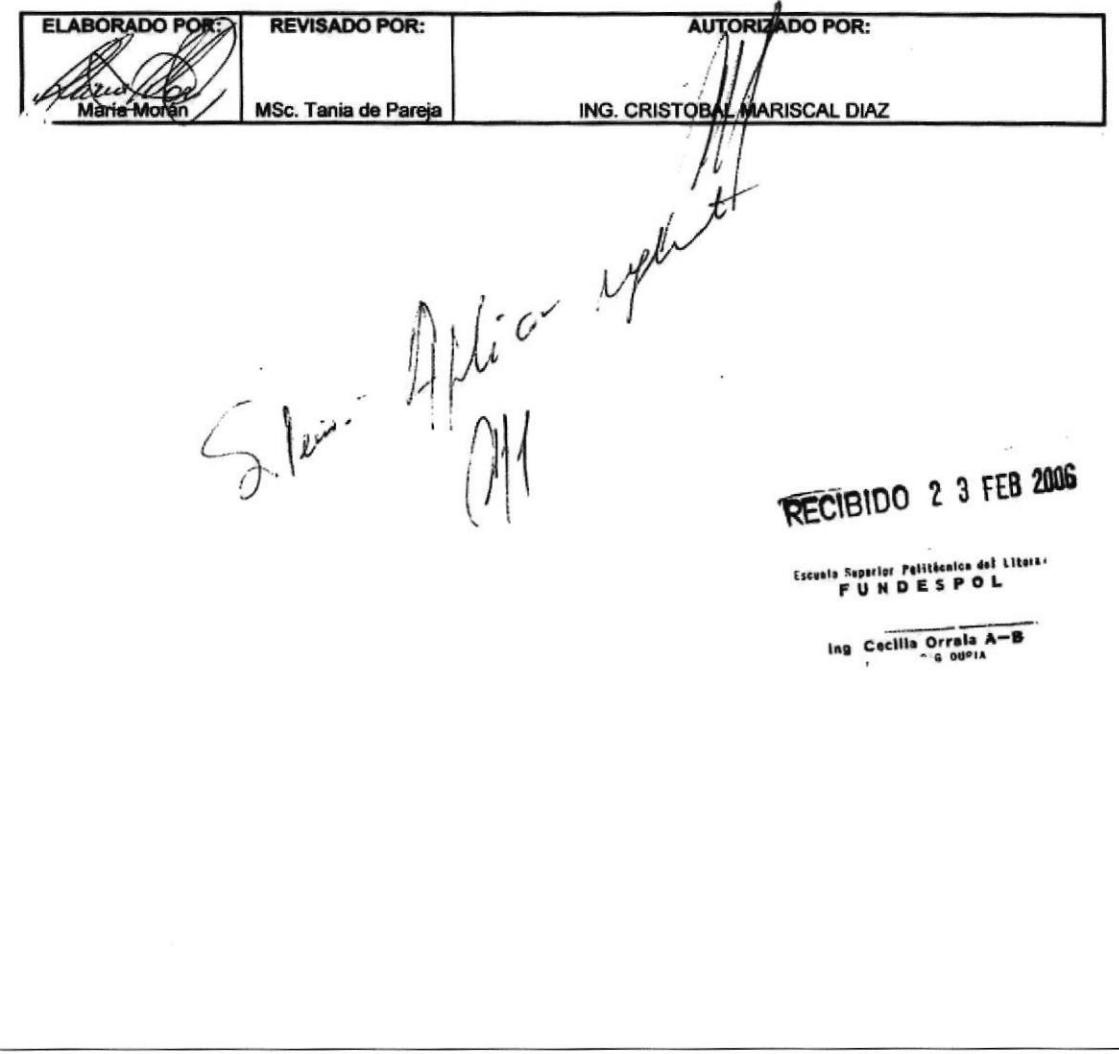

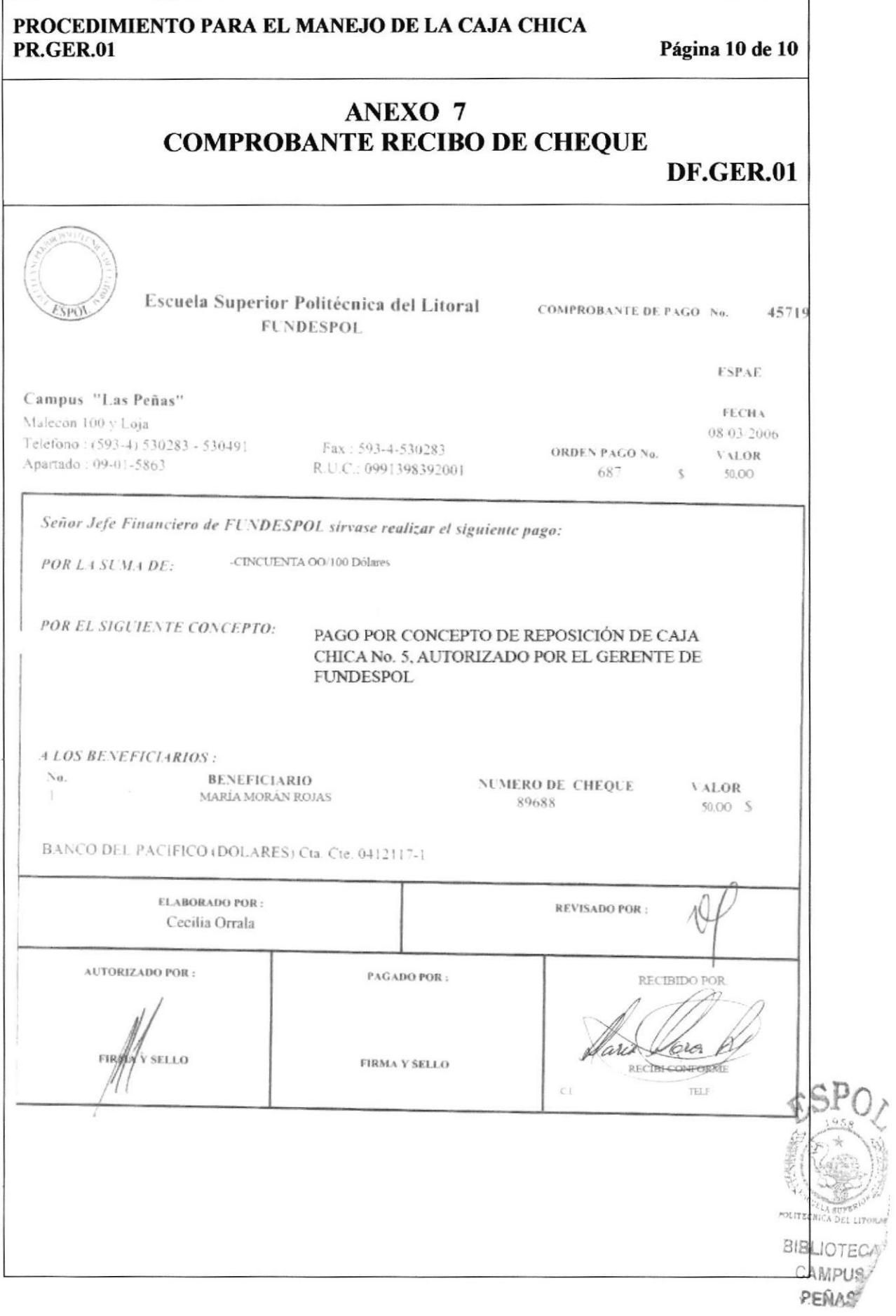

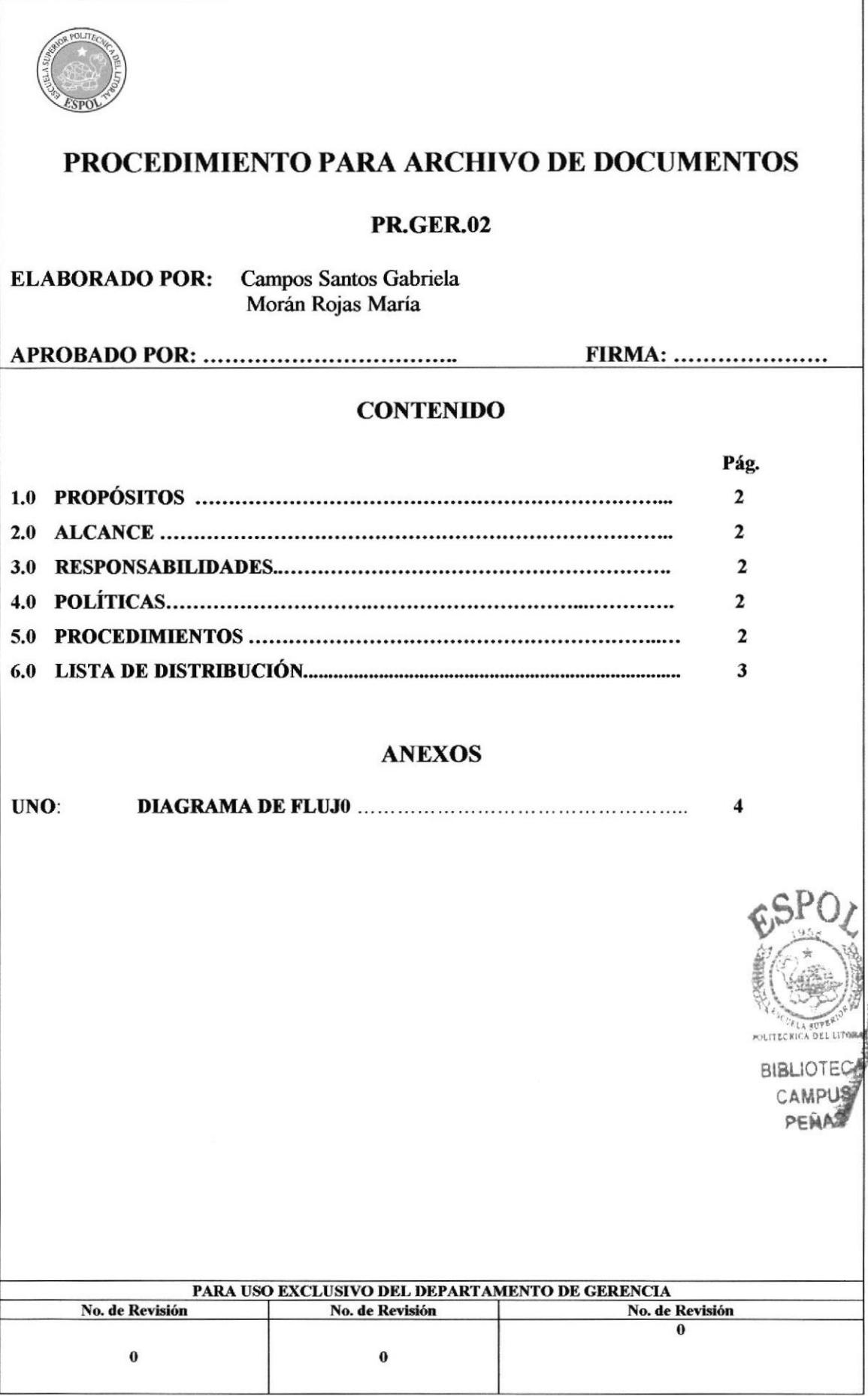

### PROCEDIMIENTO PARA ARCHIVO DE DOCUMENTOS PR.GER.02

Página 2 de 4

## I.O PROPÓSITO

El propósito de este procedimiento es describir los pasos a seguir para el archivo de todo tipo de documentos.

## 2.0 ALCANCE

Este procedimiento es aplicado para llevar el control de los diversos documentos que ingresan a la Gerencia de Fundespol.

## 3.0 RESPONSABILIDADES

La elaboración de este procedimiento es responsabilidad de la persona que ocupe el cargo de Asistente de Gerencia y, cualquier futura modificación podrá hacerse con Ia debida autorización del Gerente de Fundespol.

La Asistente de Gerencia es responsable de receptar, organizar, custodiar y conservar la documentación que es remitida por las distintas unidades o Instituciones a Gerencia.

Las personas que tendrán aceso a este procedimiento, son los que laboran dentro de la Gerencia y del Departamento Financiero.

Este procedimiento deberá ser revisado cada año por el Gerente para constatar si se ajusta a los requerimientos del Departamento de Gerencia.

## 4.0 POLÍTICAS

Todos los documentos deben ser archivados en el Departamento de Gerencia,

Toda fotocopia de documentos requeridos por las Unidades, deberán ser autorizados por el Gerente.

Los documentos deberán ser archivados y agrupados por áreas y asuntos sean Administrativos, Académicos, otras Instituciones y Unidades de apoyo.

## 5.0 PROCEDIMIENTOS

## Unidad:

l. Envía los documentos respectivos a la Asistente de Gerencia.

#### Asistente de Gerencia:

- 2. Recibe la documentación.
- 3. Envía los documentos al Gerente.

#### Gerente

4. Pone decreto en los documentos.

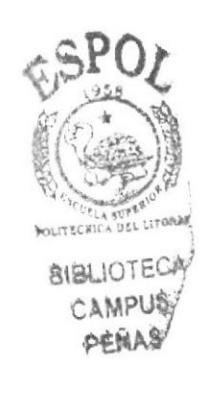

## PROCEDIMIENTO PARA ARCHIVO DE DOCUMENTOS

Página 3 de 4

#### Asistente de Gerencia:

- 5. Retira la documentación.
- 6. Selecciona la documentación que será archivada, clasificándola según el asunto o Unidad.
- 7. Distribuye la documentación en las carpetas correspondientes, según la Unidad especificada en los rótulos de las carpetas.
- 8. Envía la documentación al archivo general una vez que se haya cumplido su fecha de vigencia: Oficios recibidos, enviados, circulares, solicitudes de compras, convenios, resoluciones, etc. Fin del procedimiento.

## 6.0 LISTA DE DISTRIBUCIÓN

Este procedimiento es distribuido de la siguiente manera

- \* Original a Gerencia.
- \* Copia Director de Gestión de Calidad.

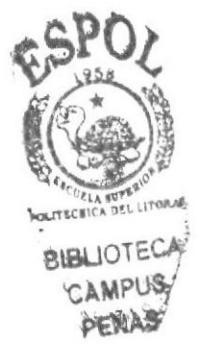

#### PROCEDIMIENTO PARA ARCHIVO DE DOCUMENTOS **PR.GER.02**

Página 4 de 4

## **ANEXO 1** DIAGRAMA DE FLUJO PARA ARCHIVO DE DOCUMENTOS **DF.GER.02**

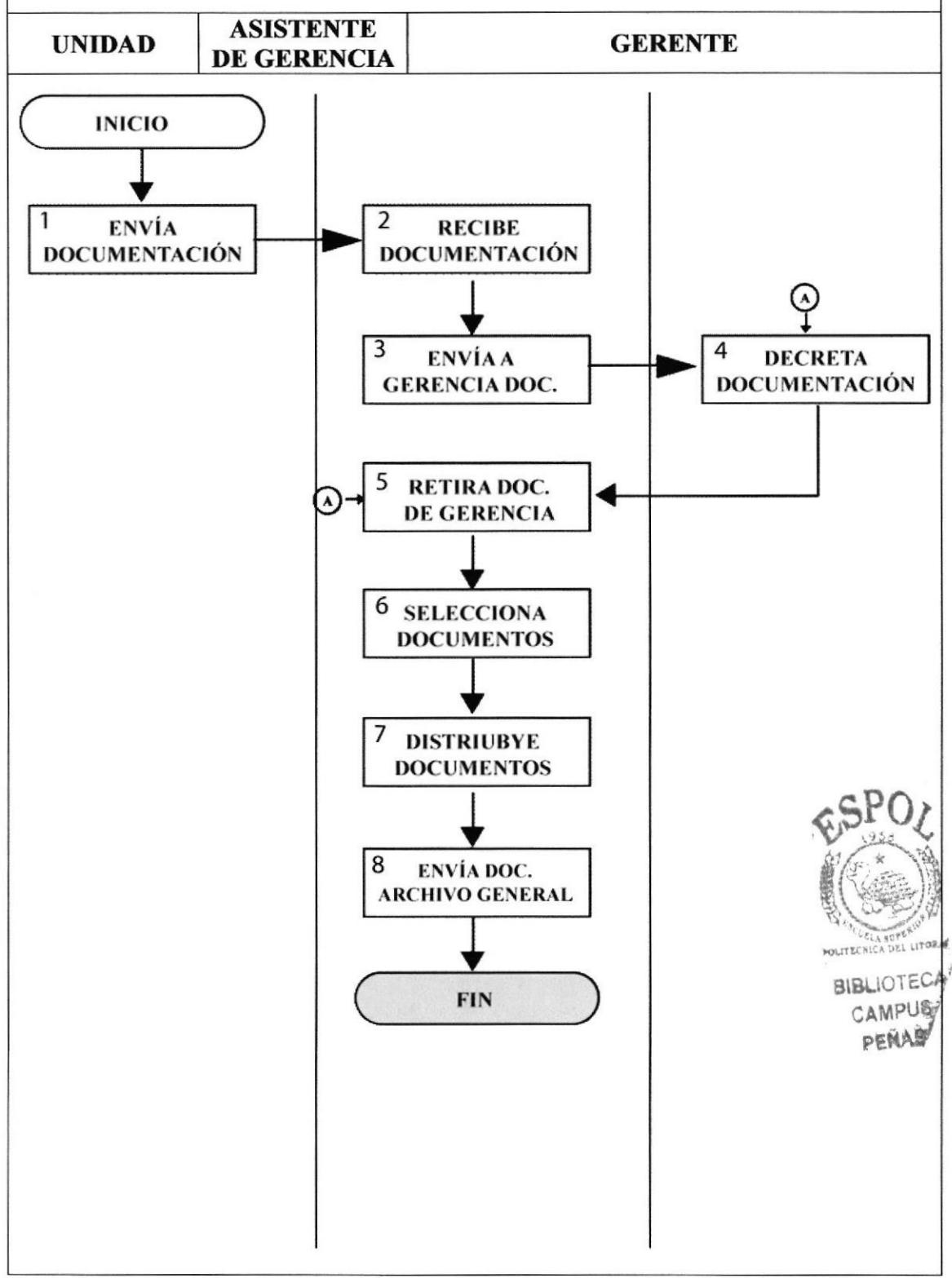

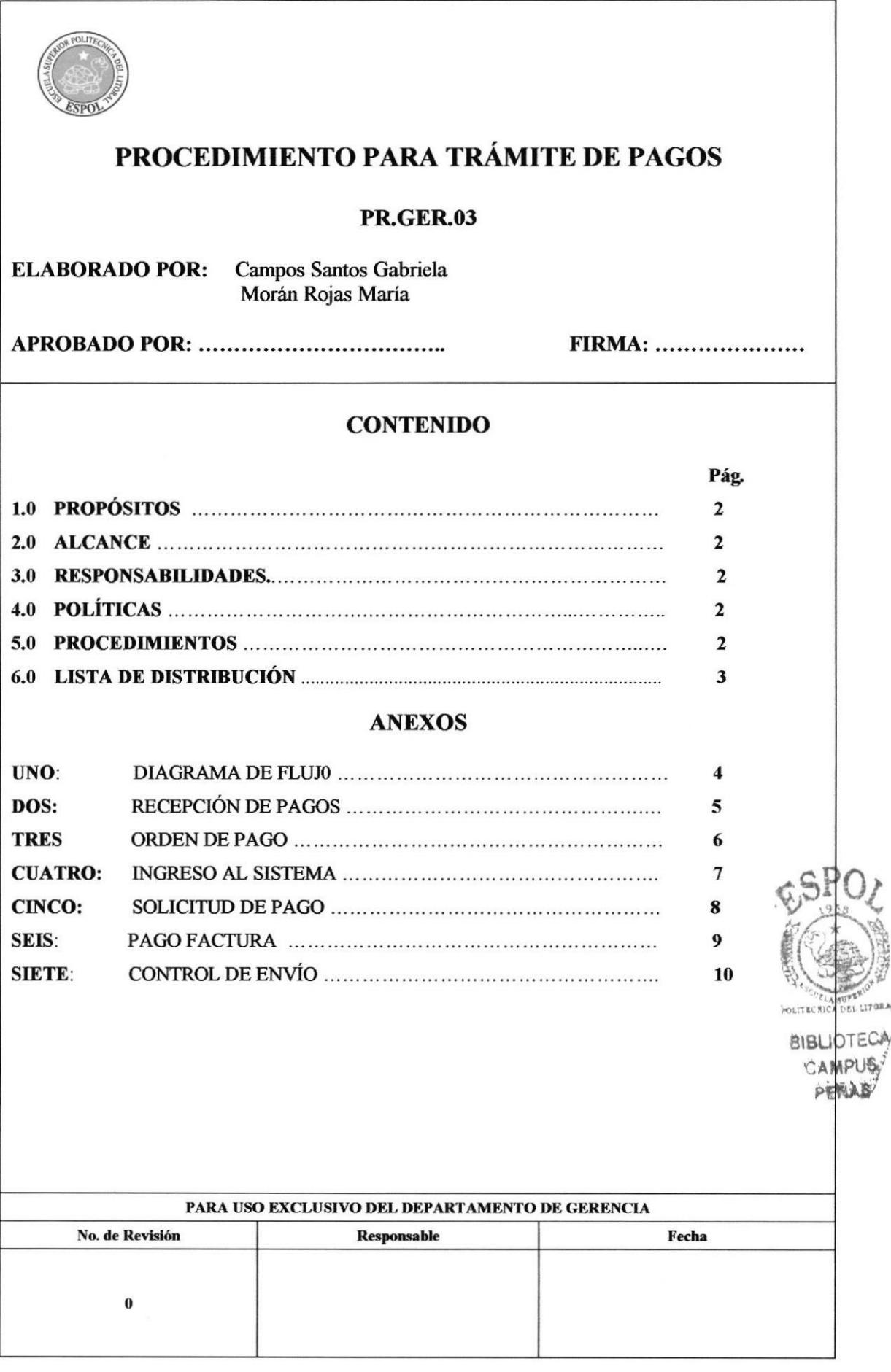

## 1.0 PROPÓSITO

El objetivo de este procedimiento es el de guiar, agilitar y simplificar los pagos realizados a proveedores, profesores, empleados y ayudantes académicos de FUNDESPOL.

## 2.0 ALCANCE

Este proceso operativo será aplicado en el Departamento de Gerencia

### 3.0 RESPONSABILIDADES

La elaboración de este procedimiento es responsabilidad de la Asistente de Gerencia, con la aprobación del Gerente.

A este proceso tendrán acceso el Gerentg la Asistente de Gerencia y el Departamento Financiero.

Este procedimiento deberá ser revisado cada año por el Gerente para confirmar si se ajusta a los requerimientos de la Fundación para la Extensión Politécnica,

## 4.0 POLÍTICAS

Todo pago solicitado por las autoridades de la ESPOL y FLJNDESPOL, autorizado por el Gerente de Fundespol. to BPO<sub>C</sub>

## 5.0 PROCEDIMIENTOS

#### Unidad:

1. Envía orden o solicitud de pago y documentos asociados, a la gerencia de ELIOTECA<br>Fundespol. (Ver anexos 3, 4 y 5). Fundespol. (Ver anexos 3,  $4y5$ ).

## Asistente de Gerencia:  $P^{\text{ERAS}}$

- 2. Recibe los documentos y firma el recibido. (ver anexo 2).<br>3. Verifica que la solicitud u orden de pago hava sido ingres
- 3. Verifica que la solicitud u orden de pago haya sido ingresada en el sistema para su revisión y aprobación.
- 4. Marca como recibido en el sistema (anexo 6).
- 5. Envía al gerente para su autorización.

#### Gerente:

- 6. Revisa si laUnidad solicitante tiene disponibilidad de saldo.
- 7. Si tiene disponibitidad, ingresa la orden de pago en el sistema para la elaboración del cheque respectivo, caso contrario Ia dewelve a la Asistente.

 $(\mathbb{C})$ 

# PROCEDIMIENTO PARA TRÁMITE DE PAGOS<br>PR.GER.03

Página 3 de 10

#### Asistente de Gerencia:

- 8. Retira de la gerencia las órdenes de pago, facturas o solicitudes. Revisa las órdenes de pago aprobadas.
- Si están aprobadas las órdenes de pago: 9. Envía al departamento financiero previamente detalladas en el control de
	- correspondencia, (Ver anexo 7).
- 10. De lo contrario se lo regresa a la Unidad.

#### Financiero:

- 11. Recibe, revisa y firma la recepción de los documentos.
- 12. Analiza soportes de las solicitudes de pago. Si están correctos:
- 13. Elabora cheque para la firma del Gerente, si falta algún respaldo o si la factura no esta bien emitida se notifica a la Unidad para su respectiva rectificación.

#### Gerente:

14. Firma cheque.

Fin del procedimiento,

## 6.0 LISTA DE DISTRIBUCIÓN

Este procedimiento es distribuido de la siguiente manera

- .!. Original a Gerencia.
- ❖ Copia a Financiero.
- \* Copia al Director de Gestión de Catidad.

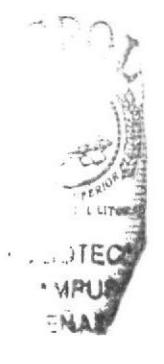

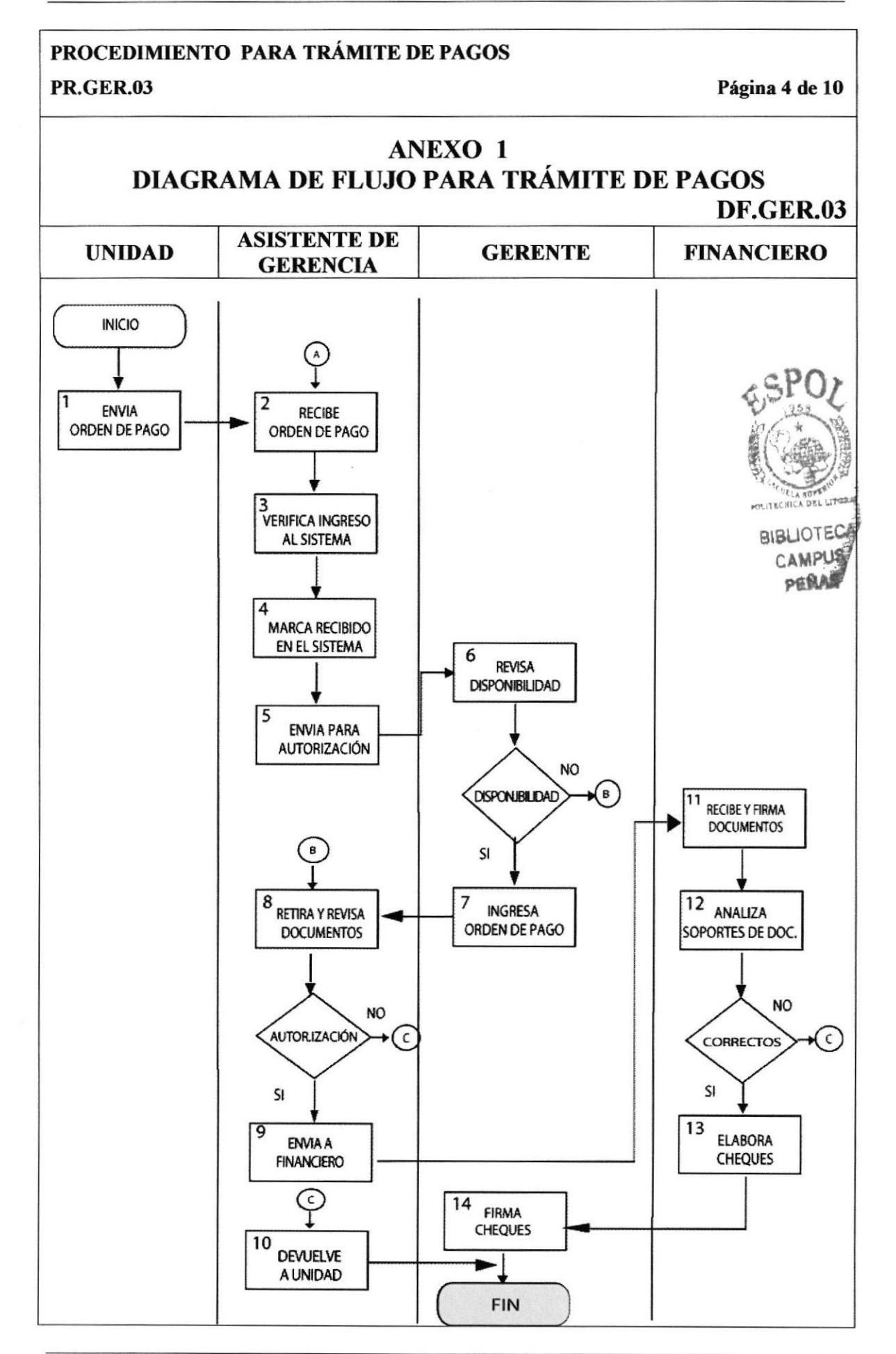

Fundespol

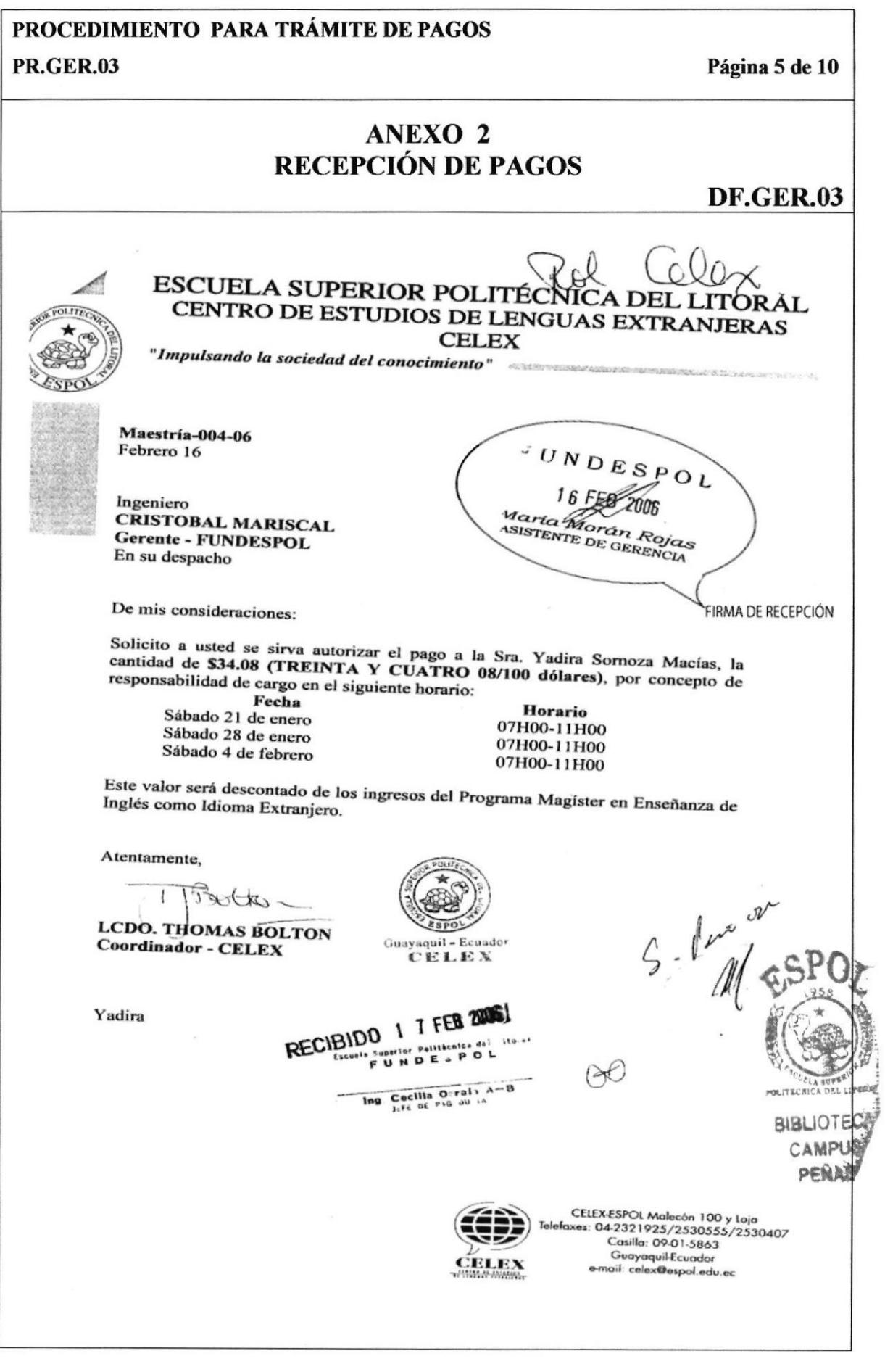

Capítulo 2 - Página 24

٦

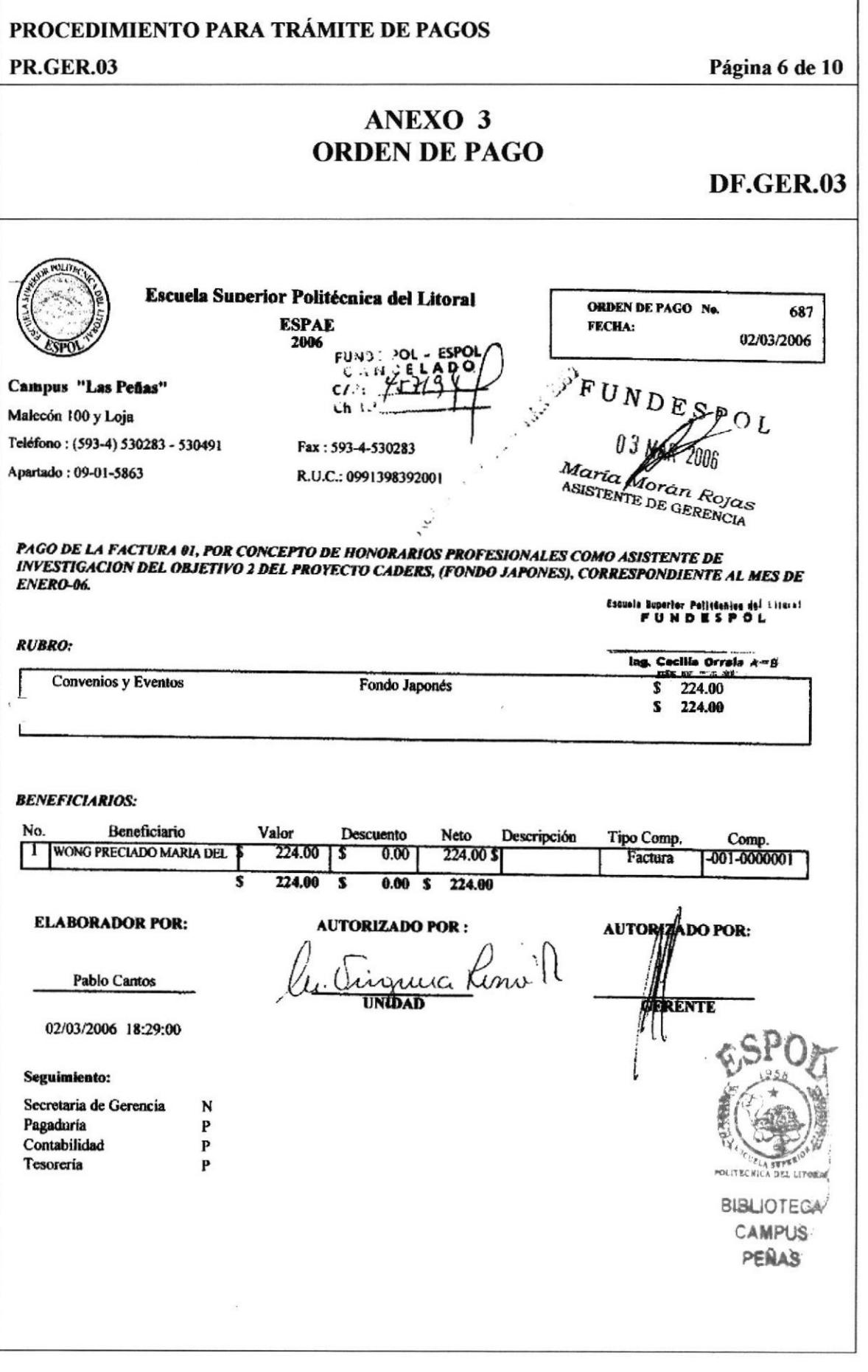

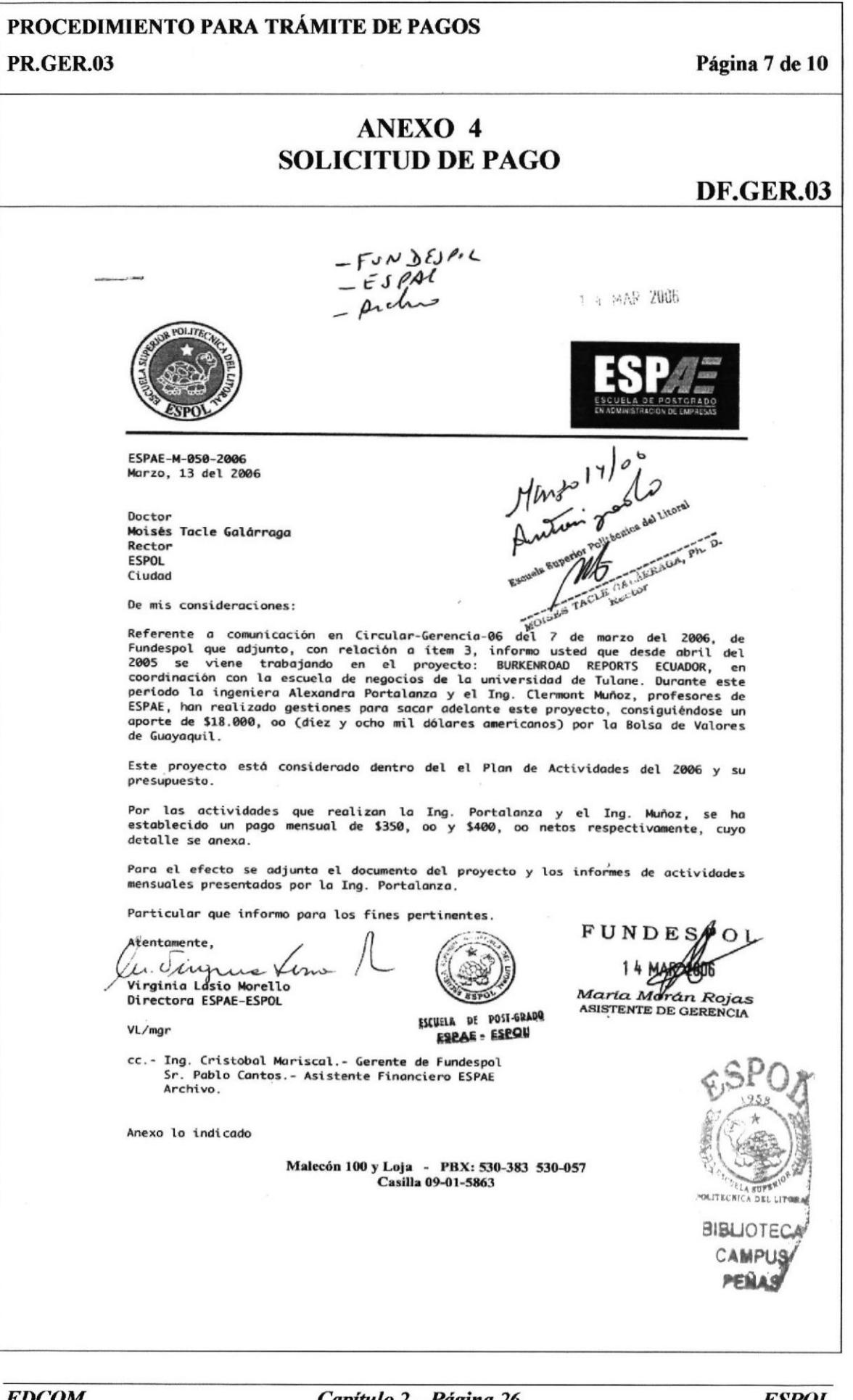

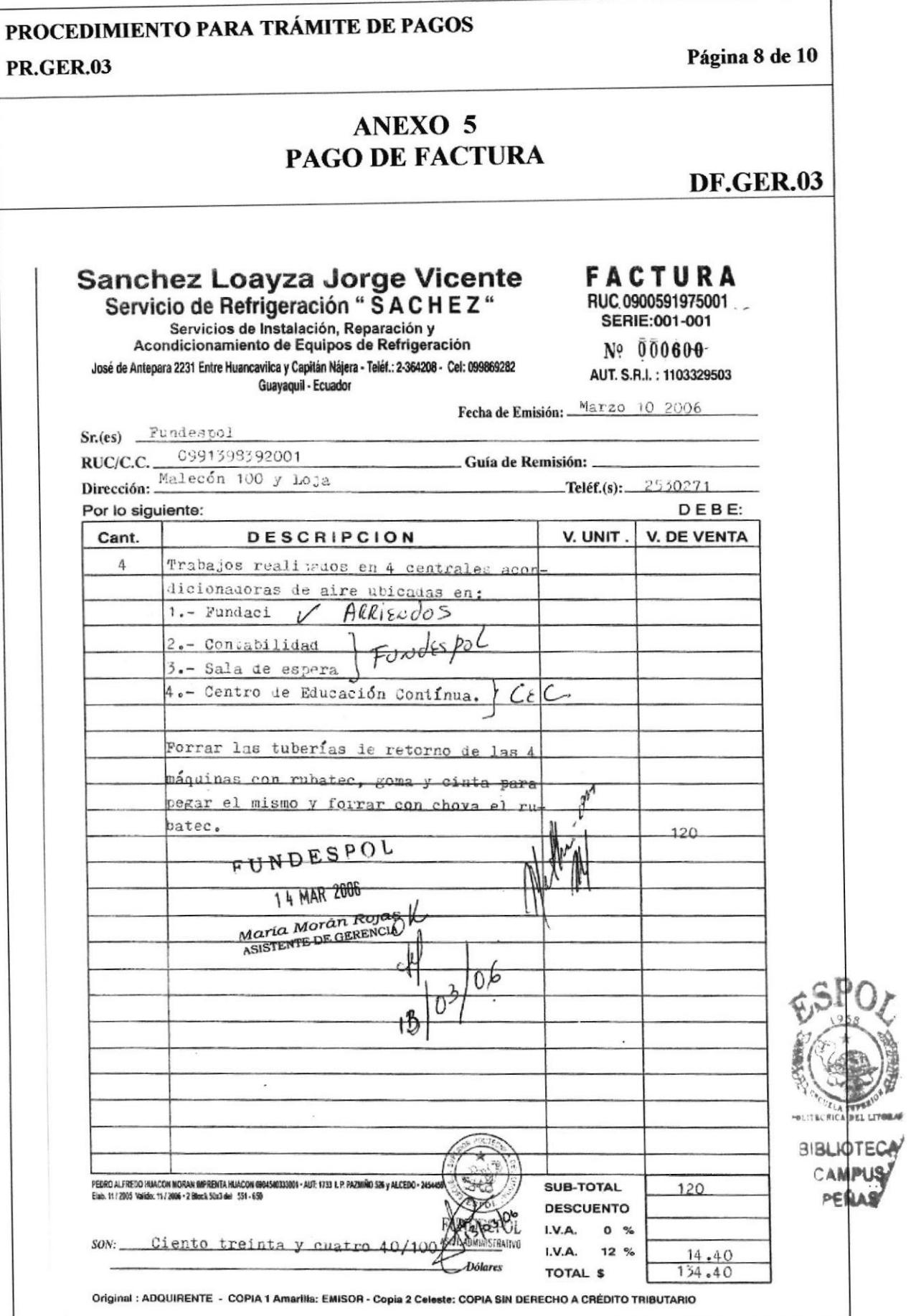
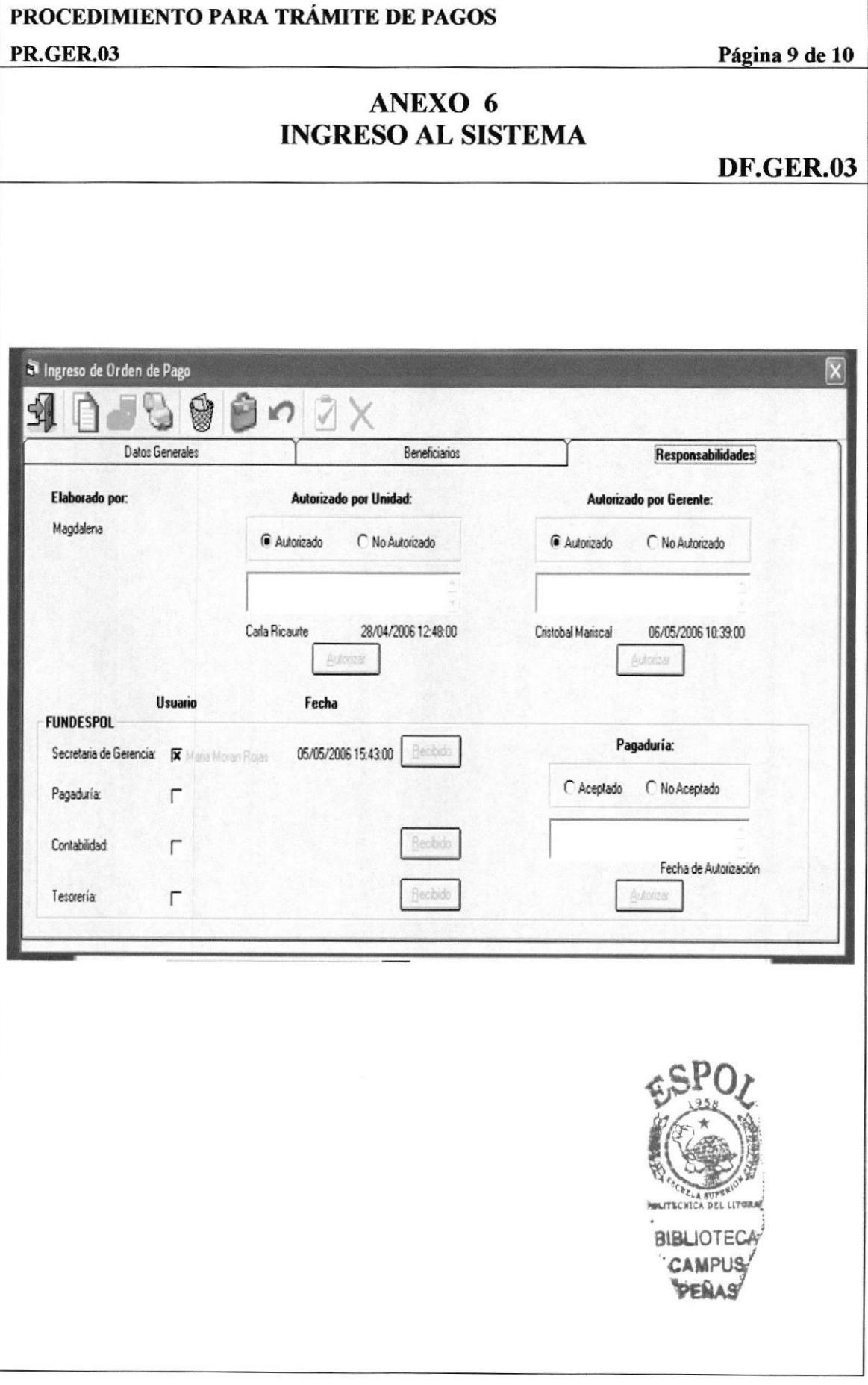

# PROCEDIMIENTO PARA TRÁMITE DE PAGOS

**PR.GER.03** 

Página 10 de 10

# **ANEXO 7 CONTROL DE ENVIO**

**DF.GER.03** 

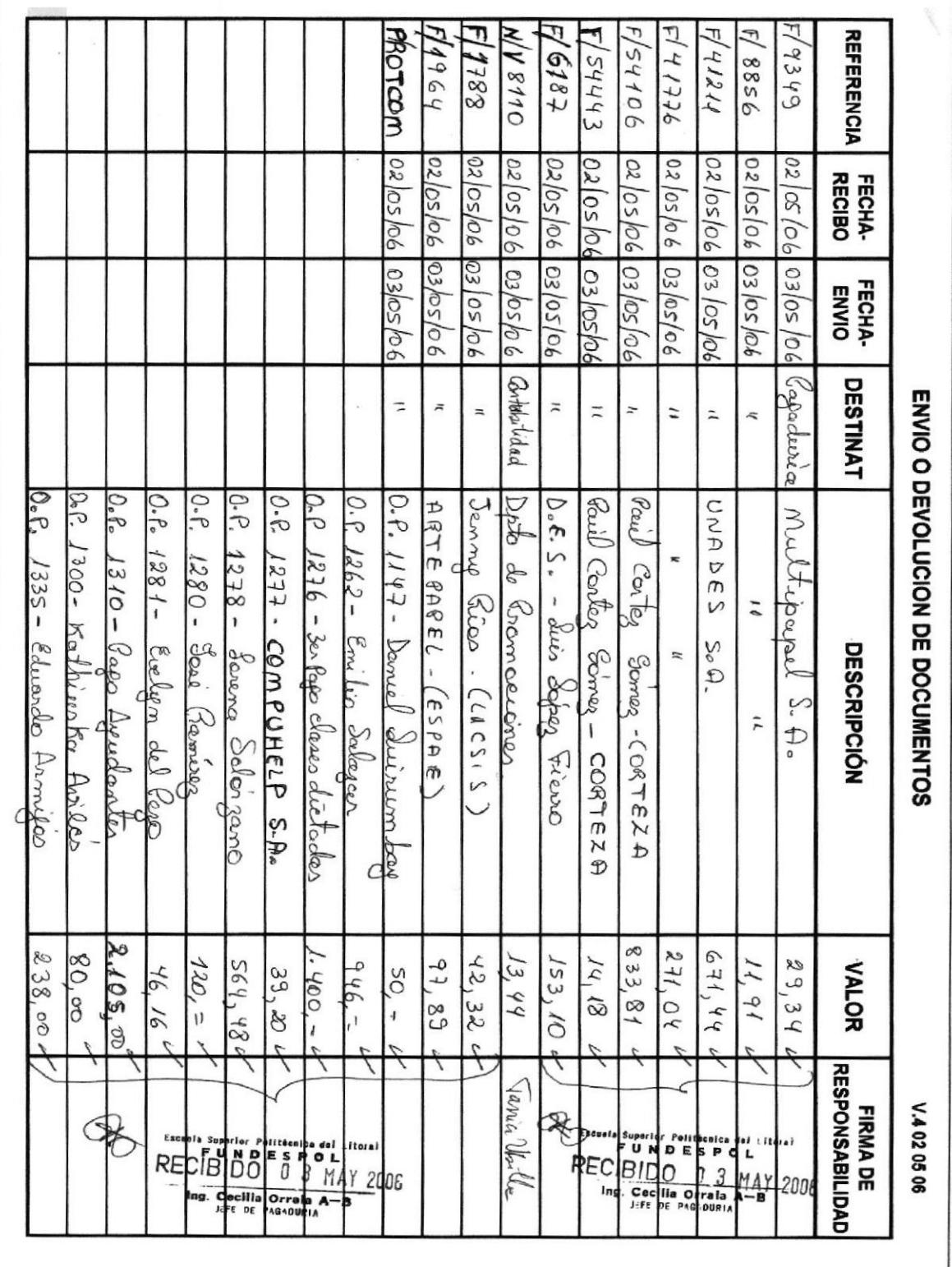

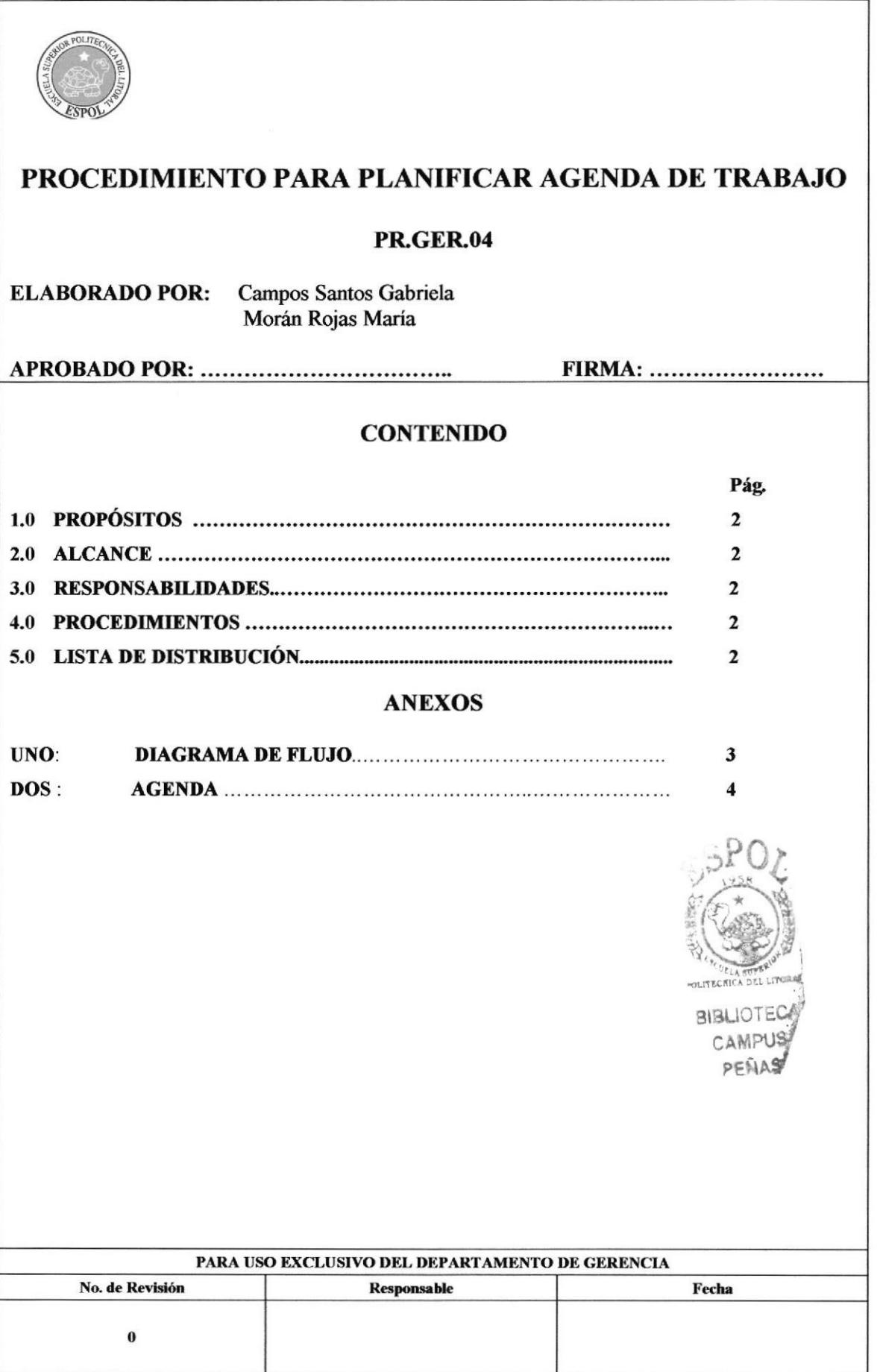

#### PROCEDIMIENTO PARA PLANIFICAR AGENDA DE TRABAJO PR.GER.04

Página 2 de 4

## I.O PROPOSITO

Este procedimiento tiene como propósito guiar a la persona para que lleve un sistema de control y de previsión de todas las tareas. La agenda de trabajo ayuda a recordar las actividades, proyectos o eventos que se llevan a cabo dentro de una empresa.

## 2.0 ALCANCE

Este procedimiento es para uso exclusivo de la Asistente de Gerencia y se aplicará en el Departamento de Gerencia.

## 3.0 RESPONSABILIDADES

Este procedimiento esta autorizado por el Gerente y a su vez la Asistente de Gerencia.

## 4.0 PROCEDIMIENTOS

#### Asistente de Gerencia

- 1. Se reúne con el Gerente para tomar nota de las tareas que debe de realizar, reuniones o convocatorias que ha de tener el Gerente durante el día o los próximos días, especificando fecha y hora.
- 2. Anota los eventos que se van a realizat en la empresa en la que conste el tema, objetivo, dia, hora y fecha.
- 3. Comunica a las personas convocadas el cambio de fecha.
- 4. Recuerda reunión al Gerente.
- 5. Confirma telefónicamente asistencia de las personas convocadas a la reunión.
- 6. Ordena las tareas y calcula los tiempos necesarios para ralizar cada una de ellas.
- 7. Anota en la agenda las tareas.(ver anexo 2),
- 8. Lleva consigo la agenda de trabajo y apunta todas las tareas que son delegadas para no tener ningún inconveniente con estas a futuro.
- 9. Revisa continuamente la agenda, si alguna tarea esta pendiente tiene que dirigirse al Gerente para la realización de la misma, ya que se ha quedado inconclusa. (ir paso 1), caso contrario continua al paso 7. Fin del procedimiento.

## 5.0 LISTA DE DISTRIBUCIÓN

- $\div$  Se distribuirá al Gerente.
- ❖ Asistente de Gerencia.

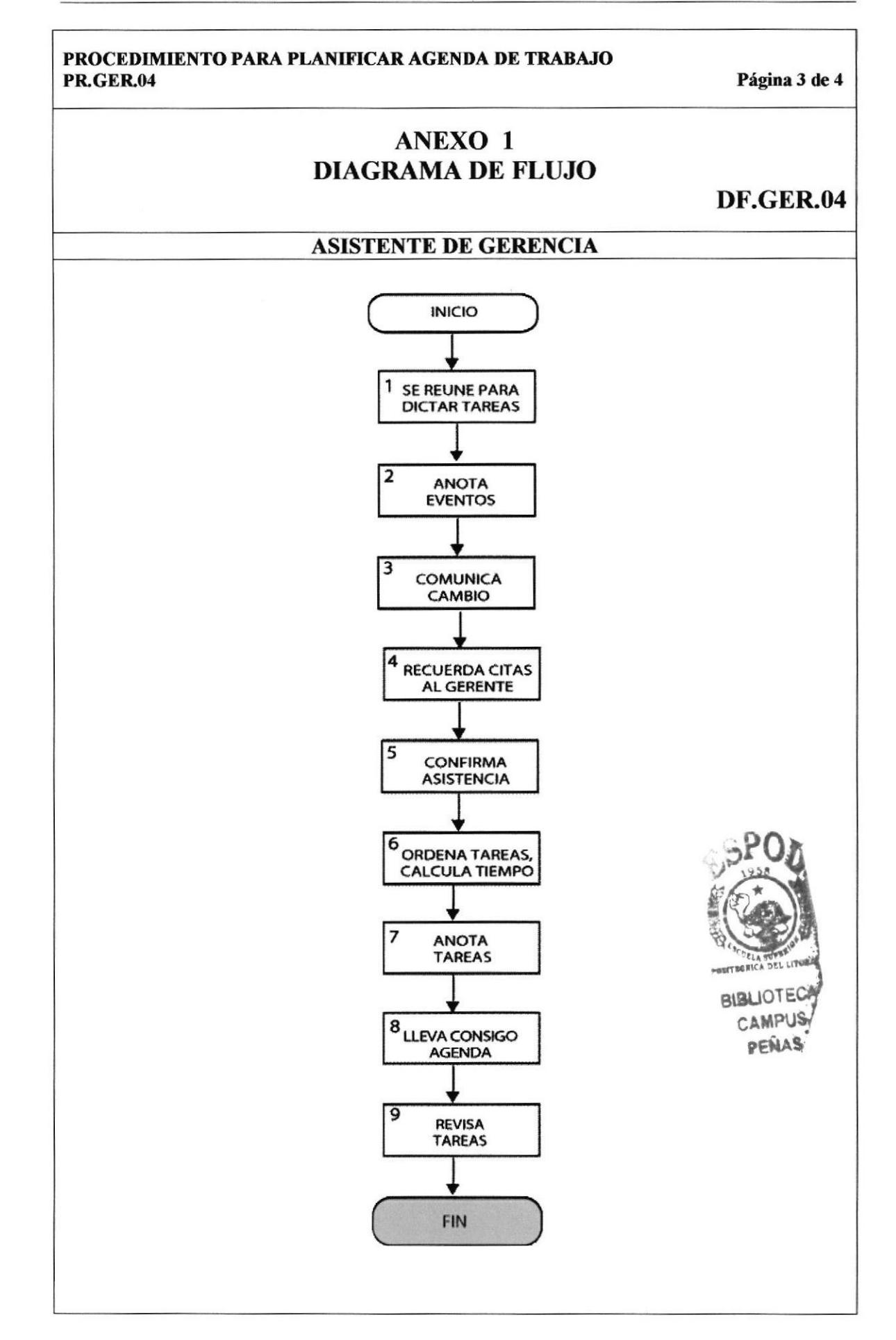

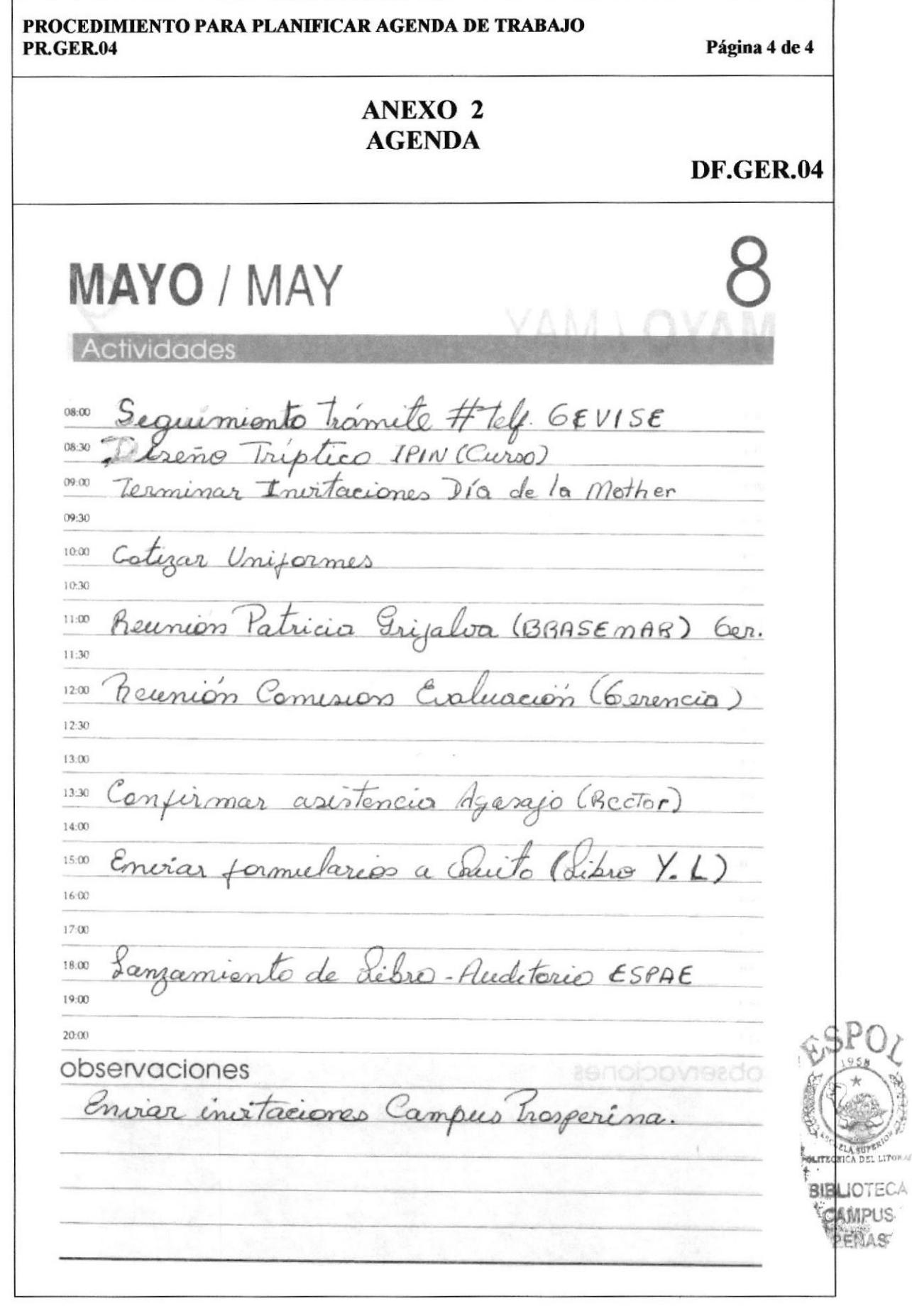

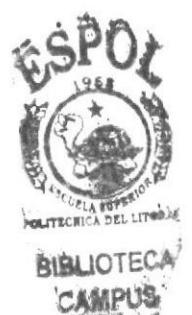

**OF AS** 

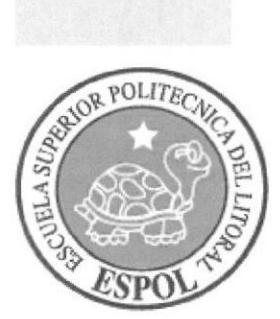

# **CAPITULO 3 MANUAL DE USUARIO**

# 3. MANUAL DE USUARIO

## 3.I INTRODUCCIÓN

El desarrollo de este manual ayudará al usuario a manejar con facilidad la página web que hemos elaborado sobre el cargo de Asistente de Gerencia de Fundespol, con el propósito de dar a conocer la ejecución y trámites de las actividades que se realizan dentro de la Gerencia.

En este manual podrán encontrar los pasos a seguir para ingresar a cada uno de los menús que se observan en la página web, lo que le permitirá una navegación factible

## 3.2 A QUTÉN VA DIRIGIDO

Este manual va dirigido a la Asistente de Gerencia.

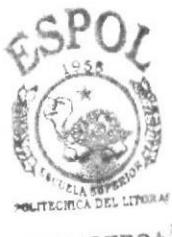

## 3.2.1 Lo que debe conocer

**BIBLIOTECA** 

Para navegar en la página web es necesario que tenga conocimientos básicosade us las aplicaciones informáticas como Windows, Microsoft Internet Explorer, paralas que su utilización sea eficaz.

## 3.4 CONVENCIONES GENERALES

Para comenzar a navegar es necesario que conozca los diferentes botones que utilizamos en la página, los cuales aparecen ubicados en la barra de navegación, asi como también los iconos que se manejarán para iniciar la navegación, tienen una función específica tal como se detalla a continuación:

## 3.3.1 Botones

| <b>Botones de Comando</b> | Descripción                                                                                 |
|---------------------------|---------------------------------------------------------------------------------------------|
|                           | Este botón al "dar clic" le permitirá<br>ir a la página principal.                          |
| Regresar                  | Este botón al "dar clic" le permitirá<br>ir a la página anterior.                           |
|                           | Este botón al "dar clic" le permitirá<br>ir a la página anterior.                           |
|                           | Este botón al "dar clic" le permitirá<br>ir a la página siguiente.                          |
|                           | Este botón al "dar clic" detiene la<br>navegación de la página actual que<br>esta cargando. |

TABLA 3. 1 Botones

# 3.3.2 **Íconos**

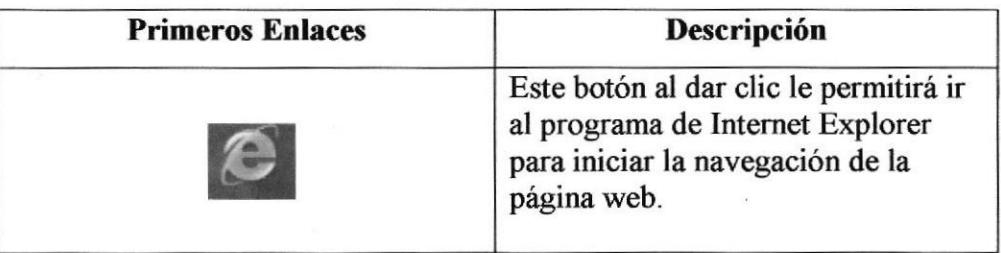

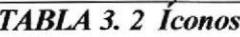

## 3.3.3 Convenciones del uso del Mouse

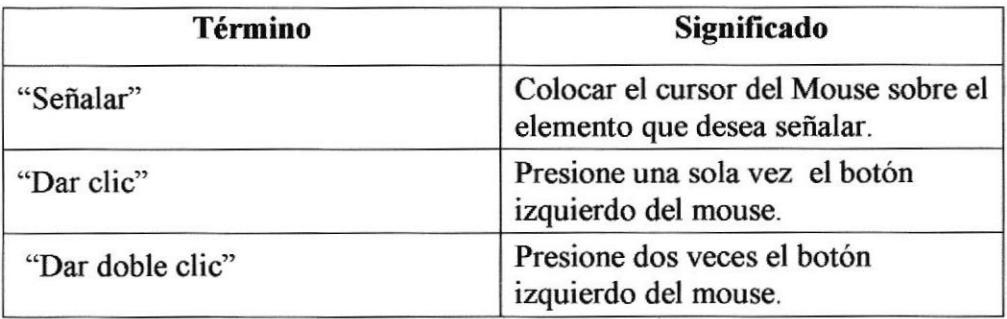

TABLA 3.3 Convenciones del mouse

## 3.3.4 Navegación entre Páginas

Una vez que este en la página Web principal, puede hacer clic en cualquiera de los menús que se muestran, en la cual por medio de los botones de comando puede ingresar a la siguiente página, y si desea regresar lo puede ser con el botón regresar.

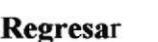

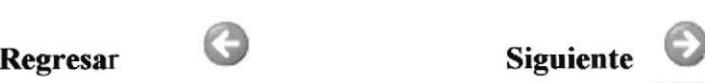

# 3.4 INGRESO A LA PÁGINA WEB

Para ingresar a la Página Web tiene que realizar los siguientes pasos:

- 1. Insertar el CD en la unidad de lectura (cd rom).
- 2. Automáticamente aparece en la pantalla de su monitor los elementos del disco (CD), dé doble clic con el botón izquierdo en la carpeta "tópico de Graduación".
- 3. Espere que cargue la ventana que mostrará el contenido de la carpeta "tópico" de Graduación".

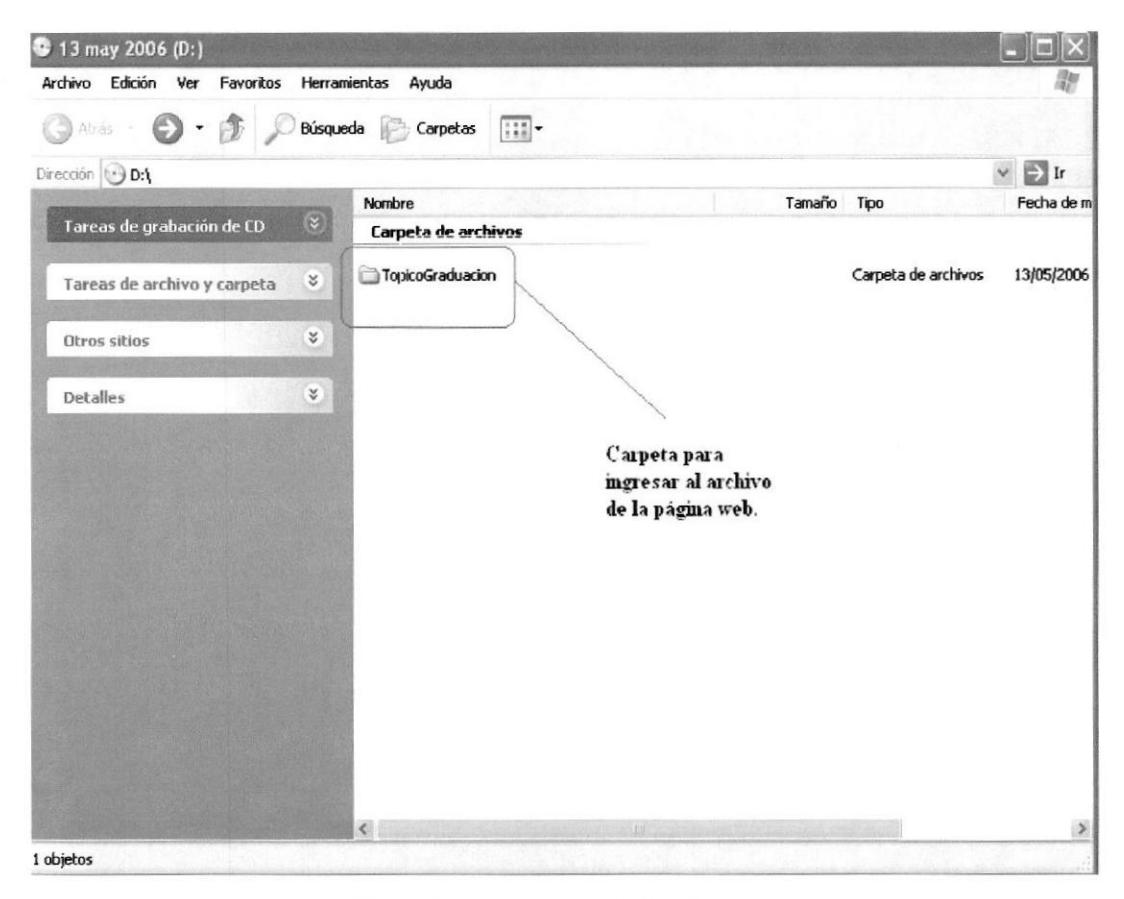

Figura 3. 1 Ventana del Disco D

## 4. Dé doble clic en el archivo index.

| TopicoGraduacion                                             |         |                  |                                            |                                      |               |
|--------------------------------------------------------------|---------|------------------|--------------------------------------------|--------------------------------------|---------------|
| Archivo Edición<br>Ver<br>Favoritos<br>Herramientas<br>Ayuda |         |                  |                                            |                                      |               |
| Atrás • $\bigcirc$ • $\uparrow$<br>Búsqueda Carpetas         | $111 -$ |                  |                                            |                                      |               |
| Dirección D:\TopicoGraduacion                                |         |                  |                                            |                                      | $\mathbf{r}$  |
| Nombre<br>$\boldsymbol{\mathcal{N}}$                         |         | Tamaño           | Tipo =                                     | Fecha de modificación                | Keyw          |
| Tareas de grabación de CD<br>R<br>documentos                 |         |                  | Carpeta de archivos                        | 13/05/2006 14:06                     |               |
| <b>FLASH</b><br>Grabar estos archivos en un<br>G             |         |                  | Carpeta de archivos                        | 13/05/2006 14:06                     |               |
| <b>Imagenes</b>                                              |         |                  | Carpeta de archivos<br>Carpeta de archivos | 13/05/2006 14:06<br>13/05/2006 14:06 |               |
| paginas<br>Borrar este CD regrabable<br>G<br>@ tortuga       |         | 1.576 KB         | Archivo PSD                                | 01/05/2006 11:29                     |               |
| menu                                                         |         | $1$ KB           | Documento de hoja                          | 10/05/2006 10:48                     |               |
| index<br>Tareas de archivo y carpeta A                       |         | $2$ KB           | <b>HTML Document</b>                       | 13/05/2006 13:07                     |               |
| intro                                                        |         | 5 <sub>KB</sub>  | <b>HTML Document</b>                       | 13/05/2006 13:34                     |               |
| Cambiar nombre a este<br>画面<br>@ button1<br>archivo          |         | 3 <sub>K</sub> B | Shockwave Flash O                          | 13/05/2006 13:03                     |               |
| Mover este archivo                                           |         |                  |                                            |                                      |               |
| Copiar este archivo                                          | Archivo |                  |                                            |                                      |               |
| Publicar este archivo en Web                                 | Index   |                  |                                            |                                      |               |
| Enviar este archivo por correo<br>electrónico                |         |                  |                                            |                                      |               |
| Imprimir este archivo                                        |         |                  |                                            |                                      |               |
| Eliminar este archivo<br>×                                   |         |                  |                                            |                                      |               |
| $\hat{\mathbf{x}}$<br>Otros sitios                           |         |                  |                                            |                                      |               |
| 13 may 2006 (D:)                                             |         |                  |                                            |                                      |               |
|                                                              |         |                  |                                            |                                      |               |
| Mis documentos                                               |         |                  |                                            |                                      | $\rightarrow$ |
| Documentos compartidos                                       |         | (13.1)           |                                            |                                      |               |

Figura 3. 2 Ventana Tópico Graduación

5. Espere que aparezca la página de presentación.

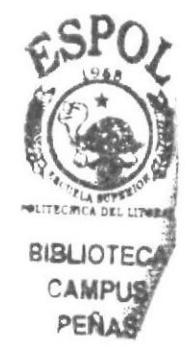

## 3.6 PÁGINA PRINCIPAL

En la página principal se muestra la bienvenida al sitio web de la Asistente de Gerencia de FUNDESPOL, contiene una breve introducción respecto a la ejecución y trámites de las actividades que se realiza dentro de la Gerencia

En la parte superior se encuentra el menú principal de la página y en el lado izquierdo algunos enlaces de cada una de las unidades de la ESPOL.

## 3.6.1 ¿Cómo accder a la Página Principal?

Para ingresar a la Página Web tiene que realizar los siguientes pasos:

- l. Una vez ubicado en la Página de Presentación, dé clic en el botón "Seguir" que se ubica al final de la hoja.
- 2. De inmediato se muestra la página principal, en la cual esta la bienvenida al sitio Web, como puede visualizarlo a continuación:

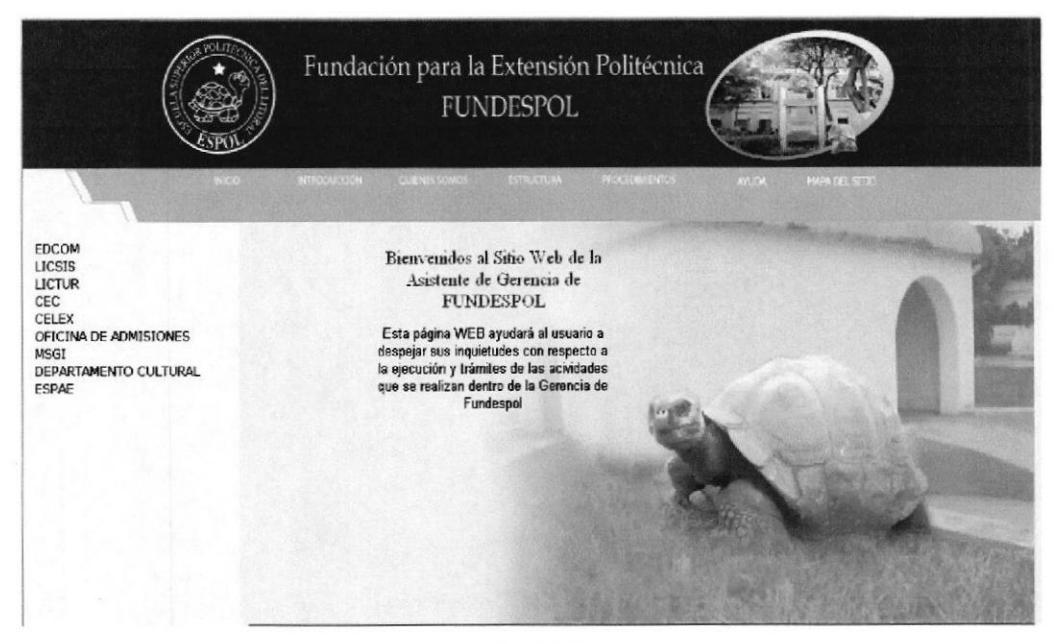

Figura 3. 4 Página Principal

#### 3.6.2 Menú Principal

En el menú principal se muestra siete opciones, en los cuales contiene información respectiva sobre la organización y las diferentes funciones que desempeña la Asistente de Gerencia.

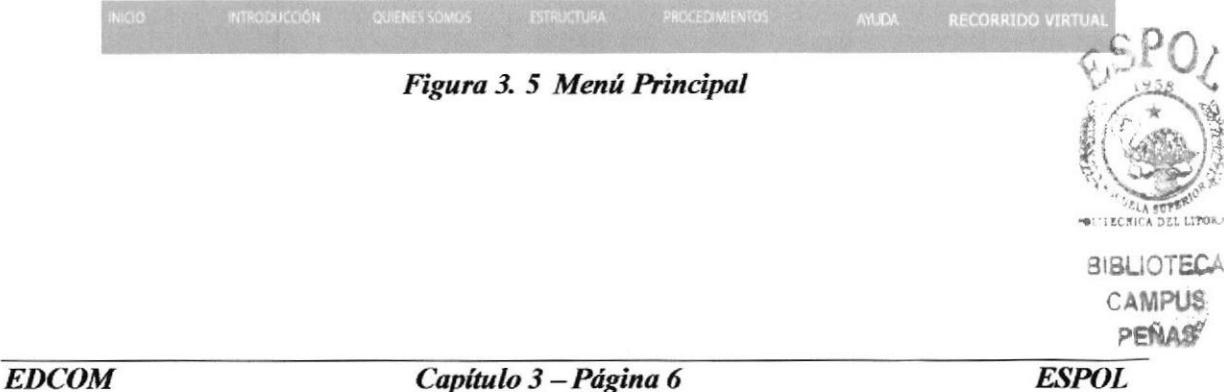

# 3.5 PÁGINA PRESENTACIÓN O CARÁTULA

Antes de llegar a la Página principal, aparecerá una carátula que es la presentación del proyecto con la finalidad de dar a conocer lo siguientes datos:

- Tema del proyecto
- Quien dirige el tema "Director"
- Autores del proyecto

A continuación podrá visualizar la página de presentación:

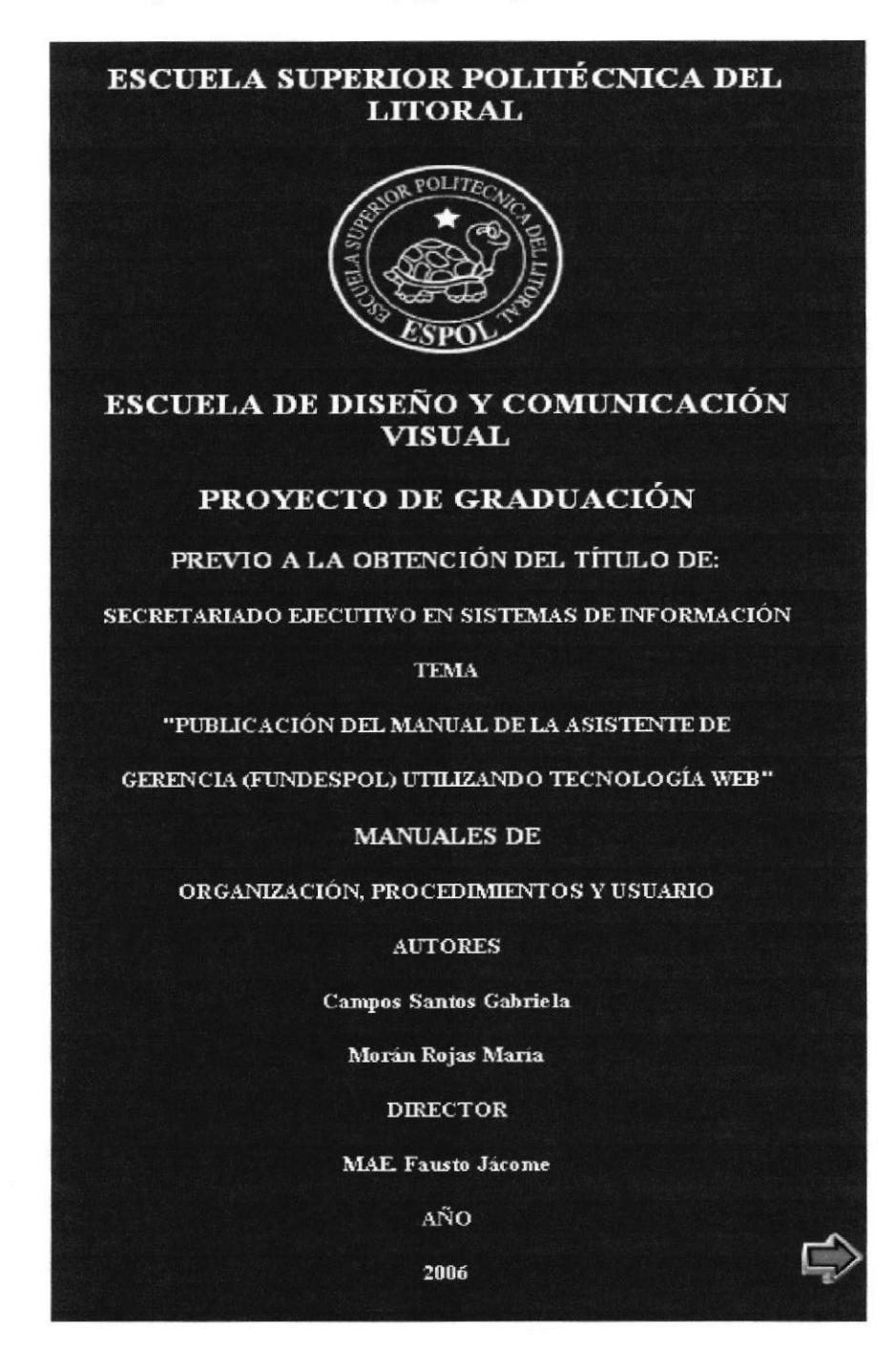

#### Figura 3. 3 Página de Presentación

En la parte izquierda de la página se encuentra los enlaces de algunos departamentos de la ESPOL, al "dar clic" nos direccionamos a la página web de cada uno de los departamentos.

> EDCOM LICSIS **LICTUR** cEc CELEX OFICINA DE ADMTSIONES MSGI DEPARTAMENTO CULTURAL ESPAE

Figura 3.6 Enlaces de los Departamentos

## 3.6.3 ¿Cómo utilizar el menú principal?

EI menú principal se lo utiliza de la siguiente forma:

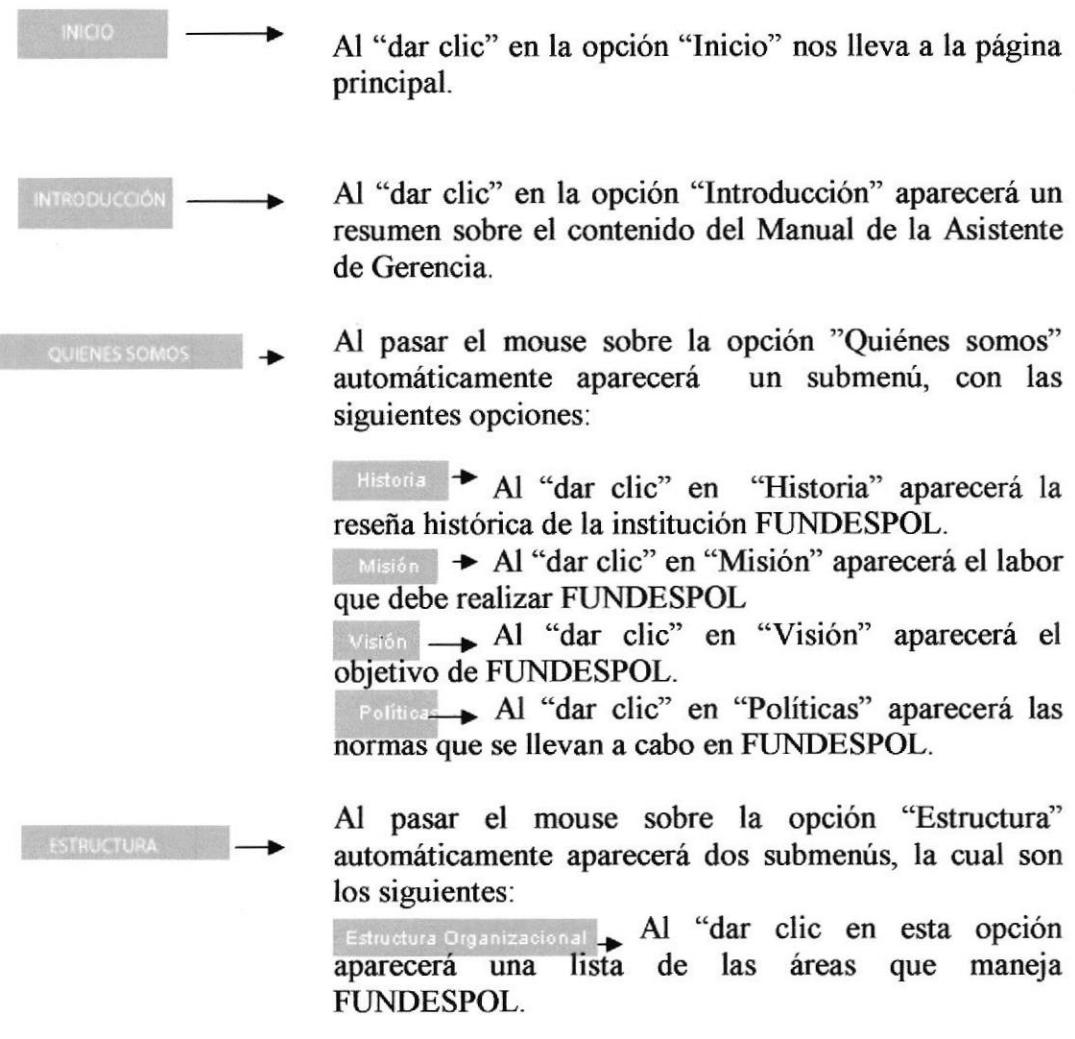

Estructura de Personal > Al "dar clic" aparecerá el organigrama de puesto de FUNDESPOL.

$$
\mathsf{PROCEDIMIENTOS}^{\dagger} \longrightarrow
$$

"Procedimientos" Al pasar el mouse en automáticamente aparecerá dos submenús, los cuales son los siguientes: Contenido Al "dar clic" aparecerán algunos temas

sobre los procedimientos.

Procedimiento - Al "dar clic" aparecerán listos los cuatro procedimientos a tratar.

#### PÁGINA "QUIENES SOMOS" 3.7

En el menú principal, la opción "Quiénes somos" activa un submenú que contiene los siguientes enlaces:

- Historia ✓
- Visión
- Misión
- Políticas

## 3.7.1 ¿Cómo acceder a la opción "Quiénes Somos"?

- 1. Colocar el puntero del mouse sobre la opción "quiénes somos" del menú<sup>penda</sup> principal.
- 2. Deberá escoger entre los enlaces que se despliegan de esta opción, así:

Figura 3. 7 Opción Quiénes Somos

3. Historia: Dé clic en "Historia" y aparecerá la siguiente pantalla en la parte del centro de la página principal.

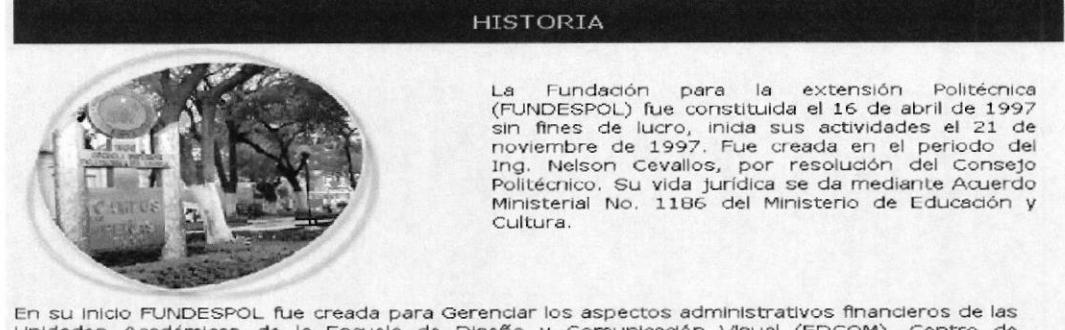

En su inicio Professional de la Escuela de Bretaria i els aspectos administratados infanteres de la Escuela de Diseño y Comunicación Visual (EDCOM), Centro de<br>Lenguas Extranjeras (CELEX), Licenciatura en Turismo (LICTUR),

A partir de esta fecha Fundespol ha ido incrementando sus servicios a más unidades como<br>Ingeniería en Aculcultura (INGACUIC), Maestría en Aculcultura, Licendatura en Turismo (LICTUR),<br>PROTCOM (EDCOM en la actualidad) de Sa Información Gerencial (MSIG)

Además Fundespol colabora con la ESPOL en la realización de investigaciones y programas como<br>es el Instituto Panamericano de Ingeniería Naval (IPIN). En el campo cultural como son los Lunes<br>Culturales con gran aceptación d

#### Figura 3. 8 Página Historia

**EDCOM** 

Capítulo 3 - Página 8

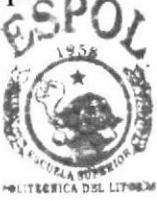

En esta sección muestra la reseña historia de la organización y sus funciones.

4. Misión: Dé clic en la opción "Misión" y aparecerá Ia siguiente pantalla en la parte del centro de la página principal.

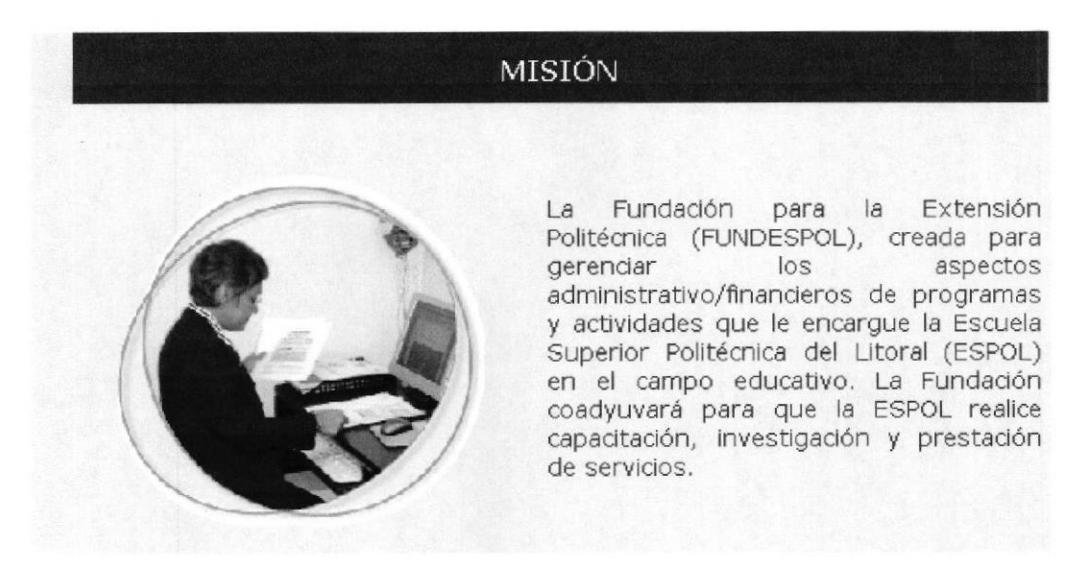

Figura 3. 9 Página Misíón

Esta sección muestra la Misión de FUNDESPOL

5. Visión: Dé clic en la opción "Visión" y aparecerá la siguiente pantalla.

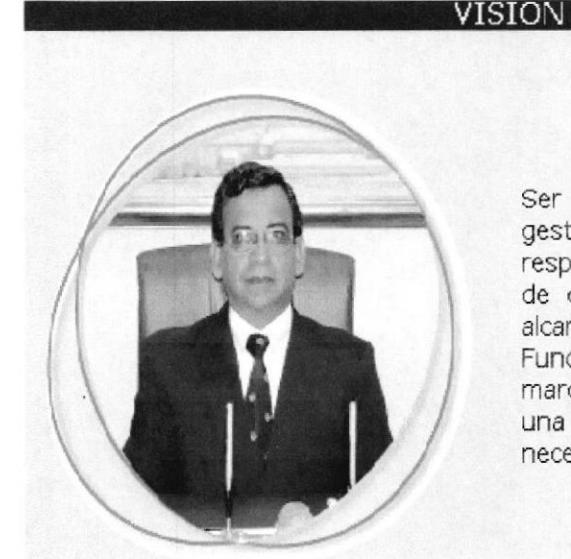

Ser el referente administrativo de la<br>gestión politécnica, comprometida y gestión politécnica, comprometida responsable con los procesos educativos de calidad, generadora de cambios para alcanzar poder competitivo. Ser una Fundación sólida e íntegra dentro de un marco social y ético que la proyecte como una alternativa válida de acuerdo a las necesidades de la comunidad y el país.

Figura 3. 10 Página Visión

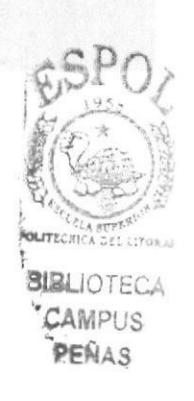

Esta sección muestra la Visión de FUNDESPOL.

6. Politicas: Dé clic en la opción "Politicas" y aparecerá la siguiente pantalla.

# **POLÍTICAS**

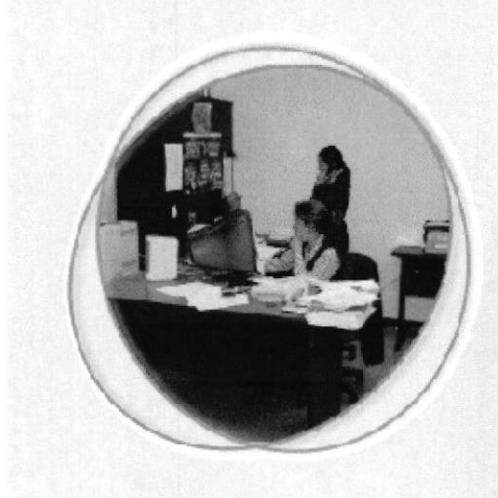

Implantar y mantener un sistema de Gestión de la Calidad, adecuado a FUNDESPOL, que permita satisfacer las necesidades y expectativas de sus clientes, basándose en los requisitos de la norma ISO 9001:2000,

Realizar actividades de servicios<br>administrativos y financieros administrativos garantizando el cumplimiento, tanto de los requisitos acordados con el cliente como de las normas legales <sup>y</sup> reglamentarias.

Constituir a la mejora continúa en un principio fundamental, a través de generar un compromiso dinámico con su personal.

El control de gestión requiere de una interpretación amplia en torno a los elementos básicos que intervienen en el proceso, por un lado se tiene que el control parte de un objetivo definido dentro de parámetros de alcance de logros, y por el otro, el control exige técnicas específicas para llevarlo a cabo de una manera efectiva dentro de un contexto organizacional concreto. Lo primero lo define un determinado marco de planificación y lo segundo la sistematización operativa del control.

#### Figura 3. 11 Página Políticas

Esta sección muestra las Políticas de FUNDESPOL.

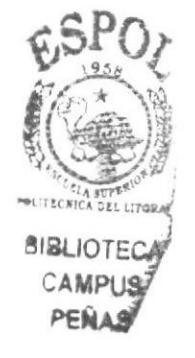

## 3.8 ESTRUCTURA ORGANIZACIONAL

El objetivo de esta Página es dar a conocer las iáreas con la que FUNDESPOL trabaja y ejerce sus funciones.

## 3.8.1 ¿Cómo accder a la opción \*Estructura Organizacional'?

- l. Colocar el puntero del mouse en el menú principal, opción "Estructura'.
- 2. Dar clic en el submenú, opción "Estructura Organizacional".
- 3. Espere que cargue la pantalla que contiene la página de Estructura Organizacional.

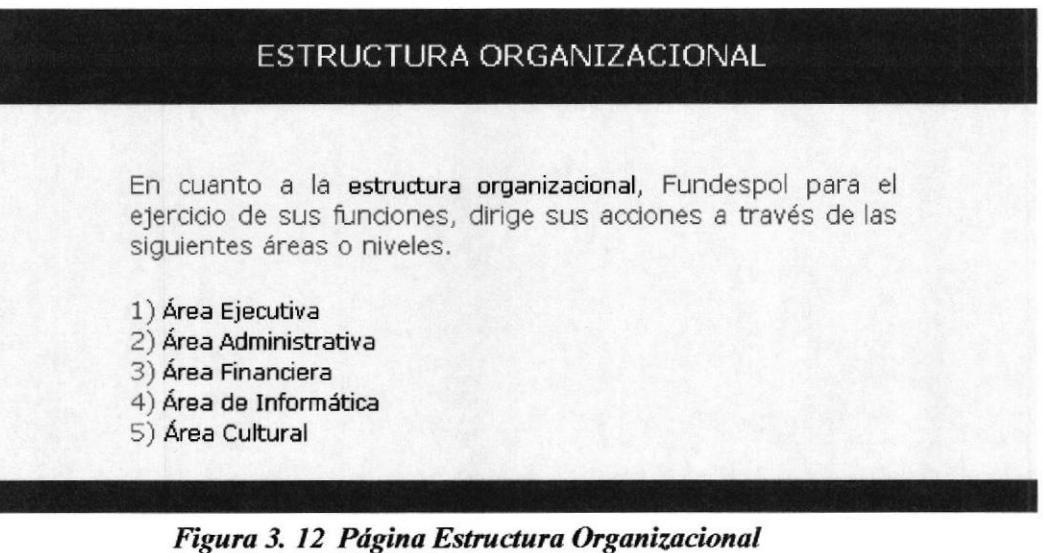

Para acceder a la descripción de cada área, dé clic en una de ellas:

#### ÁREA EJECUTIVA

Está dirigida por el Gerente de Fundespol quien es la autoridad, que tiene la responsabilidad de representar legalmente a la Fundación, administrar, negociar y gestionar los recursos económicos, aprobar contrato de personal calificado, elaborar el organismo funcional y proponer los cambios pertinentes, elaborar los planes anuales de trabajo con su respectivo presupuesto y realizar convenios con otras enüdades tanto públicas como privadas.

Regresar

Figura 3. 13 Página Área Ejecutiva

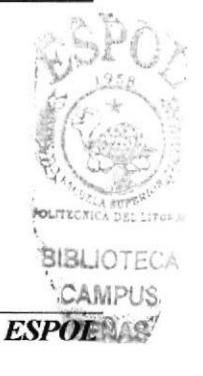

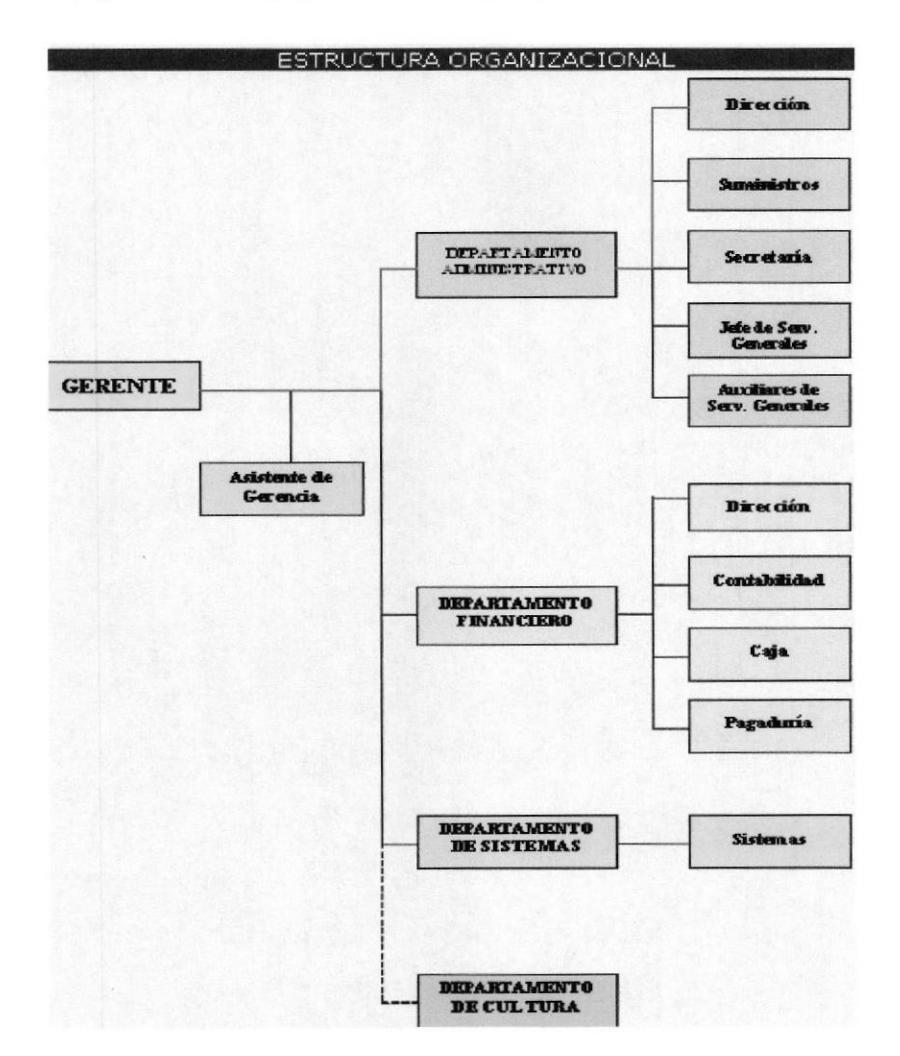

Para poder visualizar el organigrama organizacional, dé clic en las palabras estructura organizacional, aparecerá el organigrama:

Figura 3. 14 Página Organigrama

Otra manera de acceder a la descripción de cada área es a través del organigrama, escoger uno de los departamentos y "dar clic", automáticamente aparecerá la descripción.

#### ¿Cómo acceder a la opción "Estructura del Personal"? 3.8.2

- 1. Colocar el puntero del mouse en el menú principal, opción "Estructura".
- 2. Se despliega el submenú, seleccione la opción "Estructura del personal", dé clic.
- 3. Espere que cargue la pantalla que contiene la página de Estructura Personal.

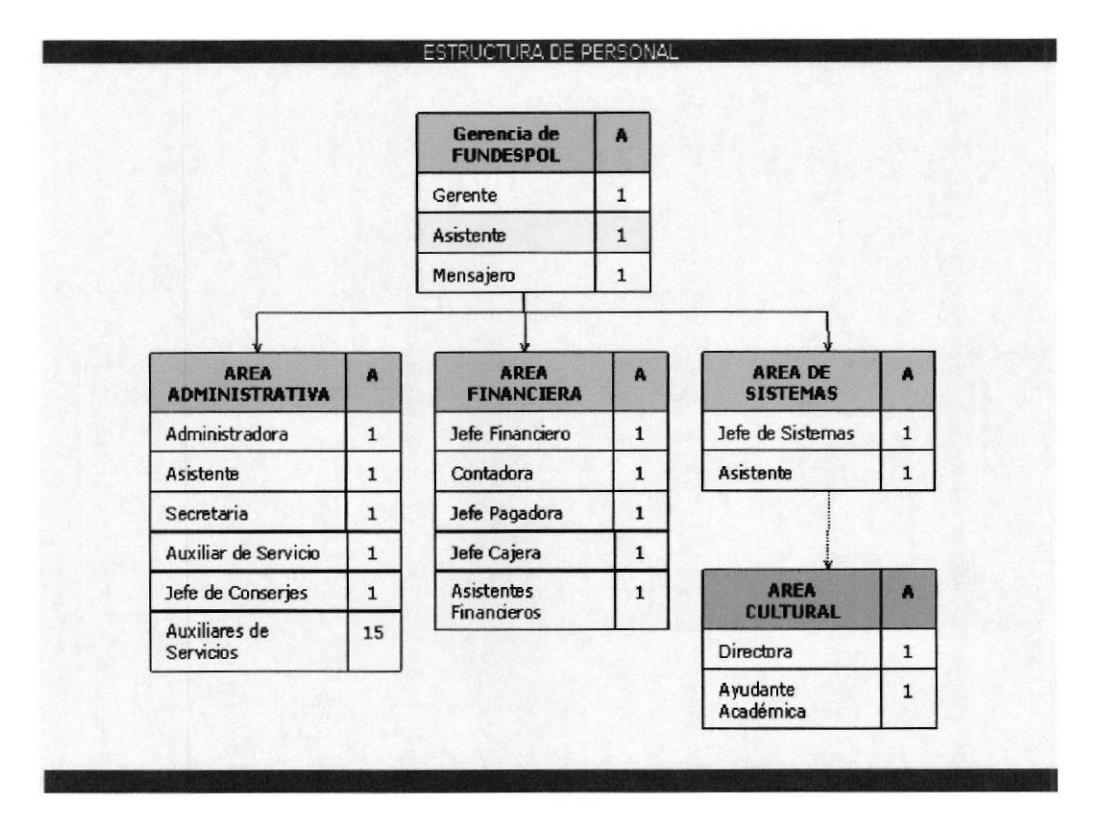

Figura 3. 15 Página Estructura de Personal

4. Coloque el puntero del mouse en uno de los cargos de su respectiva área, mostrara el correo electrónico de cada uno de ellos, en la cual podrá enviar mensajes:

| <b>AREA</b><br><b>ADMINISTRATIVA</b> |  |
|--------------------------------------|--|
| Administradora                       |  |
| tmeza@espol.edu.ec                   |  |
| Secretaria                           |  |

Figura 3. 16 Opción para enviar mensajes

## 3.8.3 ¿Cómo acceder a la Página Web "Características de la Asistente de Gerencia"?

- 1. En la página Estructura de Personal, observará un organigrama.
- 2. Dar clic en el recuadro Asistente, dentro de Gerencia de Fundespol.
- 3. Espere que cargue la pantalla que contiene la página de Características.

#### **CARACTERISTICAS**

La Asistente de Gerencia realiza sus funciones en la Gerencia de Fundespol, es la encargada de receptar y distribuir la documentación que ingresa a esa dependencia como: órdenes de pago, informes, solicitudes administrativas o académicas.<br>Planificar la agenda del gerente de Fundespol, ingresar en el sistema las órdenes de pago, archivo de los documentos, elaboración del calendario y control del alquiler del Aula Magna, administrar y reposición de Caja Chica, solicitud de suministros, elaborar contratos de trabajo y otras actividades designadas por el Gerente.

La Asistente de Gerencia deberá tener el siguiente perfil:

- · Título universitario relacionado con el área.
- · Buen manejo de utilitarios.
- · Excelente comunicación verbal y escrita.
- · Excelente atención al cliente interno y externo.

#### Figura 3. 17 Página Características de la Secretaria de Gerencia

## 3.8.4. ¿Cómo acceder a la Página "Descripción del Cargo" de la **Asistente de Gerencia?**

En la página "Características" coloque el puntero del Mouse en la palabra "perfil" dé clic y aparecerá la siguiente pantalla.

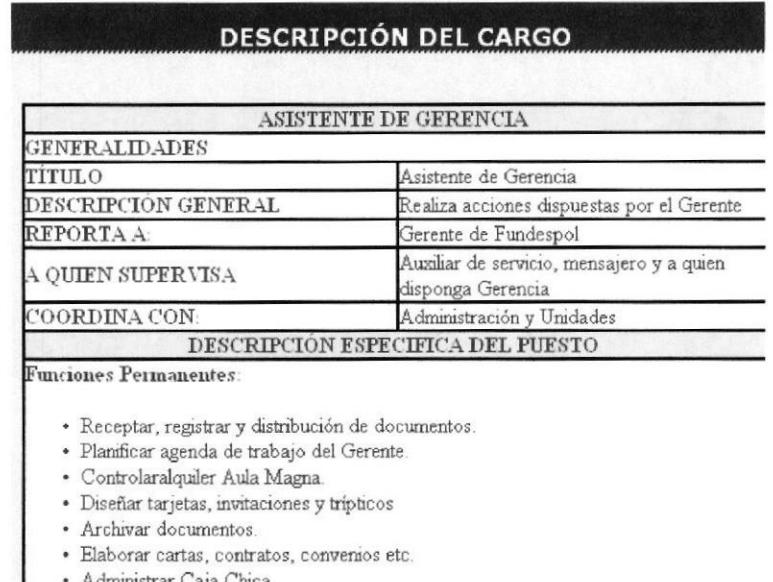

- Administrar Caja Chica.
- · Actividades designadas por el Gerente.
- · Elaboración de calendario para arriendo Aula Magna, todos los días.

Funciones Periódicas:

· Reposición de Caja Chica, cada mes. a Filaharar nadida da Cuministras ando 15 díos

#### Figura 3. 18 Descripción del Cargo

## 3.9 Procedimientos Administrativos

En la sesión Procedimientos tiene la finalidad de dar a conocer los pasos a seguir en los trámites que se ejecutan en la Gerencia.

## 3.9.1 ¿Cómo acceder a la Página "Contenido"?

En el menú principal, opción "Procedimientos" se despliega un submenú con dos altemativas Contenido y Procedimientos.

l. Dé clic en la opción Contenido y aparecerá la siguiente pantalla:

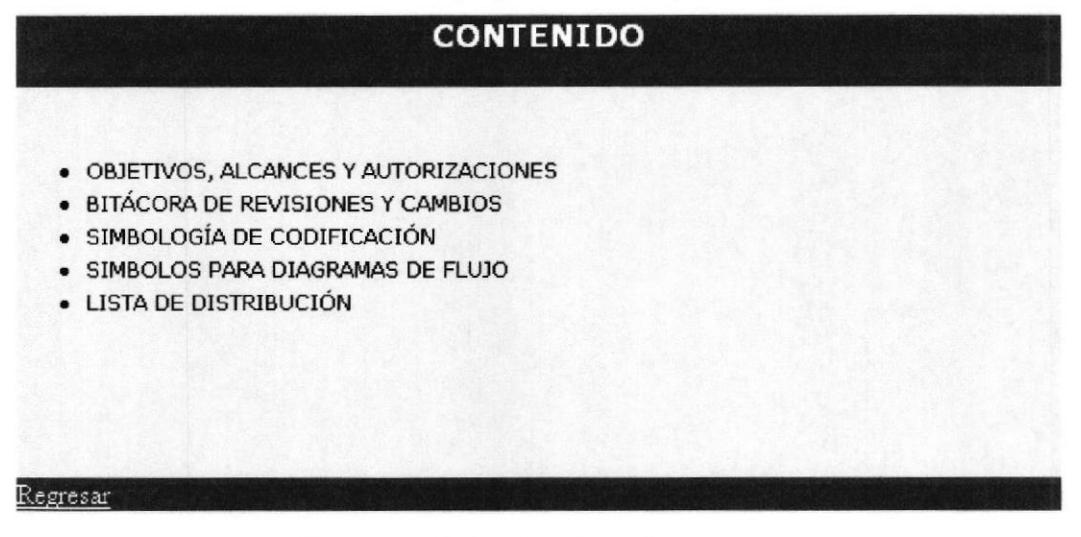

Figura 3. 19 Pígina Contenido

1.1 Para mostrar el contenido de cada uno, seleccione con el Mouse uno de los temas:

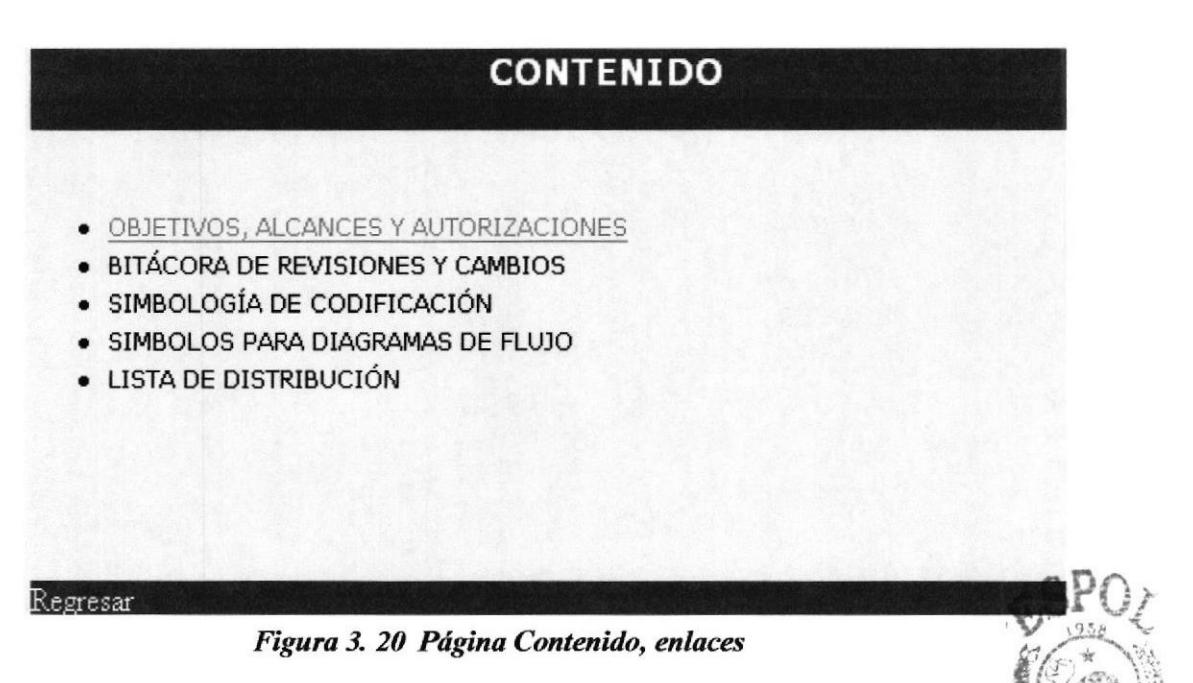

Capítulo 3 – Página 15

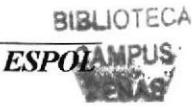

1.2 Al dar clic en Objetivos, alcances y Autorizaciones aparecerá la siguiente pantalla:

# OBJETIVOS, ALCANCE Y AUTORIZACIONES **OBJETIVOS** o Servir como guía en los trámites que se ejecutan en la Gerencia. o Su fin es describir de manera rápida y eficaz los trámites y gestiones que se realizan. **ALCANCE** Este manual será utilizado en el Departamento de Gerencia de Fundespol por la Asistente de Gerencia. **AUTORIZACIONES**

| ¿Quién autoriza? ¿Quién revisa? ¿Quién    |    |                                     | <i>i</i> Quién<br>puede<br>leerlo? |  |
|-------------------------------------------|----|-------------------------------------|------------------------------------|--|
|                                           |    |                                     | Gerente                            |  |
| Director<br>Gestión<br>Gerente<br>Calidad | de | Asistente<br>de <sub>Gerencia</sub> | de Asistente de Gerencia           |  |
|                                           |    |                                     | Director de Gestión de<br>Calidad  |  |

Figura 3. 21 Página Objetivos, alcance y Autorizaciones

- En la pantalla muestra los objetivos, alcances y autorizaciones del manual de procedimientos.

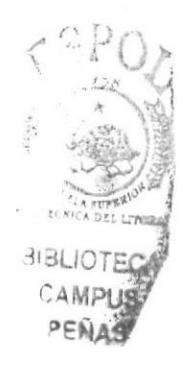

1.3 Al dar clic en Bitácora de revisiones y cambios aparecerá la siguiente pantalla:

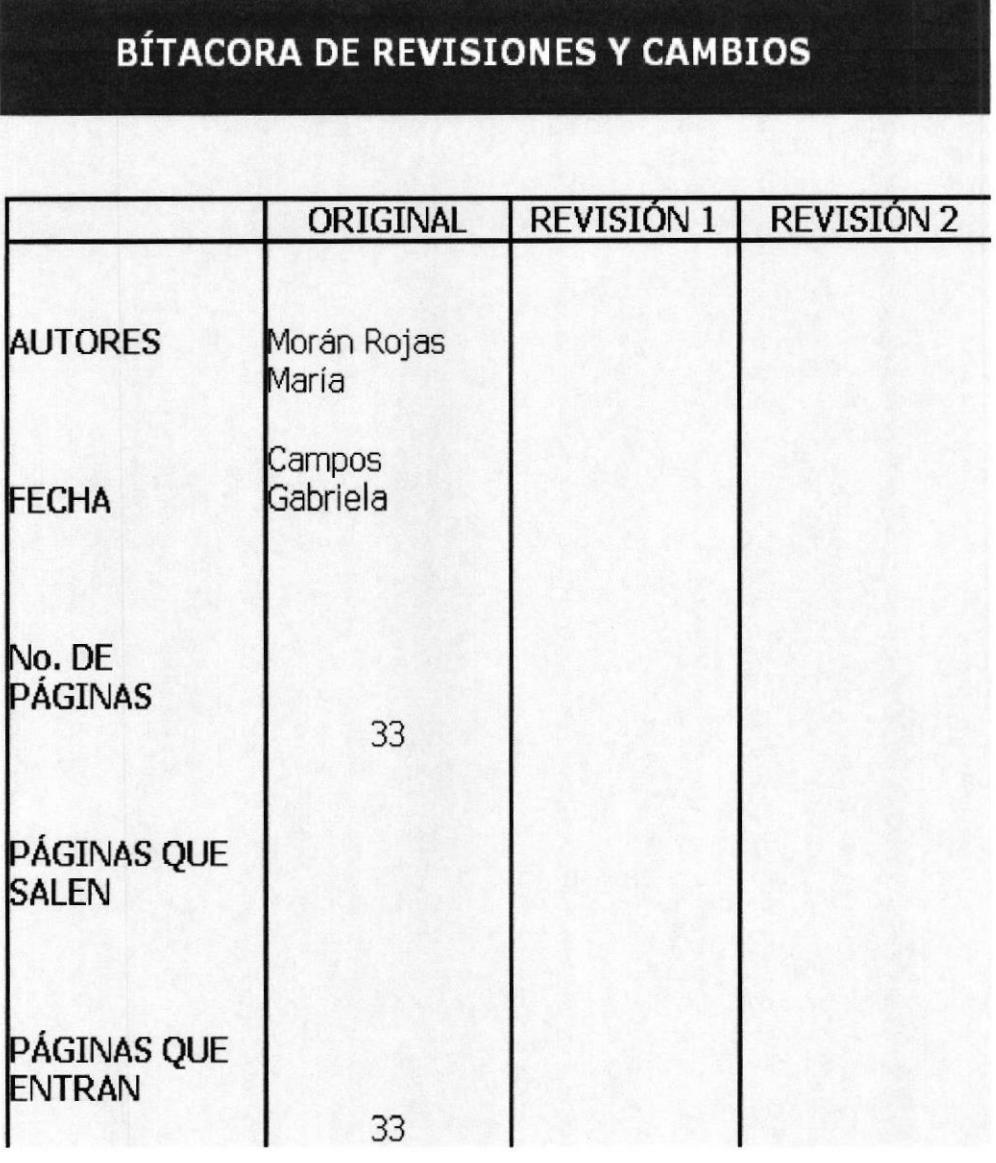

Figura 3. 22 Página Bitácora de Revisiones y Cambios

En esta pantalla muestra los autores del manual con sus respectivas  $\overline{a}$ revisiones.

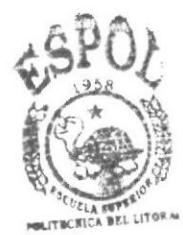

**BIBLIOTECA** CAMPUS PEÑAS

1.4 Al dar clic en *Codificación* de documentos aparecerá la siguiente pantalla:

#### CODIFICACIÓN DE DOCUMENTOS

#### Codificación de documentos

En este manual de procedimientos, todos los documentos están identificados por un código formado por cuatro secciones:

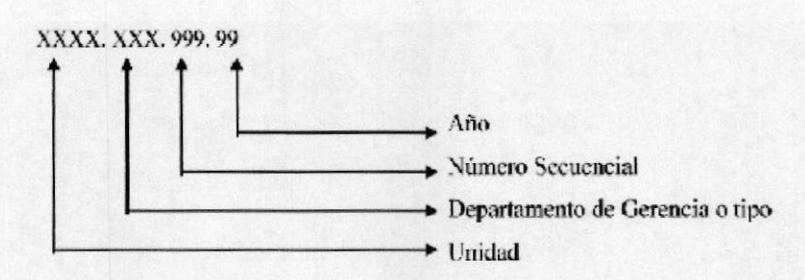

1era, Sección,- Consta de cuatro caracteres el cual identifica a la unidad:

FUND.: Fundación para la Extensión Politécnica

2da. Sección.- Consta de tres caracteres e identifica el área de donde se aplica el documento:

VIEM.: Memorando

CER.: Certificado

3era. Sección.- Consta de tres dígitos e identifica el número secuencial asignado al momento que se genera un documento:

001: Número Secuencial

4ta, Sección, - Consta de dos dígitos identifica al año que se genera el documento

06: año 2006

A continuación un ejemplo de como se lleva la documentación:

- FUND-GER-001-06
- $\cdot$  GER-CIR-001-06
- ¡ GER-MEM-0O1-O6
- ¡ GER-CER-0o1-06

#### Figura 3. 23 Página Codificación de Documentos

En esta pantalla se muestra como esta codificado los documentos que utiliza la Asistente de Gerencia.

SIBLIOTEC/ CAMPUS **DERAS** 

1.5 Al dar clic en Símbolos para diagramas de flujo aparecerá la siguiente pantalla:

| SÍMBOLOS PARA DIAGRAMAS DE FLUJO |                           |  |
|----------------------------------|---------------------------|--|
|                                  | Inicio/Fin                |  |
|                                  | Actividad o Proceso       |  |
|                                  | Decisión                  |  |
|                                  | Conector dentro de página |  |
|                                  | Dirección del flujo       |  |

Figura 3. 24 Página Símbolos para diagrama de flujo

- En esta pantalla muestra los diagramas de flujo que se utilizan en el manual de procedimiento.
- 1.6 Al dar clic en Lista de distribución aparecerá la siguiente pantalla:

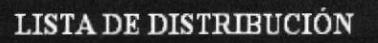

Este Manual de procedimientos lo distribuye la Asistente de Gerencia, entregando el original al Gerente de Fundespol y las copias al Director de Gestión de Calidad y archivo del Departamento de Gerencia.

Regresar

Figura 3. 25 Página lista de distribución

En esta pantalla muestra a quien se distribuye el manual de procedimientos.

2. Dé clic en la opción del submenú "Procedimiento" y aparecerá la siguiente pantalla:

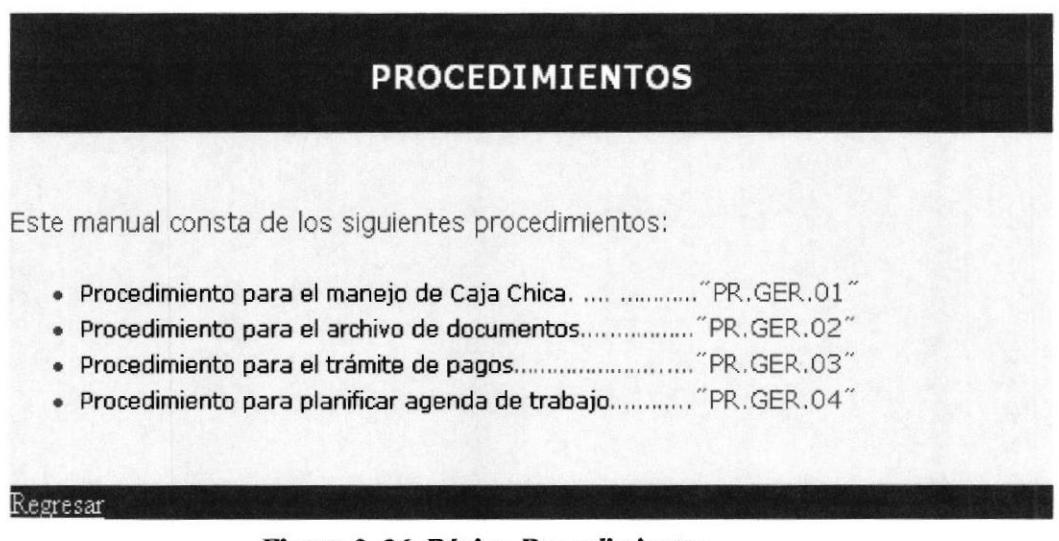

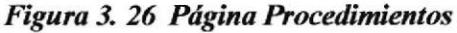

- En esta pantalla muestra los procedimientos que realiza la Asistente de  $\frac{1}{2}$ Gerencia para la ejecución de los trámites en la Gerencia, en la cual nombraremos a continuación:
	-
	- ria Procedimiento para el manejo de Caja Chica ries procedimiento para el archivo de documentos ries Procedimiento para el trámite de pagos ries Procedimiento para planificar agenda de trabajo
	-
	-

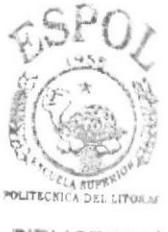

**BIBLIOTECA** CAMPUS **RENAS** 

## 3.9.2 ¿Cómo acceder a los procedimientos secretariales?

- 1. Colocar el puntero del Mouse en el menú principal, la opción "Procedimientos".
- 2. Se despliega el submenú, seleccione "Procedimientos", dé clic.
- 3. Espere que cargue la pantalla que contiene la página de procedimientos:

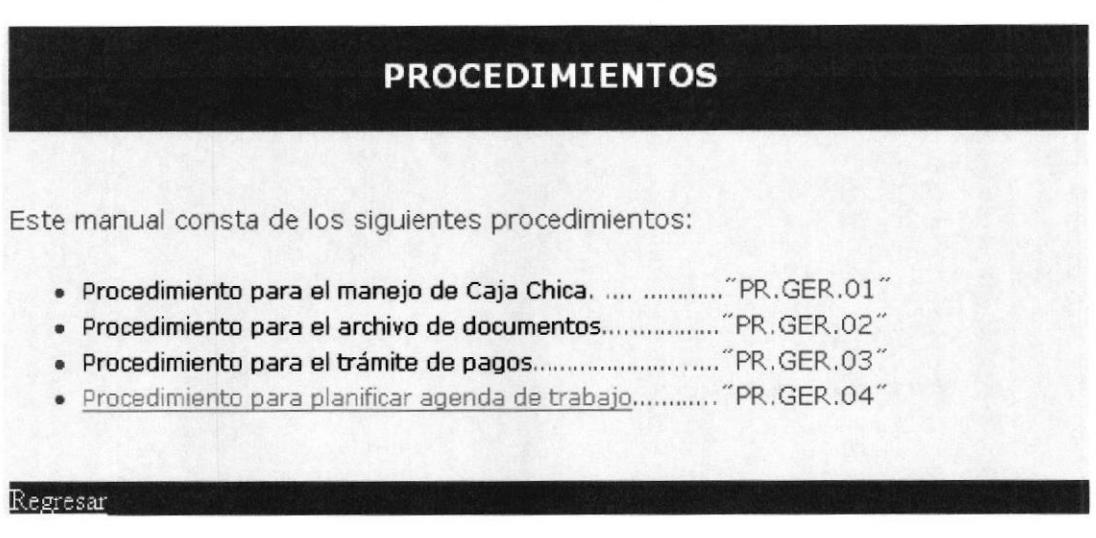

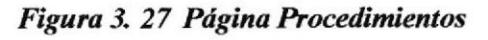

- 4. Dé clic sobre el nombre del procedimiento que desea revisar y siga la instrucción descrita a continuación:
	- Cada procedimiento tiene los siguientes temas:  $\bullet$ 
		- $1.0$ Propósito
		- Alcance 2.0
		- 3.0 Responsabilidades
		- Políticas 4.0
		- Procedimientos 5.0
		- Diagrama de flujo 6.0
		- Lista de distribución 7.0

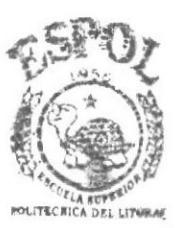

**BIBLIOTECA** CAMPIL PEMAI

## 3.9.2.1 ¿Cómo accder al procedimiento para el manejo de caja chica?

- l. Seleccionar el procedimiento para el manejo de caja chica.
- 2. Dar clic en ese procedimiento
- 3. Espere que cargue la pantalla que contiene la pagina del procedimiento.

#### PROCEDIMIENTO PARA EL MANEJO DE CAJA CHICA

#### PROPOSIIO

Este procedimiento tiene el propósito describir los pasos a seguir para el manejo de la Caja Chica de la Gerencia de Fundespol.

#### $ALCANCE$

Este proceso concieme sólo a la Asistente de cerencia que es la encargada de manejar la Caja Chica, la cantidad otorgada es de \$100,00 que están destinados para cubrir gastos pequeños de las personas que laboran en esta área.

#### RESPONSABILIDADES

La elaboración de este procedimiento es responsabilidad de la persona que ocupe el cargo de Asistente de Gerencia y, cualquier futura modificación podrá hacerse con la debida autorización del cerente de Fundespol.

Las personas que tendrán acceso a este procedimiento, son los que laboran dentro de la gerencia y financiero.

Este procedimiento deberá ser revisado cada sño por el cerente para constatar si se ajusta a los requerimientos de la Fundacjón.

#### **POLITICAS**

La Caja Chica está bajo la custodia de la Asistente de Gerencia, quien deberá responsabilizarse por el debido manejo de Ia mlsma.

La reposición de la Caja Chica debe realizarse cada vez que se ha gastado el 50% del valor total aslgnado.

#### PROCEDIMIENTOS

#### Diagrama de Flujo

#### LISTA DE DISTRIBUCIÓN

Este procedimiento debe ser distribuido de la siguiente manera:

- . Orig¡nal a contabilidad.
- . Copia archivo de Gerencia.

#### Figura 3. 28 Página del procedimiento de caja chica

## 3.9.2.2 ¿Cómo accder al procedimiento para el archivo de documentos?

Seleccione el procedimiento para el archivo de documentos y dé clic, automáticamente aparecerá en la parte del centro de la página principal la siguiente pantalla:

## PROCEDIMIENTO PARA EL ARCHIVO DE DOCUMENTOS

#### PROPÓSITO

El propósito de este procedimiento es describir los pasos a seguir para el archivo de todo tipo de documentos.

#### $ALCANCE$

Este procedimiento es aplicado para llevar el control de los diversos documentos que ingresan a la Gerencia de Fundespol.

#### RESPONSARILIDADES

La elaboración de este procedimiento es responsabilidad de la persona que ocupe el cargo de Asistente de Gerencia y, cualquier futura modificación podrá hacerse con la debida autorización del Gerente de Fundespol.

La Asistente de Gerencia es responsable de receptar, organizar, custodiar y conservar la documentación que es remitida por las distintas unidades o Instituciones a Gerencia.

Las personas que tendrán acceso a este procedimiento, son los que laboran dentro de la Gerencia y del Departamento Financiero.

Este procedimiento deberá ser revisado cada año por el Gerente para constatar si se ajusta a los requerimientos del Departamento de Gerencia.

## POLITICAS

Todos los documentos deben ser archivados en el Departamento de Gerencia,

Toda fotocopia de documentos requeridos por las Unidades, deberán serautorizados por el Gerente.

Los documentos deberán ser archivados y agrupados por áreas y asuntos sean Administrativos Académicos, otras Instituciones y Unidades de apoyo.

#### PROCEDIMIENTOS

#### Diagrama de Flujo

LTSTA DE DISTRIBUCIÓN

Figura 3. 29 Página del procedimiento de caja chica

**BIBLIOTECA CAMPUS** PENAS

## $3.9.2.3$  ¿Cómo acceder al procedimiento para el trámite de pagos?

Seleccione el procedimiento para el trámite de pagos y dé clic, automáticamente aparecerá en la parte del centro de la página principal la siguiente pantalla: a

## PROCEDIMIENTO PARAEL TRÁMITE DE PAGOS

#### PROpÓSrfO

El objetivo de este procedimiento es el de agilitar y simplificar los pagos realizados a proveedores, profesores, empleados y ayudantes académicos de FUNDESPOL.

## ALCANCE

Este proceso operativo será aplicado en el Departamento de Gerencia

#### RESPONSABILIDADES

La elaboración de este procedimiento es responsabilidad de la Asistente de Gerencia, con la aprobación del Gerente.

A este proceso tendrán acceso el Gerente, la Asistente de Gerencia y el Departamento Financiero.

Este procedimiento deberá ser revisado cada año por el Gerente para confirmar si se ajusta a los requerimientos de la Fundación para la Extensión Politécnica.

## POLÍTICAS

Todo pago solicitado por las autoridades de la ESPOL y FUNDESPOL, será autorizado por el Gerente de Fundespol,

## **PROCEDIMIENTOS**

#### Diagrama de Flujo

LISTA DE OISTRIBUCIÓN

Figura 3. 30 Procedimiento para el trámite de pagos

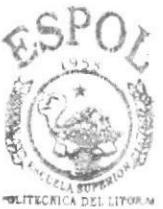

**BIBLIOTECA** CAMPUS PEÑAS

#### ¿Cómo acceder al procedimiento para Planificar agenda de 3.9.2.4 trabajo?

- 1. Seleccionar el procedimiento para planificar agenda de trabajo.
- 2. Dar clic en ese procedimiento.
- 3. Espere que cargue la pantalla que contiene la página del procedimiento.

## PROCEDIMIENTO PARA PLANIFICAR AGENDA DE TRABAJO

#### PROPÓSITO

Este procedimiento tiene como propósito guiar a la persona para que lleve un sistema de control y de previsión de todas las tareas.La agenda de trabajo ayuda a recordar las actividades, proyectos o eventos que se llevan a cabo dentro de una empresa.

#### **ALCANCE**

Este procedimiento es para uso exclusivo de la Asistente de Gerencia y se aplicará en el Departamento de Gerencia.

#### **RESPONSABILIDADES**

Este procedimiento esta autorizado por el Gerente y a su vez la Asistente de Gerencia.

## POLÍTICAS

Para llevar una organización completa y eficaz se deben respetar los horarios, fechas y decisiones realizadas por el Gerente.

## **PROCEDIMIENTOS**

#### Diagrama de Flujo

-Dar clic en esta opción

#### LISTA DE DISTRIBUCIÓN

- · Se distribuirá al Gerente.
- · Asistente de Gerencia.

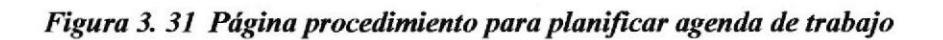

## 3.9.2.5 ¿Cómo acceder al procedimiento paso a paso para la planificación de la agenda de trabajo?

Después del paso anterior aparecerá detalladamente los pasos a seguir en el procedimiento para planificar agenda de trabajo. o

# PROCEDIMIENTO PLAFINICAR AGENDA DE TRABAJO

#### Asistente de Gerencia

- 1. Se reúne con el Gerente para tomar nota de las tareas que debe de realizar, reuniones o convocatorias que ha de tener el Gerente durante el día o los próximos días, especificando fecha y hora.
- 2, Anota los eventos que se van a reálizar en la empresa en la que conste el tema, objetivo, día, hora y fecha.
- 3, comunicaa las personas convocadas el cambio de fedra.
- 4. Recuerda reunión al Gerente.
- 5. Confirma telefónicamente asistencia de las personas convocadas a la reunión.
- 6. Ordena las tareas y calcula los tiempos necesarios para realizar cada una de ellas.
- 7. Anota en la agenda las tareas,(yer anexo 2).
- 8. Lleva consigo la agenda de trabajo y apunta todas las tareas que son delegadas para no tener ningún lnconvenlente con estas a futuro,
- 9. Revisa continuamente la agenda, si alguna tarea esta pendiente tiene quedirigirse al Gerente para la realización de la misma, ya que se ha guedado incondusa. (ir paso 1), caso contrario continua al paso 7.

Fin del procedimiento

## Figura 3.32 Página de los pasos a seguir del procedimiento

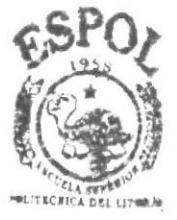

**BIBLIOTEC\*** CAMPUS ⋗⋸⋭<mark>⋏∰</mark>

## 3.9.3 ¿Cómo acceder al Diagrama de Flujo?

- Para visualizar el diagrama de flujo del procedimiento, dé clic en Diagrama  $\bullet$ de Flujo
- Automáticamente aparecerá el diagrama de flujo, en lo cual muestra paso a  $\bullet$ paso el procedimiento, como en la siguiente pantalla:

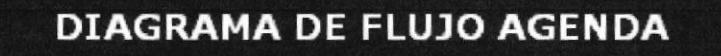

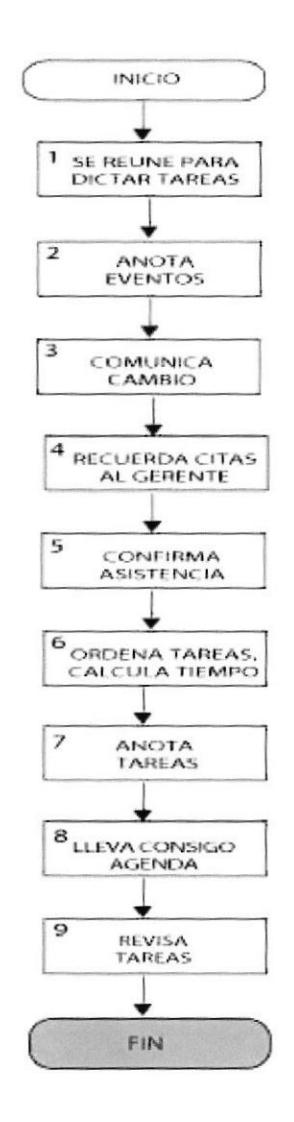

Figura 3. 33 Diagrama de Flujo

## $3.9.4\;$ ¿Cómo acceder y visualizar los anexos?

1. En los pasos del procedimiento, encontraremos unos vínculos activos con el nombre de anexo y el número de anexo que corresponde, como muestra a continuación esta gráfica:

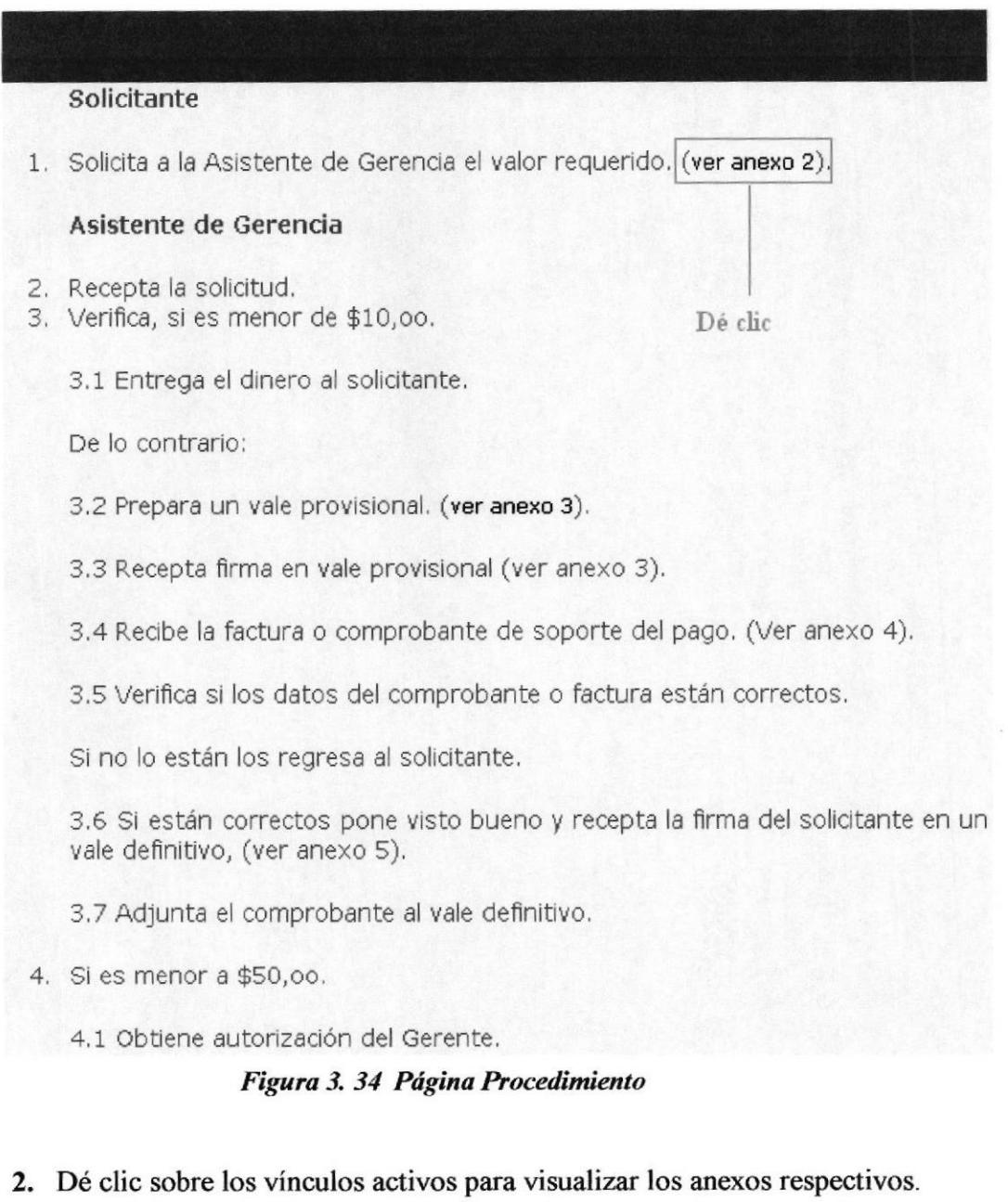

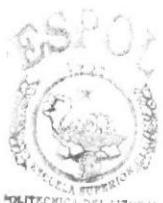

**SIBLIOTECA** CAMPUS PEÑAS.

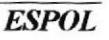

3. Después del paso anterior, aparecerá los anexos correspondientes, tal como se muestra a continuación:

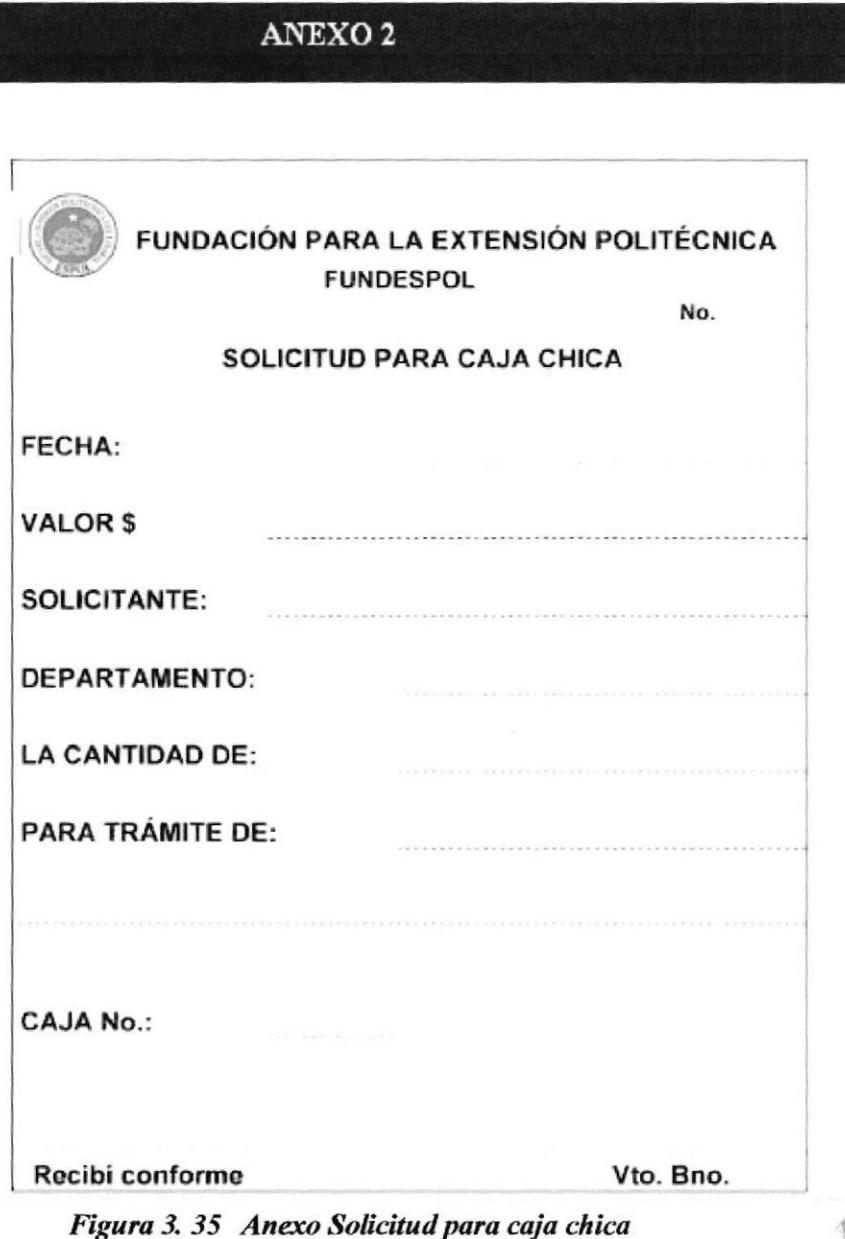

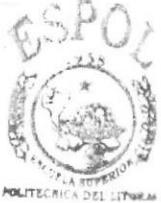

**BIBLIOTECA CAMPUS** PEÑAS
## 3.10 PÁGINAAYUDA

En la página de ayuda encontrara información de cómo orientarse en la pagina web para encontrar fácilmente alguna información que requiera, se reflejara por medio de preguntas frecuentes.

### 3.10.1 ¿Cómo accder a la página ayuda?

1. Seleccione del menú principal la opción "ayuda" y aparecerá la siguiente págim:

# PREGUNTAS MÁS FRECUENTES

#### ¿COMO INGRESAR A LA PAGINA WEB DE LA ASISTENTE DE GERENCIA?

Dentro de la cárpeta Tópicocraduación encontrarán el icono INTRO.HTML, Document, el cual al dar doble dic se ingresará a la PÁGINA DE PRESENTACIÓN.

#### ¿CóMo INGRESAR A LA PÁGINA DE BIENVENIDA?

Dentro de la Página de Presentación, encontrarán un botón en forma de flecha color verde, dan dic en él y de inmediato ingresan a la PÁGINA DE BIENVENIDA.

En la Página de Bienvenida encontrará un Menú conformado por botones que contienen las siguientes Opciones;

#### INTRODUCCIÓN:

Al dar un dic en este botón podrá ingresar a la página.

#### QUIÉNES SOMOS:

AJ pasar el Mouse por este botón apareceré un submenú en el que se encuentran las siguientes páginas: Historia, Visión, Misión y Política. Para ingresar a cada una de ellas deberán dar un dic al igual que en sus vínculos que deseen consultar,

#### ESTRUCTURA:

Al pasar el Mouse por este botón aparecerá un submenú en el que se encuentran las siguientes páginas: Estructura Organizacional y Estructura de personal. Para ingresar a cada una de ellas deberán dar un clic en la opqión o vinculos que deseen consultar,

#### Figura 3.36 Página Ayuda

2. Esta página muestra preguntas y respuestas que incluye vinculos para visualizar respectiva opción.

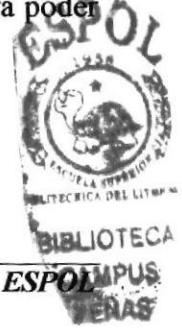